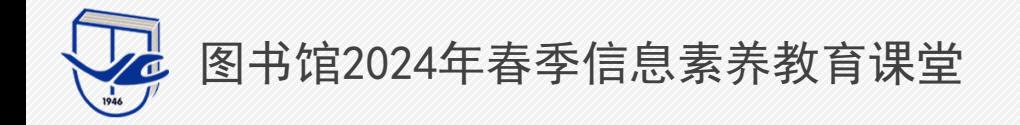

# 一、毕业季语决攻。 ——word搞定论文排版

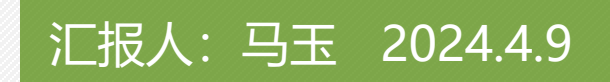

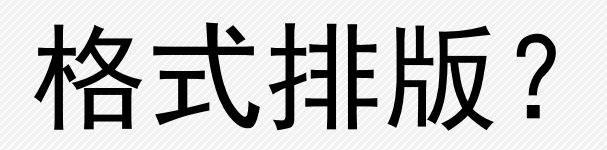

过于复杂?

无从下手?

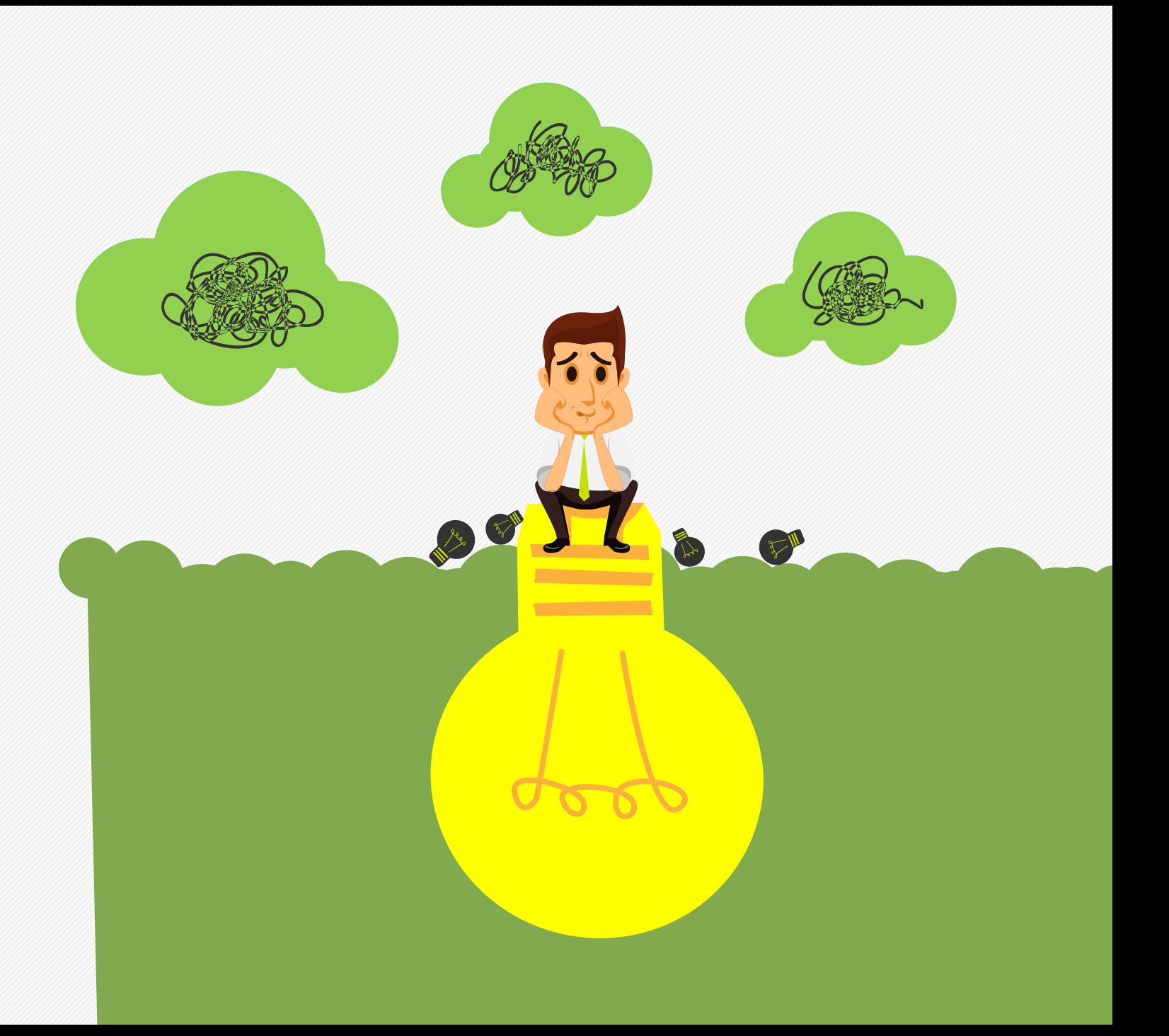

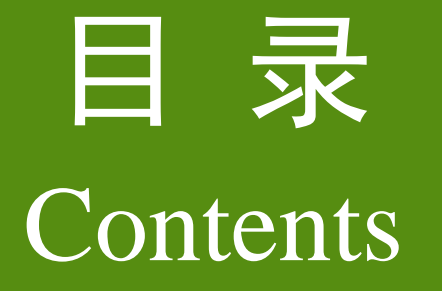

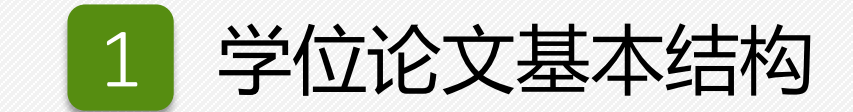

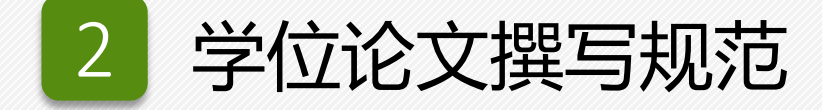

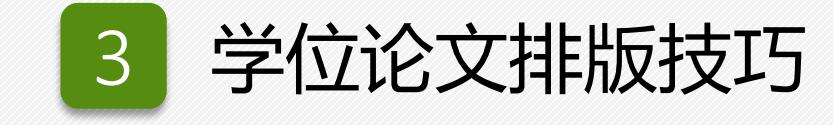

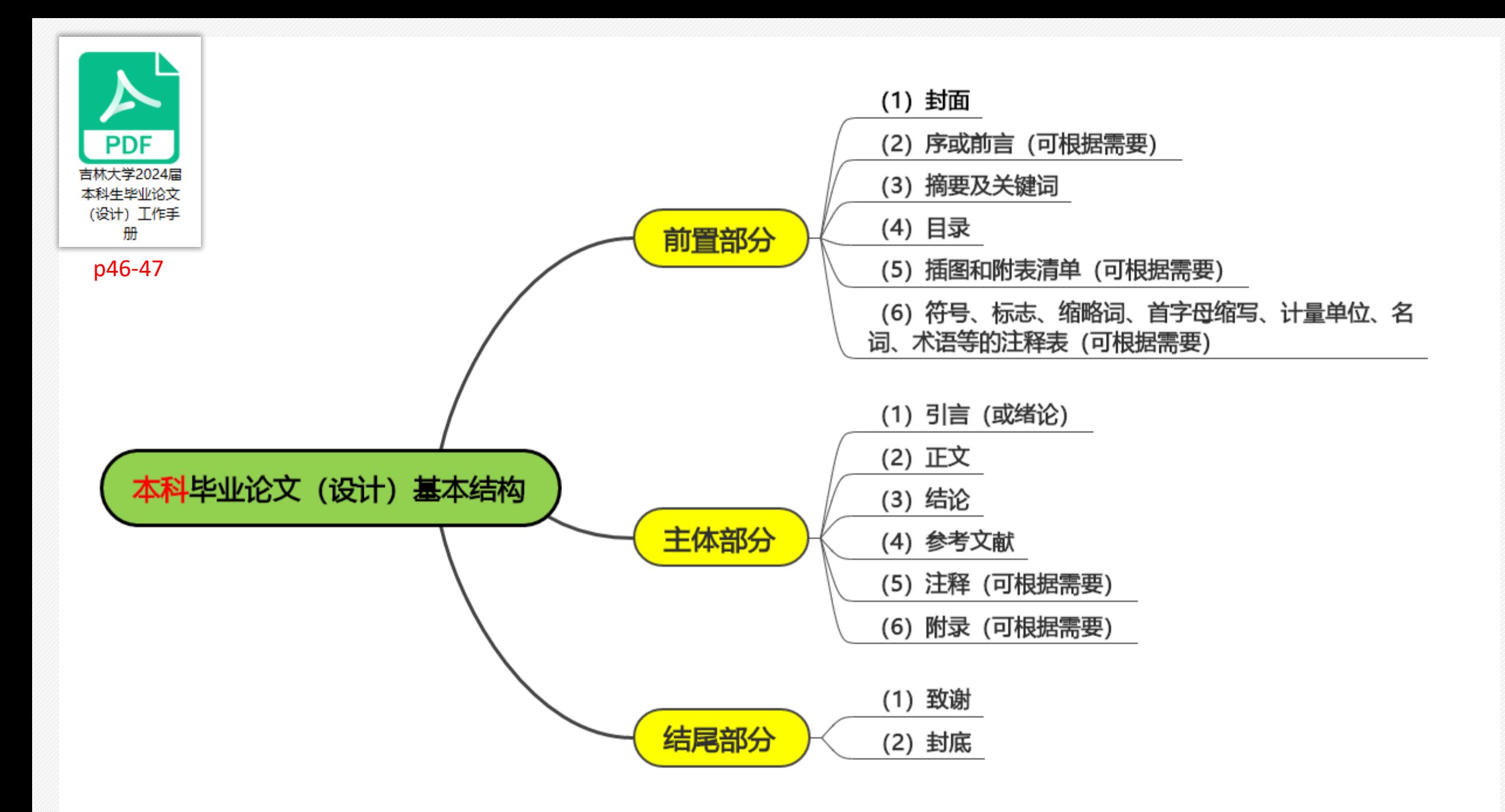

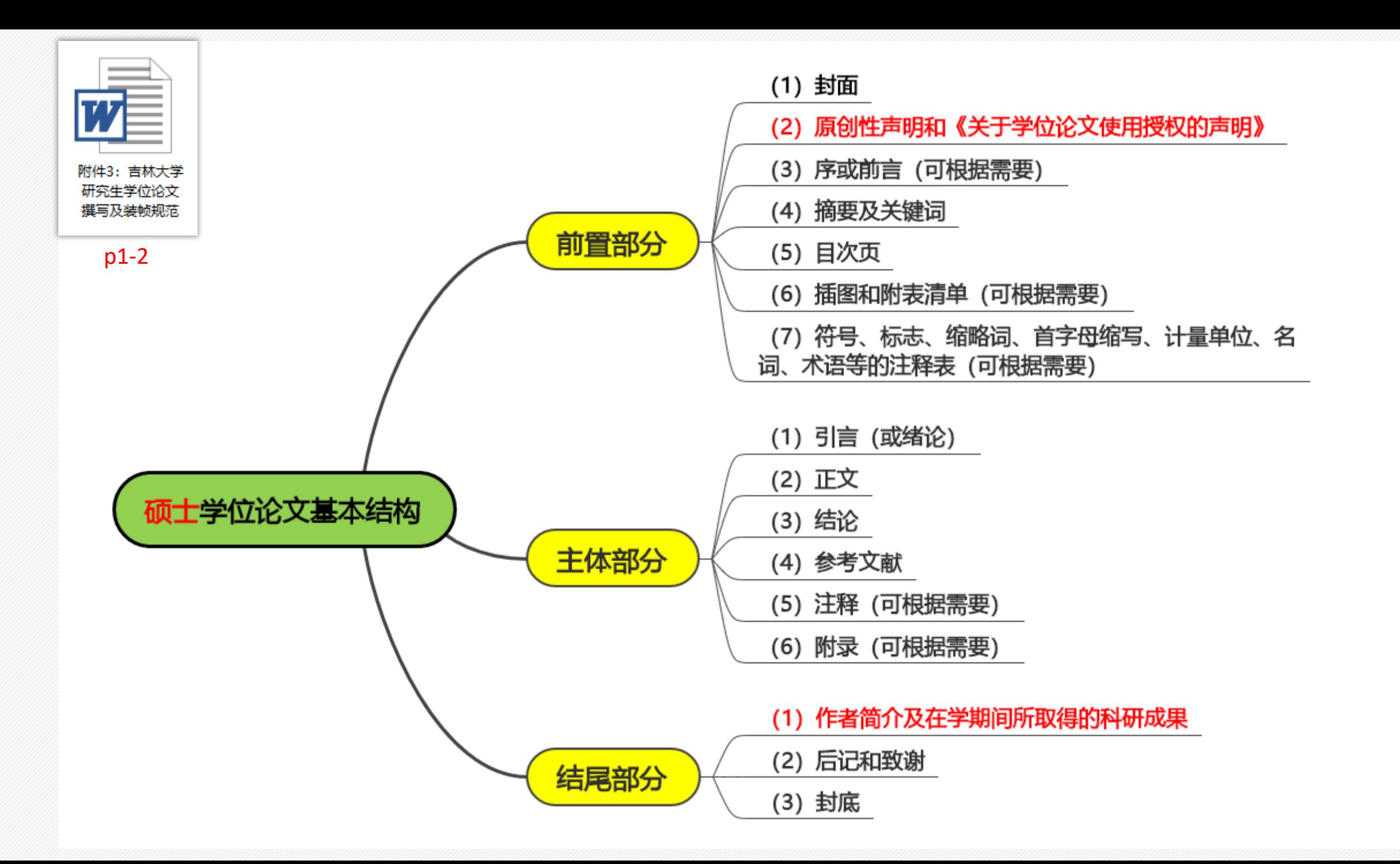

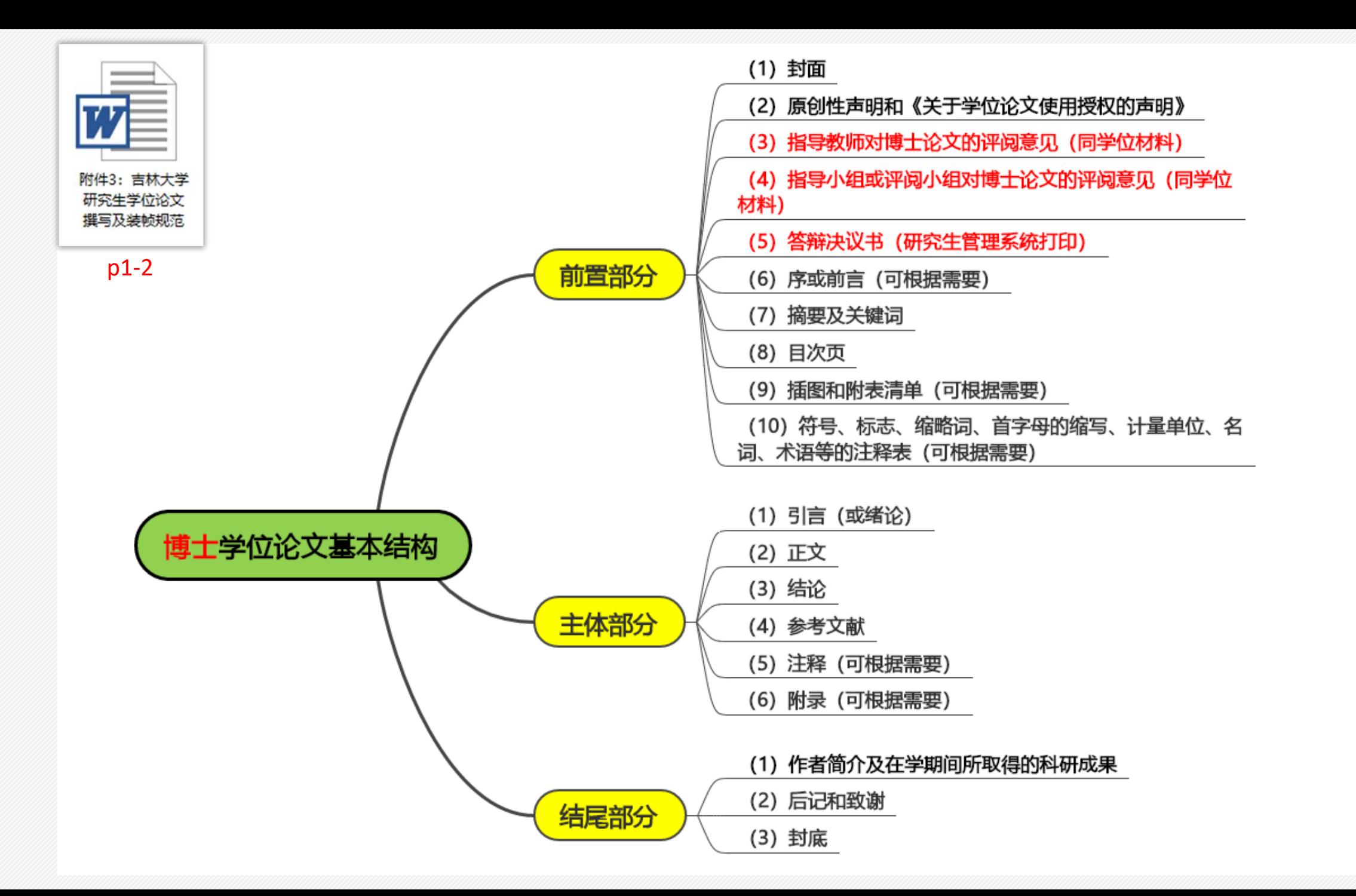

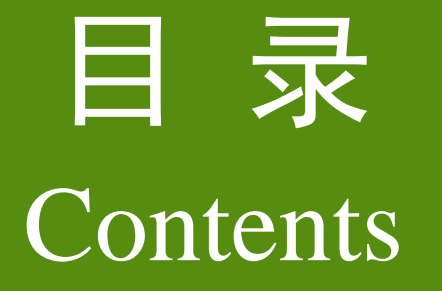

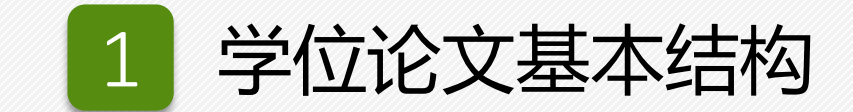

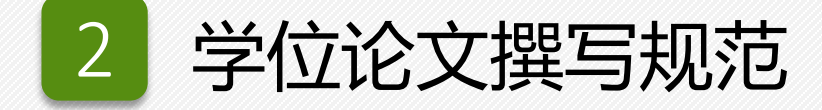

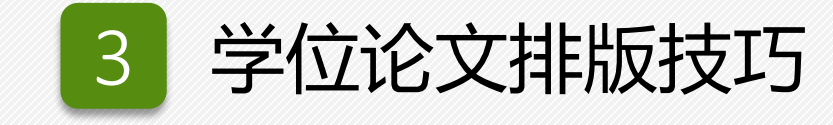

#### 关于做好2024届本科毕业论文(设计)工作的通知

2023年10月31日 09:11 教务处

#### 校教字〔2023〕113号

#### 校内各相关学院:

为进一步加强我校本科毕业论文(设计)的教学、管理和督导工作,全面提升人才培养 质量,根据《吉林大学本科毕业论文(设计)工作管理办法》(校教字〔2020〕117号)《吉 林大学本科毕业论文(设计)抽检王作实施细则》(校教字〔2021〕51号)等相关文件要求, 现就我校2024届本科毕业论文(设计)王作相关事宜通知如下:

一、工作要求

-1.各学院须高度重视本科毕业论文(设计)工作,成立本科毕业论文(设计)工作领导 小组,原则上要求具备指导毕业论文(设计)资格的教师应带尽带。根据本学院本科毕业论文 (设计)实施细则,建立并完善院内本科毕业论文(设计)质量标准和各环节教学要求。

2.加强校企合作,推动产教融合,建立产学研协同合作育人机制。推讲企业导师队伍建 设,推行"校企双导师制",建立毕业论文(设计)选题库,其中以实验、实习、工程实践和 社会调查等实践性工作为基础的毕业论文(设计)题目比例≥50%。鼓励本科毕业论文(设 计)选题从企业实际需求出发,与经济社会发展和生产实际问题有效结合,切实提高学生综合 ·实践能力,使学生在毕业论文(设计)完成过程中加深对于专业知识的理解。鼓励学生依托本 科生科研训练计划项目、大学生创新创业训练计划项目、学科竞赛和开放性创新实验等相关成 果开展本科毕业论文(设计)的选题。

3.指导教师要加强对于本科生的毕业论文(设计)指导,落实立德树人根本任务,加强 学生的研究训练和能力培养,开展"一生一策"的个性化指导。定期对学生的毕业论文(设 计)进行指导与检查,原则上指导或检查每周不少于一次,并做好过程管理和记录。

4. 各学院根据自身实际情况在学校本科毕业论文(设计)抽检工作开始前完成自杳王 作,自查范围覆盖2024届涉及毕业论文(设计)的全部本科专业,自查抽检比例不得低于2 0%。自杳要点可参照《吉林大学本科毕业论文(设计)工作管理办法》中的相关要求,重点对 毕业论文(设计)的选题、写作、逻辑构建、专业能力及学术规范等内容进行检查。

5. 学院和指导教师要做好对毕业生的学术诚信教育,杜绝毕业论文(设计)可能出现的 抄袭等学术不端行为,对学生答辩后提交的毕业论文(设计)最终版由学院统一进行学术不端 系统检测,并将检测结果作为本届毕业论文(设计)工作总结附件。学院应在毕业论文(设 计)撰写各阶段加强诚信教育,杜绝在论文或实践成果抄袭、剽窃、伪造、数据造假、人工智 能代写等学术不端行为。指导教师应根据学生毕业论文(设计)的工作进度、内容与方法,对 学生的毕业论文(设计)讲行全过程管理,及时发现、纠正学术不端行为。

论文(设计)管理系统"中流程和表单的个性化订制工作,充分利用信息化平台实现本科毕业 论文(设计)教学管理的"提质增效",切实保障师生把时间及精力充分投入到论文指导和写 作中。

7. 依托 "吉林大学本科毕业论文(设计)管理系统" 做好毕业论文存档工作,各学院 (专业)结合自身特点和专业认证相关要求,确保本科毕业论文(设计)过程性资料留存完 备,根据实际情况自行决定毕业论文(设计)档案保存工作的管理机制及材料存档形式。

8.各学院(专业)可结合自身特点,建立本科毕业论文(设计)质量保障体系,明确和 落实学生、指导教师、管理人员职责。严格按照一流专业建设目标和建设标准做好本科毕业论 文(设计)的管理工作,切实提升本科毕业论文(设计)质量和管理水平。

二、时间安排

1.2023年12月29日前完成毕业论文(设计)选题工作,

2.2024年2月23日前完成毕业论文(设计)开题工作;

3.2024年4月1日-6月3日期间完成学术不端检测;

4.2024年5月20日-5月29日期间完成全校本科毕业论文(设计)抽检外审、学院内毕业 论文(设计)自杳王作,自杳抽检比例不得低于20%;

5.2024年6月3日-6月9日期间依次完成本科毕业论文(设计)答辩、最终版论文查重与 成绩评定工作;

6.2024年6月14日前各学院完成毕业论文(设计)评优工作并确定校级优秀毕业论文 (设计);

7.2024年6月30日前完成各学院(专业)毕业论文(设计)工作总结并上传系统。

以上时间安排为本科毕业论文(设计)工作过程节点时间,各学院可根据专业要求及实 际情况,在节点时间内自行调整工作时间安排。学校将组织教学督导专家根据各学院毕业论文 (设计) 工作实施细则进行过程督导检查。

其它未尽事宜,请各学院随时与教务处实践教学科联系。

联系人: 赵波 联系电话: 85166784

附件:吉林大学2024届本科生毕业论文(设计)工作手册

教务处 2023年10月30日

相关图片:

附件: 吉林大学2024届本科生毕业论文(设计)工作手册.pdf

#### 关于2024年6月份博士、硕士学位论文答辩工作安排的通知

#### 2024年02月23日 10:26 研究生院

各研究生培养单位:

为保证2024年6月份博士、硕士学位论文答辩工作的正常进行,现就具体安排通知如下。 一、时间安排

- 1. 2024年6月份博士、硕士学位论文答辩网上由请系统("吉林大学研究生服务平台"内 "学位管理"部分,以下简称"系统")将于2月23日开通。

2.拟申请博士、硕士学位论文答辩人员应于2月23日至3月15日在系统中提出学位论文答辩 由请并上传学位论文。

特别提示:新系统集成了学位论文重复率检测功能,上传的学位论文既作为重复率 **检测版本,也作为论文评审版本。请各博士、硕士学位申请人员的申请学位论文均按照** "双盲"评审格式进行提交。

3. 各研究生培养单位应于3月22日前在系统中完成对博士、硕士研究生的答辩资格审查工 作,包括论文重复率检测是否无问题,论文格式是否符合盲宙要求,成果是否满足申请要求, 对同意由请答辩的博士研究生的成果讲行为期3天的公示等。

宙查结束后,研究生培养单位应将《答辩资格宙核登记单》(系统内打印)于3月22日下。 班前报送。宙杳博十学位由请者学术成果时须留存成果原件备杳。

申请博十学位人员在提出答辩申请时,创新成果须达到所在学科基本要求。

对干未达到创新成果基本要求,通过本学科创新性水平认定的方式提出申请,以现 场公开答辩的方式经学科学位评定分委员会会议审核,获得答辩申请资格的人员,其审 核结果须进行为期3天的公示,培养单位在管理系统进行答辩资格审核时,需要注明其 申请方式,宙核结束后同时报送《博士研究生成果创新性水平现场宙核情况表》(附件 1), 以及会议现场答辩的录像光盘。

4.学位办公室在3月29日前完成博士、硕士学位论文答辩资格宙杳王作。

5.答辩截止时间为6月4日。由学位办送审的申请学位论文答辩时间5月16日-6月4日。

- 6.各学院学位评定分委员会须在6月7日前完成学位评定工作,并将学位评定结果录入到系 统中,同时将各学院学位评定分委员会学位表决票、统计票、存档记录及会议记录送交学位办 公室。

7.各培养单位在6月13日前将学位论文(博士学位论文平装本1本)送交学位办公室,同 时,督促通过学位论文答辩人员完成学位论文电子版及电子照片上传工作。

送交的纸本学位论文中,论文作者及其指导教师应在《吉林大学博士学位论文原创性声 明》及《关于学位论文使用授权的声明》上签名。送交的博士学位论文扉页中,除授予学位日 期外,其他项目均应填好。

(4)各培养单位要高度重视 " 双盲" 评审工作,应指定专人负责统一组织,统一寄送。 学 位办公室将对 "双盲" 评审返回的评议书讲行抽杳。

3."双盲"评审论文电子版格式要求

论文的装订格式见附件3,但在以下几个方面另有要求:

(1) 封面和扉页中不得出现作者姓名和指导教师姓名;

(2) 在文章任何部分,不得添加致谢等泄露作者或导师姓名的内容。

(3) 攻读学位期间发表的学术论文及其它科研成果中不得标出姓名,只标明是第几作者 武策月参加太朗可。

(4)《吉林大学由请博士学位论文自我评价表》(见附件?)与博士学位论文在同一个电 子文档,日在首页。

4.涉及秘密、机密、绝密的学位论文及来华留学生学位论文的评审工作按照《吉林大学涉 密研究生与研究生涉密学位论文管理办法》《吉林大学研究生学位论文评审工作实施办法》的 要求,由各培养单位自行讲行。

六、论文评审及答辩

1. 博士、硕士学位论文评审及答辩工作的要求详见《吉林大学学位授予工作实施办法》 《吉林大学研究生学位论文评审王作实施办法》。

2.为保证研究生学位论文答辩的公开、公正,学位申请者进行学位论文答辩前,学位申请 者讲行学位论文答辩前,答辩信息将通过研究生院主页讲行发布。学位办公室将根据发布的信 息情况对答辩工作进行检查。

七、各研究生培养单位要大力加强学风建设工作,加强对研究生在学风方面的宣传和教 育,坚决杜绝学位论文及其它科研成果出现抄袭、剽窃及弄虚作假等违反学术道德和学术规范 的事件发生。

八、各研究生培养单位应加强对学位论文答辩工作的管理,严格按照本通知时间安排进行 各环节答辩工作。凡涉及到学位论文答辩的各项工作,均须研究生秘书本人到学位办公室办 理,其他人不得参与答辩相关工作。

> 学位办公室 2024年2月23日

相关图片:

附件: 附件1: 博士研究生成果创新性水平现场审核情况表.docx 附件2: 吉林大学申请博士、硕士学位人员学位论文电子版及电子照片提交办法及要求.doc 附件3: 吉林大学研究生学位论文撰写及装帧规范.zip 附件4: 吉林大学涉密研究生与研究生涉密学位论文管理办法.doc 附件5:研究生超期培养申请表.xls 附件6: 吉林大学硕士学位论文评审书.docx 附件7: 吉林大学申请博士学位论文自我评价表.doc

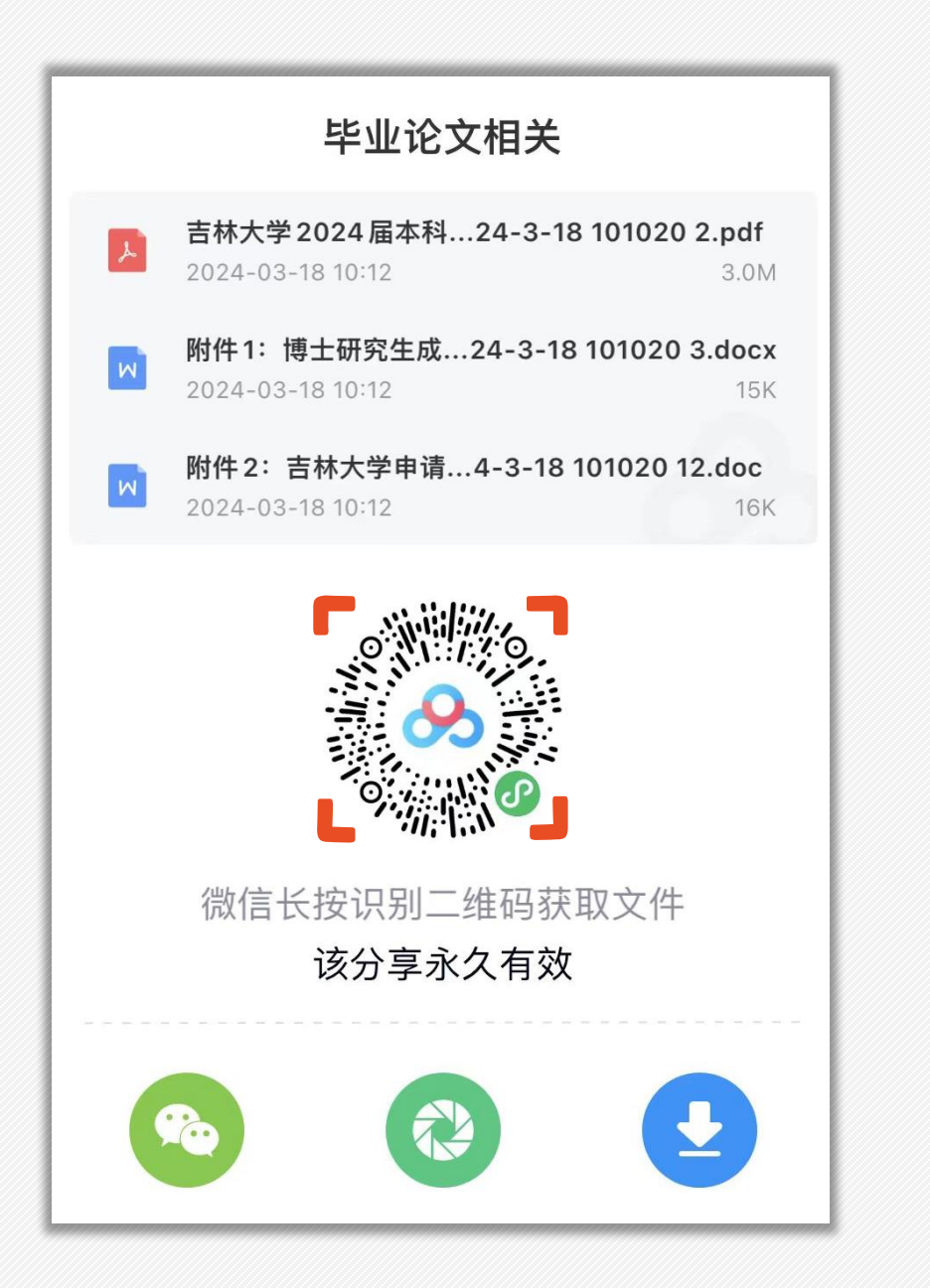

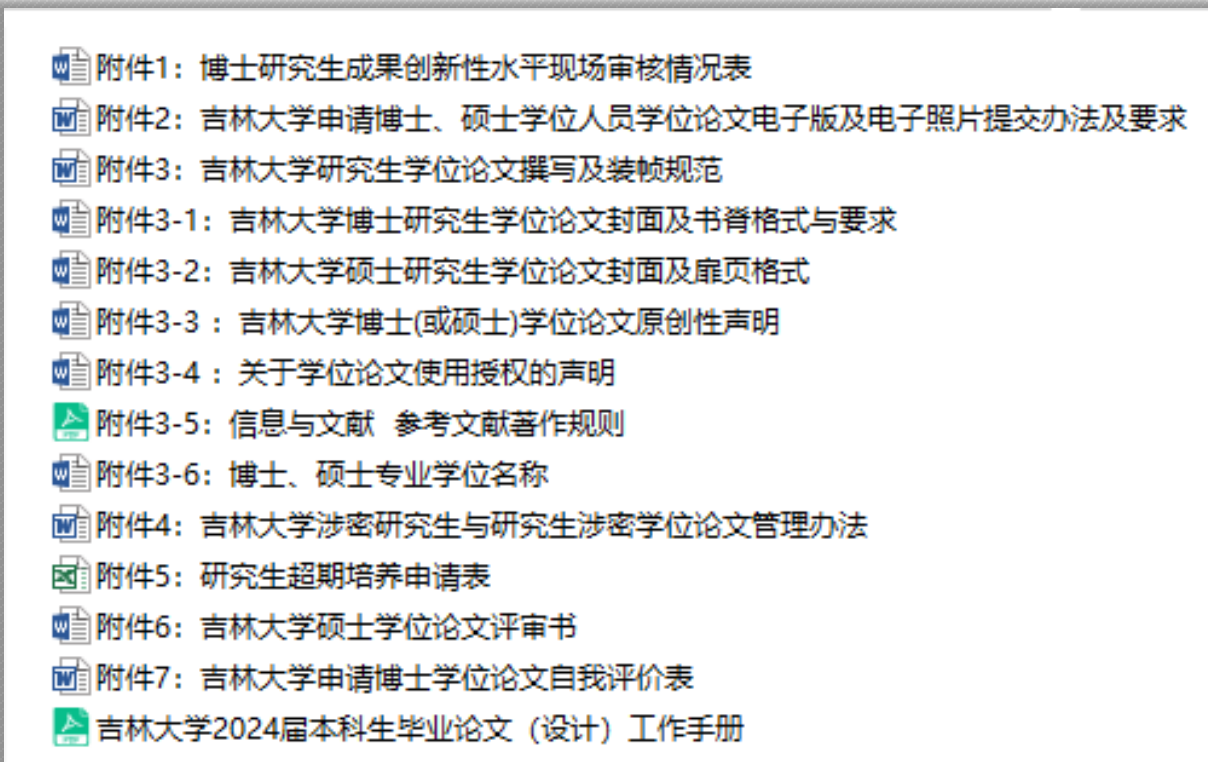

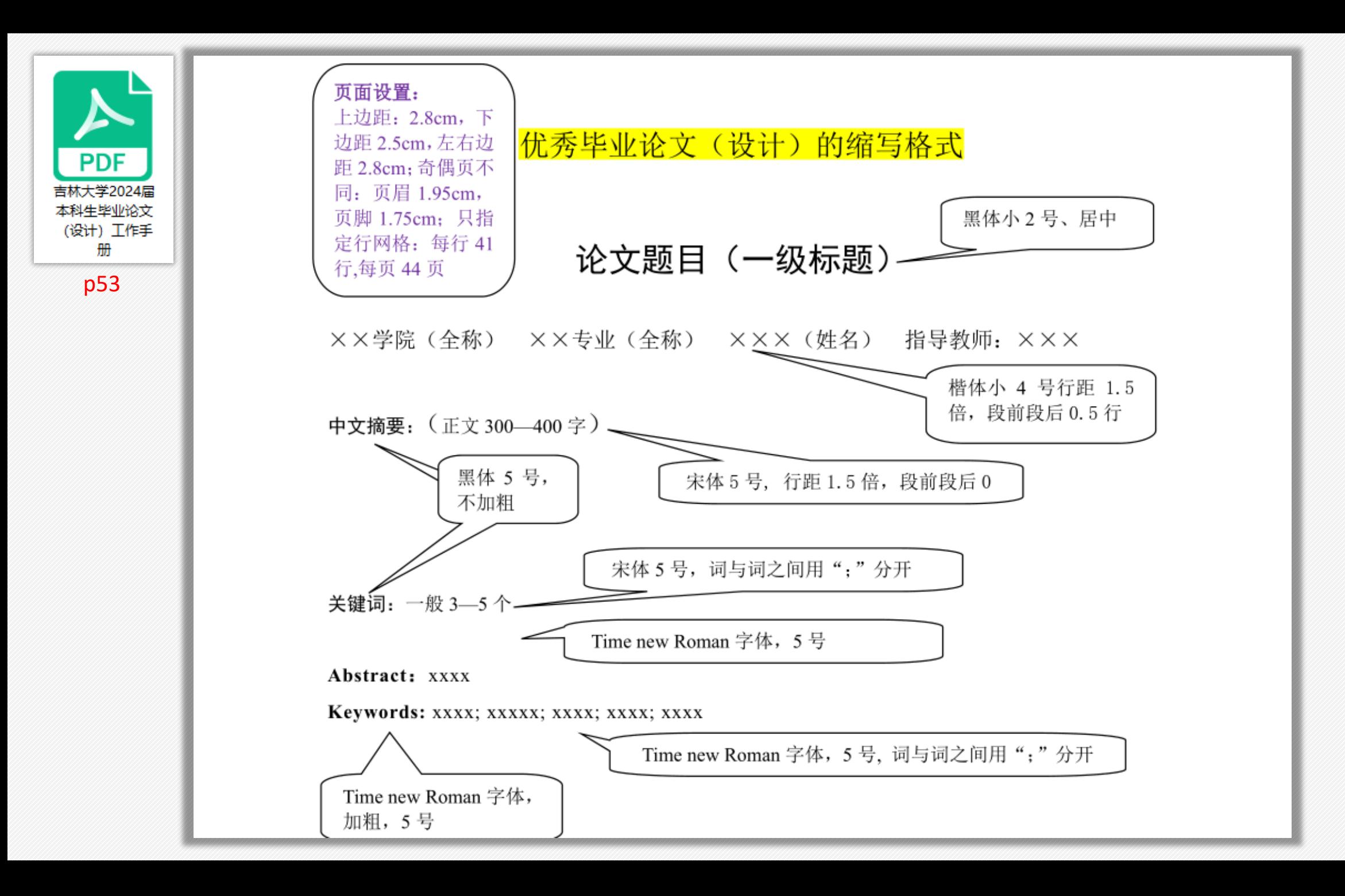

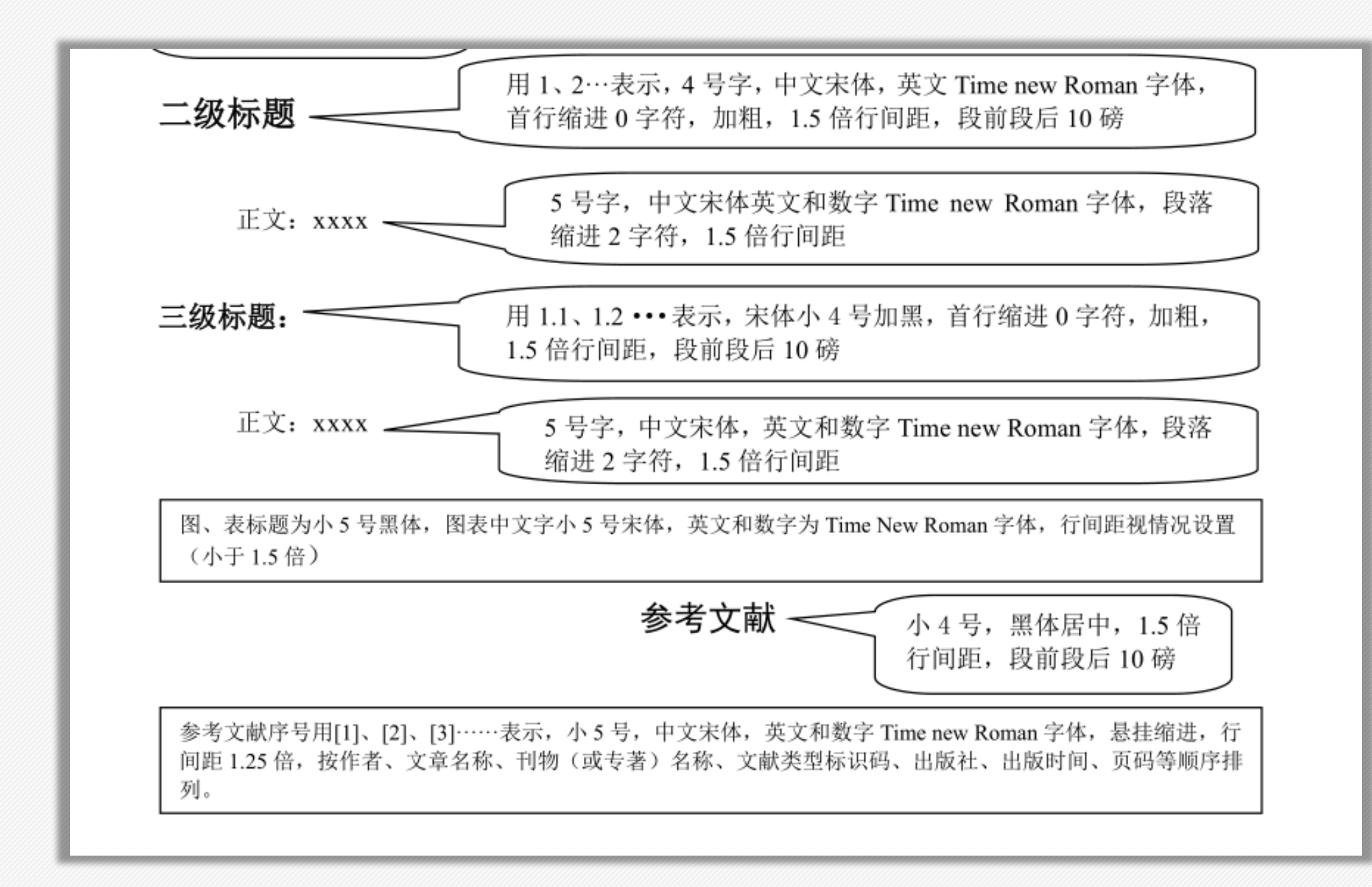

➢ 本科毕业论文撰写规范

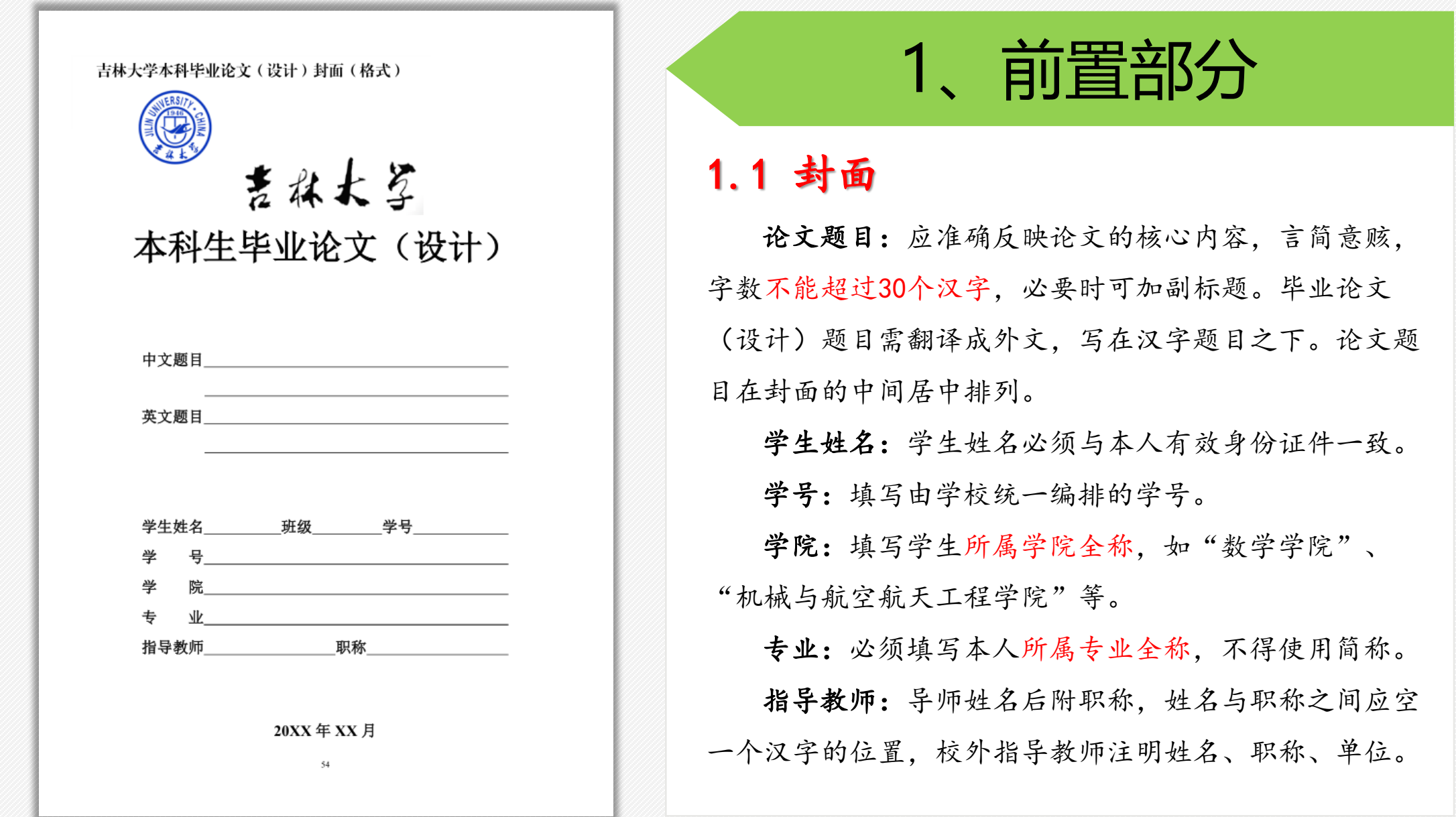

➢ 本科毕业论文撰写规范

# 1、前置部分 2000年 1000 摘要格式要求

### 1.2 序或前言

学位论文的序或前言,一般是作者对本篇论文基本 特征的简介,如说明论文题目的意义背景、主旨等。这 些内容也可以在正文引言(或绪论)中说明。

#### 1.3 摘要及关键词

摘要是论文的内容不加注释和评述的简短陈述,应 以最简洁的语言介绍论文工作目的、研究方法、创新点 和研究成果,以300—500字为宜。摘要需用中外两种文 字书写,写在中文摘要的下面。

摘要之后要附关键词。关键词是表示全文主题内容 信息的单词或术语。要求所选词汇能准确反映概括全文 的主要内容。关键词一般3—5个。

中、英文摘要均应包括论文题目和摘要正文,论 文题目采用宋体居中排列,字号比摘要正文字号 略大一号。摘要正文采用宋体字, 字号与论文正 文字号相同。

#### 关键词格式要求

关键词列于摘要正文之后。"关键词:"与正文 相隔一行,左侧顶头,宋体加粗,所列出的关键 词另起一行,左边空两个汉字的位置依次列出, 词与词之间用分号分隔。

➢ 本科毕业论文撰写规范

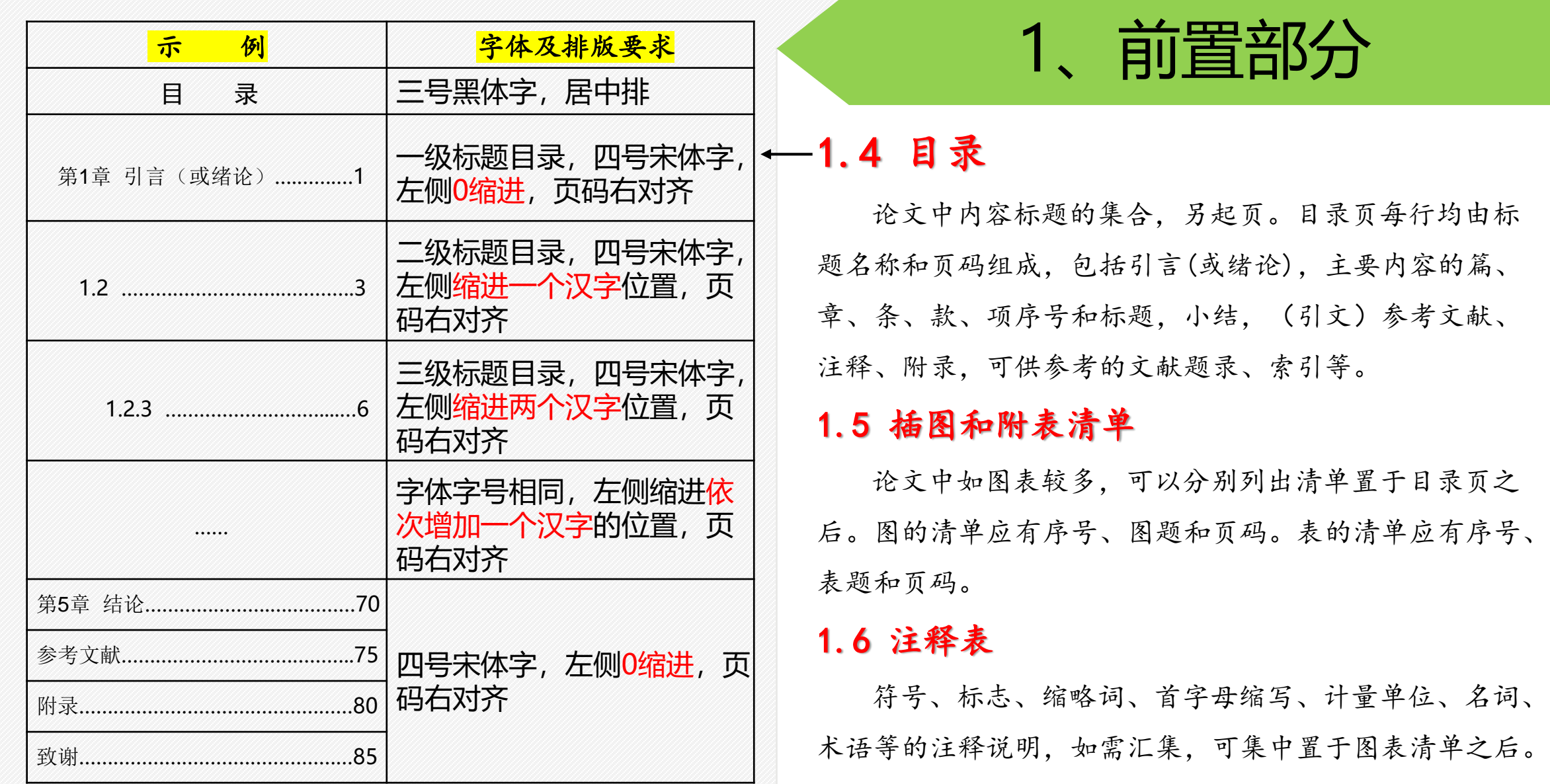

➢ 本科毕业论文撰写规范

# 2、主体部分 2.5 注释(可根据需要)

### 2.1 引言(或绪论)

阐述选题的实际意义及研究背景、研究现状、研究 思路及研究方法、论文的整体结构安排等。

#### 2.2 正文

正文是论文的核心部分,占主要篇幅。

#### 2.3 结论

结论是对论文的归纳与总结,不是正文中各段的小 结的简单重复。结论应该准确、完整、明确、精练。

#### 2.4 参考文献

凡论文引用、参考、借用他人成果,均须在参考文 献中详细列出。

当论文中的字、词或短语,需要进一步加以说明, 而又没有具体的文献来源时,用注释。注释可作为脚注 在页下分散著录,也可集中著录在"文后"。

### 2.6 附录(可根据需要)

附录是作为论文主体的补充项目,包括必要的图表、 工程设计图纸、辅助性工具等。

# 3、结尾部分

#### 3.1 后记和致谢

对相关组织和个人给予记述和表示感谢。

### 3.2 封底

# ➢ 研究生毕业论文撰写规范

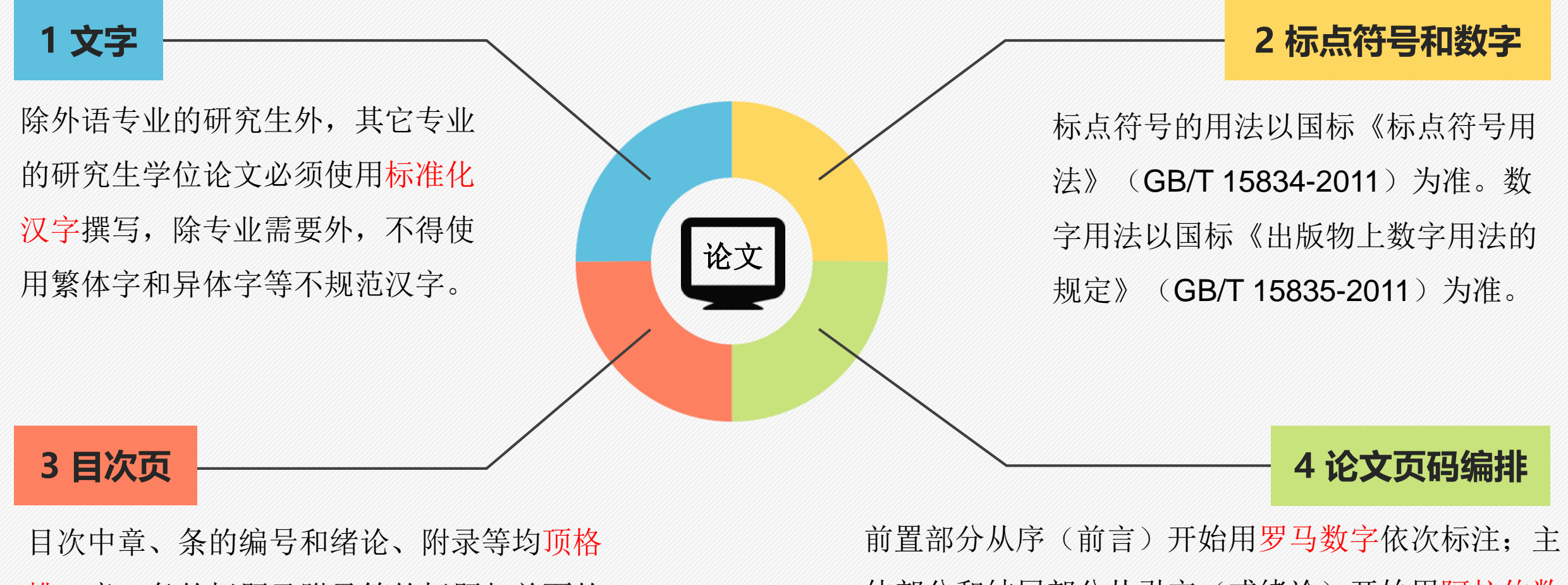

排。章、条的标题及附录等的标题与前面的 内容之间空一个字的间隙。章、条等与页码 之间用"…………"连接,页码不用括号。

体部分和结尾部分从引言(或绪论)开始用阿拉伯数 字依次编码,封底不要页码。单页印刷的论文,页码 排在每页的右下角位置;双面印刷的论文,单页码排 在每页的右下角,双页码排在每页的左下角。

# **5 页眉**

论文的主体部分使用页眉。对于单面印刷的论文,页眉内容为章的编号及标题;对 于双面印刷的论文,要求单页页眉内容为章的编号及标题,双页页眉内容为"吉林 大学博士(或硕士)学位论文"。页眉内容居中排列,字体一律采用楷体小5号字 ,页眉横线采用普通单划线。

### **6 字体及字号**

除特殊要求外, 论文字体一律采用宋体字, 字号大小可根据情况选用5号字、小4号字 或4号字。各章节和标题的字号可略大于正文一个字号。

# **7 正文章节标题序号**

章节的序号按层次划分,层次的划分应科学合理,清晰分明。相同级别层次划分使用 的序列号要采用同一系列的序号或字符,序号与标题间要空一个汉字的位置。 如果学位论文层次结构较为复杂,章节的划分也可采用阿拉伯数字连续编排,不同层 次间用".."相隔,终止层次的号码之后不加点。节标题序号均左起顶格排,后面空一 个汉字的位置接排标题。如:

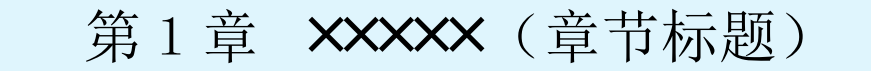

1.1 XXXXX (一级节标题)

1.1.1 XXXXX (二级节标题)

#### **8 图、表、公式等**

- a) 论文中的图、表、公式等,均按论文章节的划分,用阿拉伯数字依序连续编号,章节 号和序列号之间用"."隔开。如图1.1(代表第一章第一个图),表2.2(代表第二章 第二个表)。
- b) 图的位置应该在相关文字说明之后, 随文排。图号和图题排于图的下方, 以图所占位 置为限,居中排列。图号和图题名之间空一个汉字的位置。
- c) 表的位置依次放置在相关文字说明之后,随文排。表号和表题排于表的上方,以表格所 占位置为限居中排。表号和表题之间空一个汉字的位置。如表格太大需转页时,需在 续表左上方与表格左边线对齐位置注明"续表",表头也应重复排出。
- d) 图题和表题均采用黑体字,字号与正文相同。
- e) 论文中的公式应另起一行居中排, 较长的公式尽可能在等号处回行, 或者在"+"、" -"等符号处回行。公式中分数线的横线,长短要分清,主要的横线应与等号取平。
- f) 公式的编号右端对齐,公式与编号之间用"…………"连接。

### **9 名词和术语的使用**

论文中所使用的名词和术语,应采用国家标准或部颁标准中规定的名词或术语。标 准中未列出的术语应采用行业通用术语或名称。在整篇论文中,名词和术语必须统

一。对于特殊名词或术语应在适当位置加以说明或注解。

采用英语缩写词时,除本行业广泛应用的通用缩写词外,文中第一次出现的缩写词 应该用括号注明英文原词。

### **10 量和单位及符号**

量和单位要采用国际标准符号和单位。由作者本人拟定的符号、制图规范等均应在 第一次出现时加以说明。

### **11 引文标注**

- a) 论文中引用的文献的标注方法遵照《文后参考文献著录规则》(GB/T 7714-2005) ,可采用顺序编码制,也可采用著者-出版年制,但全文必须统一。
- b) 顺序编码制: 正文中引用文献的标示应置于所引内容最后一个字的右上角, 所引文 献编号按引用的文献出现的先后顺序用阿拉伯数字连续编码,置于方括号"[ ]"中 ,用小5号宋体的上角标。
- c) 著者一出版年制: 正文引用的各篇文献的标注内容由著者姓氏与出版年构成, 并置 于"( )"内。
- d) 不得将引用文献标示置于各级标题处。

### **12 参考文献**

按中华人民共和国国家标准《信息与文献参考文献著作规则》(附件3-5) 执行。顺序编码制文后参考文献表著录格式示例如下:

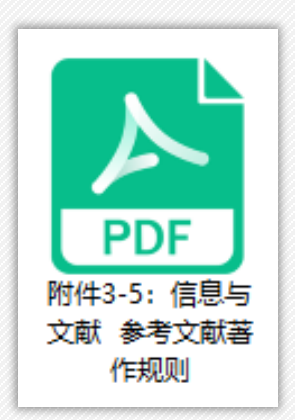

#### 参考文献

- [1] 于潇, 刘义, 柴跃廷, 等. 互联网药品可信交易环境中主体资质审核备案模式[J]. 清华大学学报 (自然科学版), 2012, 52(11):1518-1523.
- [2] 张伯伟. 全唐五代诗格会考[M]. 南京: 江苏古籍出版社, 2002:288.
- [3] 张筑生. 微分半动力系统的不变集研究[D]. 北京: 数学系统学研究所, 1983.
- [4] Des marais D J, Strauss H, Summons R E, et al. Carbon isotope evidence for the stepwise oxidation of the Proterozoic environment[J]. Nature, 1992, 359:605-609.
- [5] Defant M J, Drummond M S. Derivation of some modern arc magmas by melting of young subducted lithosphere[J]. Nature, 1990, 347(6294):662-665.

#### 注:

1.参考文献格式 ( 2 种格式, 任选其一 ): (1)顺序编码制: [序号] 作者. 文献题名[文献类型标识码]. 刊名,年,卷(期): 起止页码.(2)著者-出版年制:[序号]作者. 年. 文献题名[文献类型标识码]. 刊名, 卷(期): 起止页码.

2.作者三位以上的,每个作者之间用逗号,三位作者之后加",等"(参见上面参考文献示例)。 3.排序(2种格式,任选其一): (1)按顺序编码制:在文中引用加上标[1], 则按出现的顺序排序。 (2)按著者-出版年编码制: 先排中文, 后排英文, 并分别以作者中英文拼音首写字母排序;

4.[文献类型标识码]: 专著[M], 论文集[C], 报纸文章[N], 期刊文章[J], 学位论文[D], 报告[R], 标准[S], 专利[P], 论文集中的析出文献[A].

# ➢ 研究生(学硕)论文封面及扉页格式

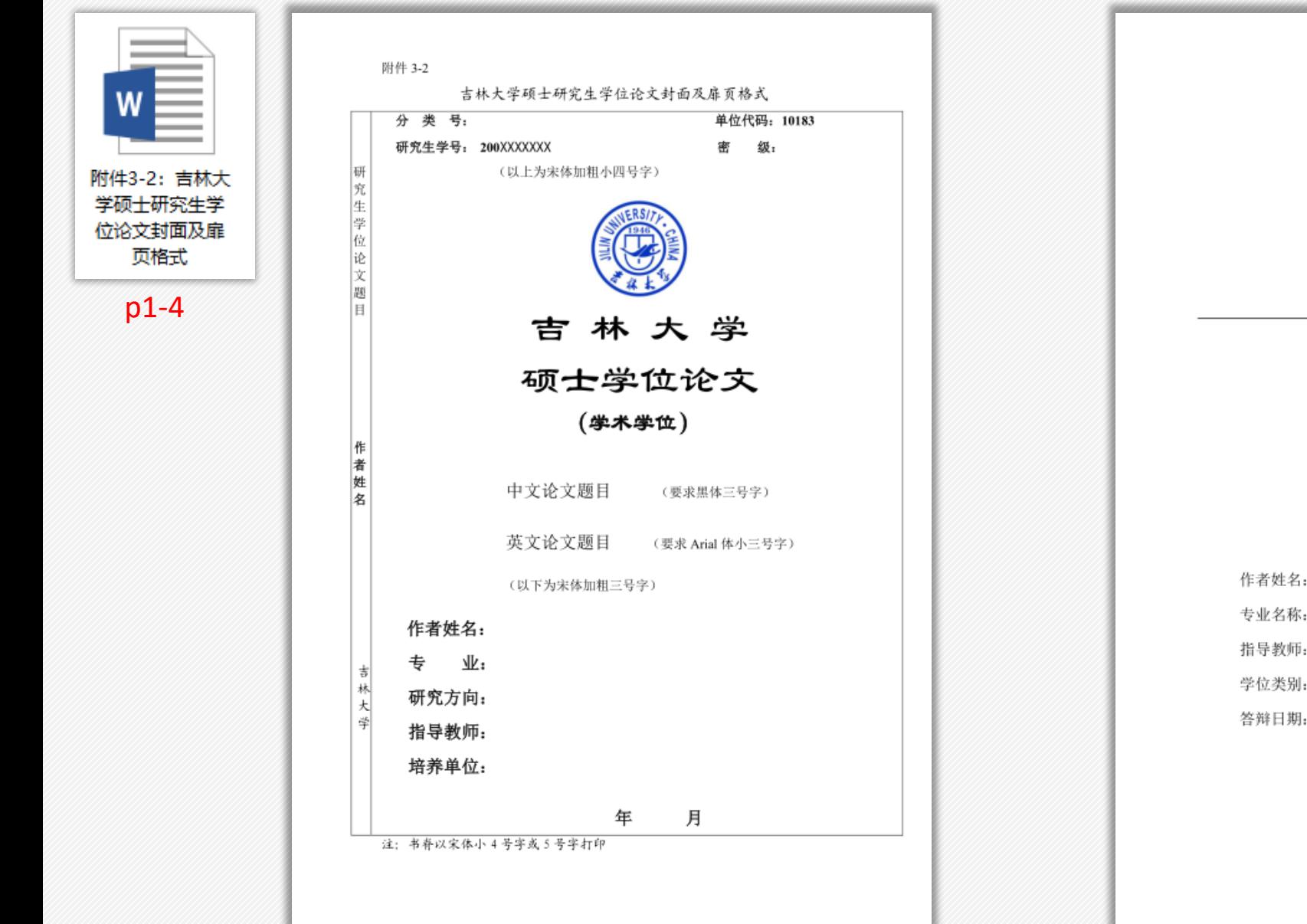

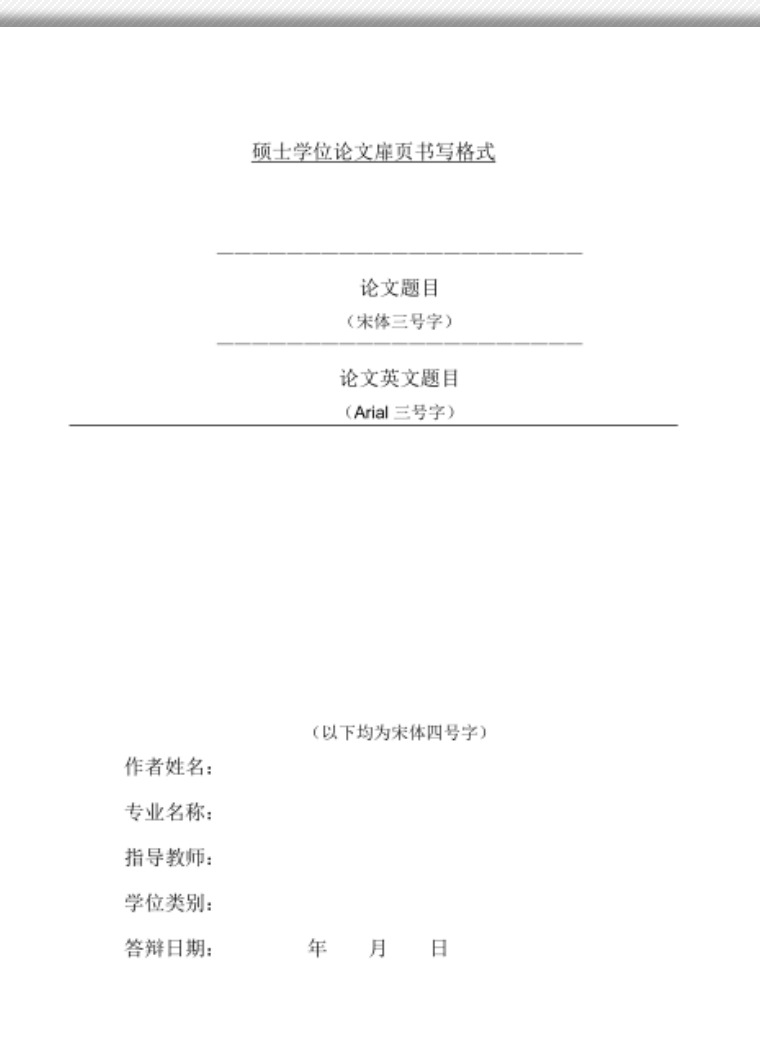

# ➢ 研究生(专硕)论文封面及扉页格式

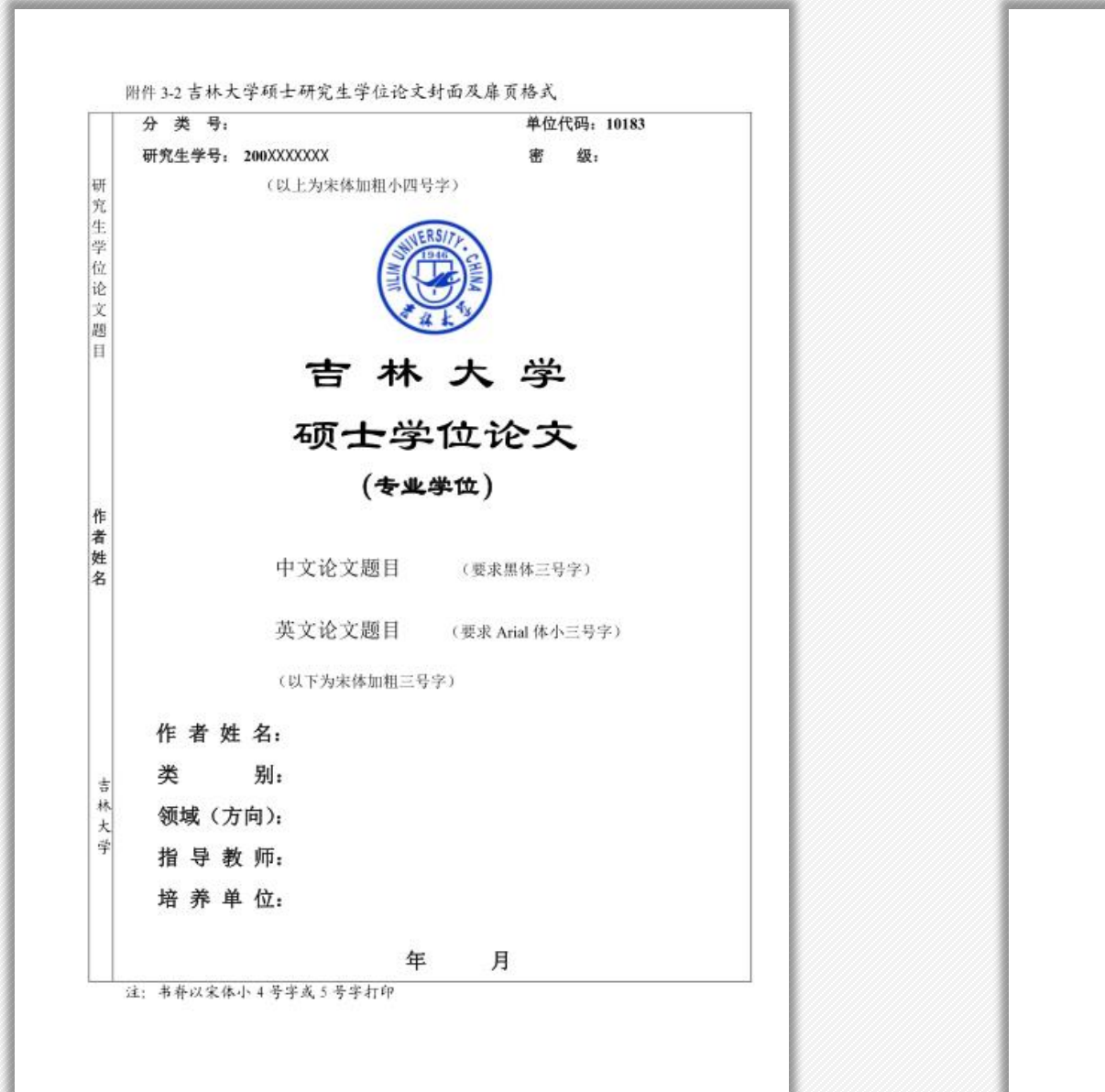

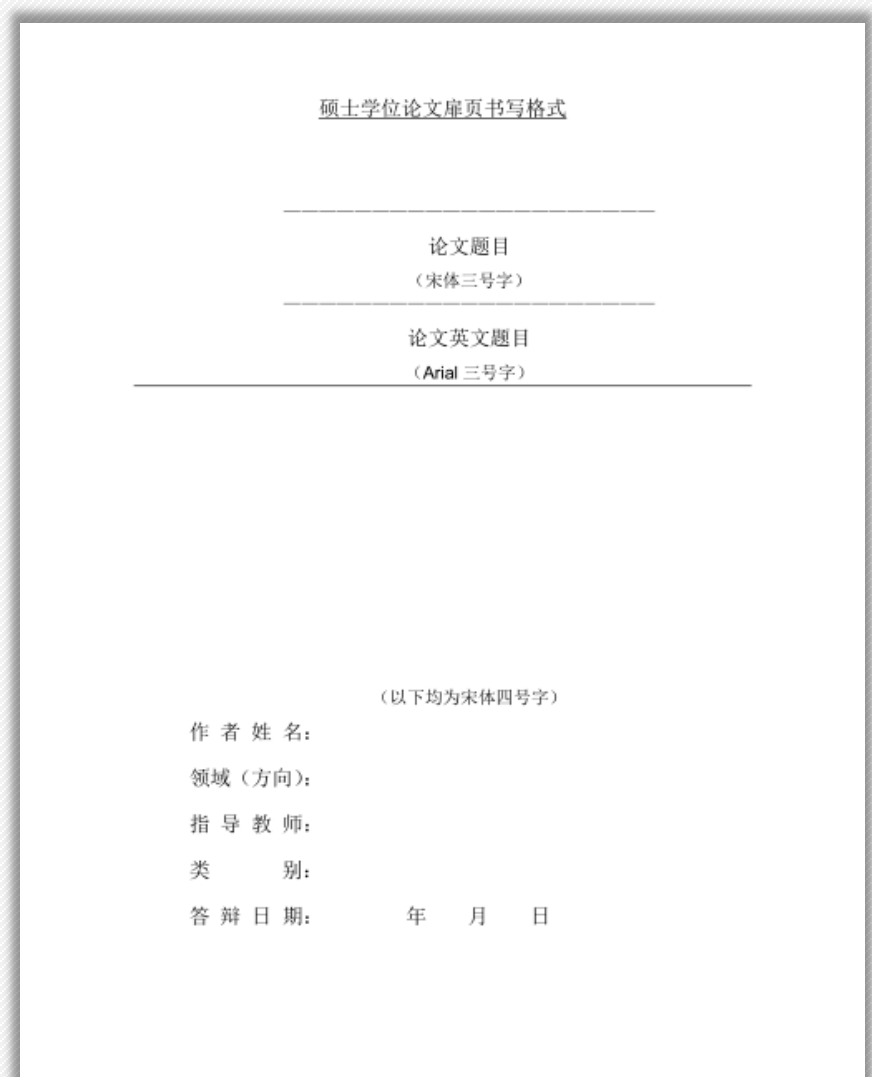

➢ 博士论文平装封面及扉页格式

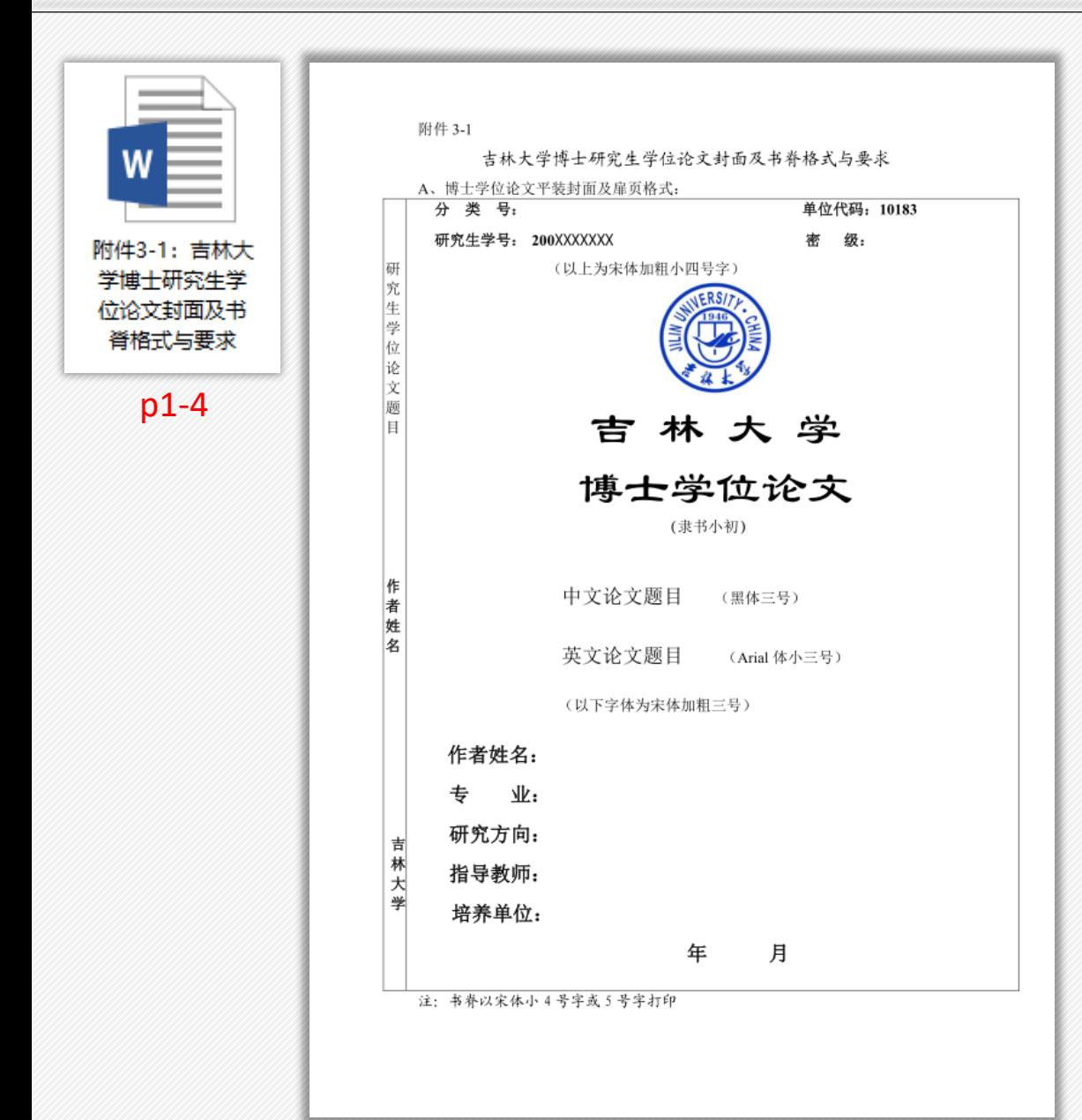

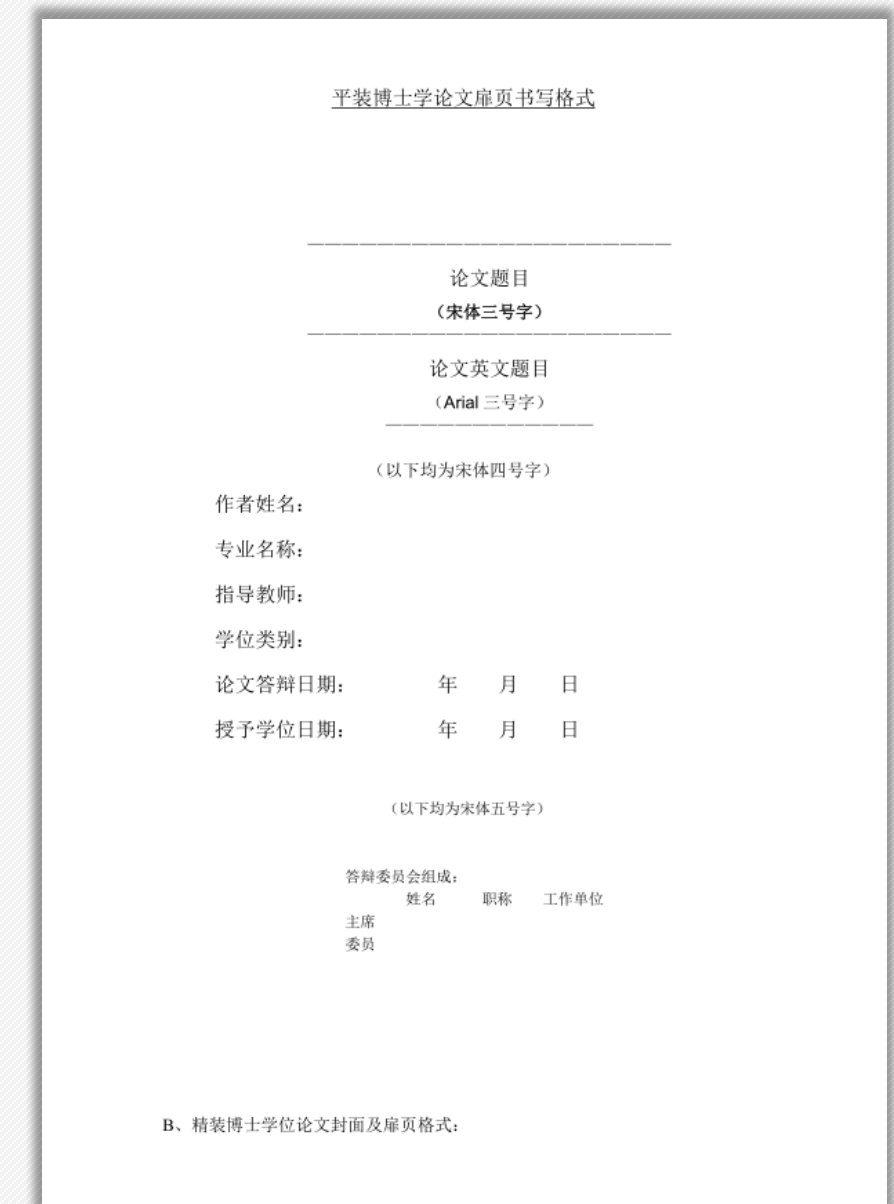

➢ 博士论文精装封面及扉页格式

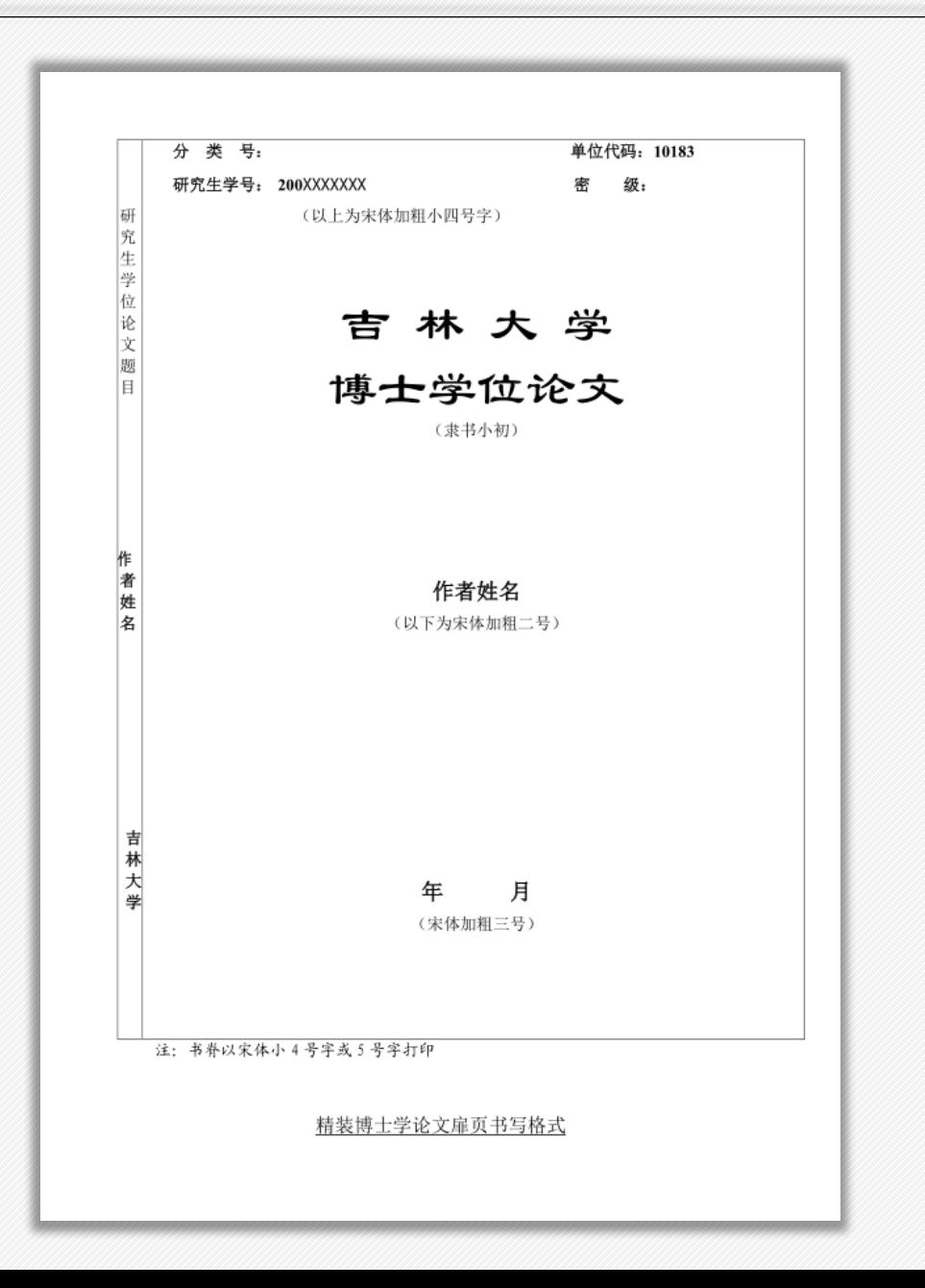

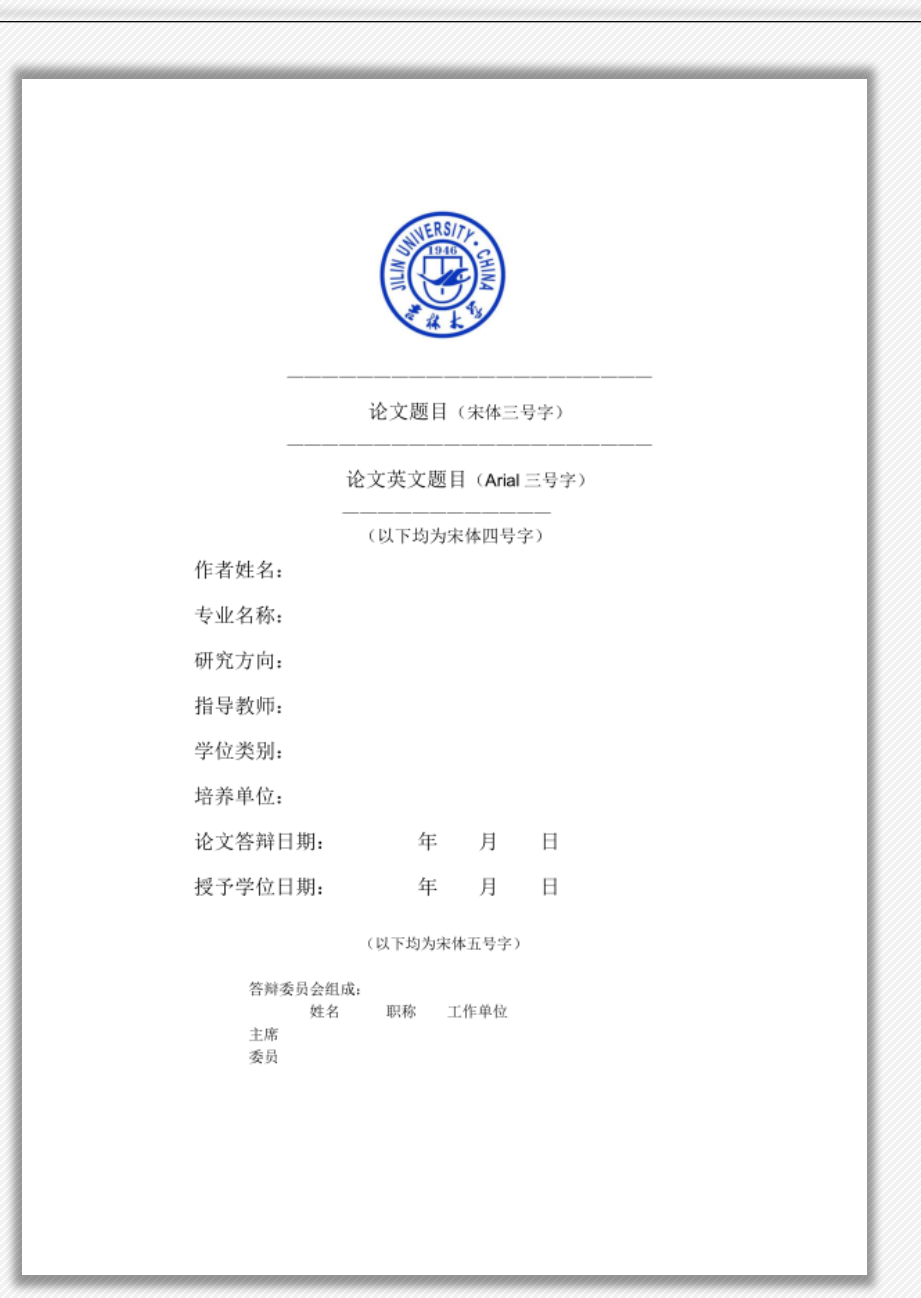

# ➢ 原创性声明和关于学位论文使用授权的声明

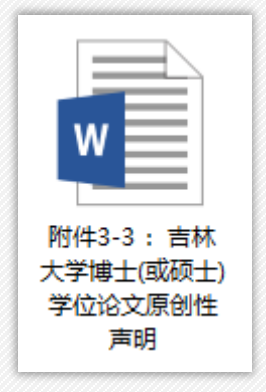

附件 3-3

吉林大学博士(或硕士)学位论文原创性声明(3号宋体)

(以下正文内容用 4号宋体) 本人郑重声明: 所呈交学位论文, 是本人在指导教师的指导下, 独立进行研究工作所取得的成果。除文中已经注明引用的内容外,本 论文不包含任何其他个人或集体已经发表或撰写过的作品成果。对本 文的研究做出重要贡献的个人和集体,均已在文中以明确方式标明。 本人完全意识到本声明的法律结果由本人承担。

学位论文作者签名:

日期: 年 月 日 附件 3-4

关于学位论文使用授权的声明(3号宋体)

#### (以下正文内容用 4 号宋体) 本人完全了解吉林大学有关保留、使用学位论文的规定,同意吉 林大学保留或向国家有关部门或机构送交论文的复印件和电子版,允 许论文被查阅和借阅:本人授权吉林大学可以将本学位论文的全部或 部分内容编入有关数据库进行检索, 可以采用影印、缩印或其他复制 手段保存论文和汇编本学位论文。

(保密论文在解密后应遵守此规定)

论文级别: 口硕士 口博士 学科专业: 论文题目: 作者签名: 指导教师签名: 附件3-4 : 关于 学位论文使用授 权的声明

月日 年

作者联系地址(邮编):

作者联系电话:

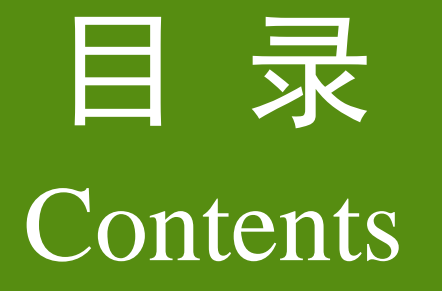

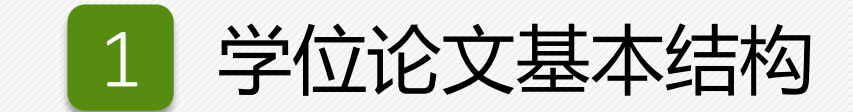

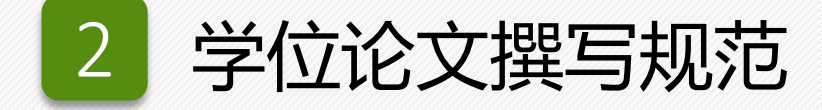

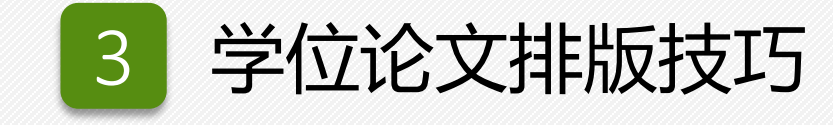

# ➢ 正版软件的获取

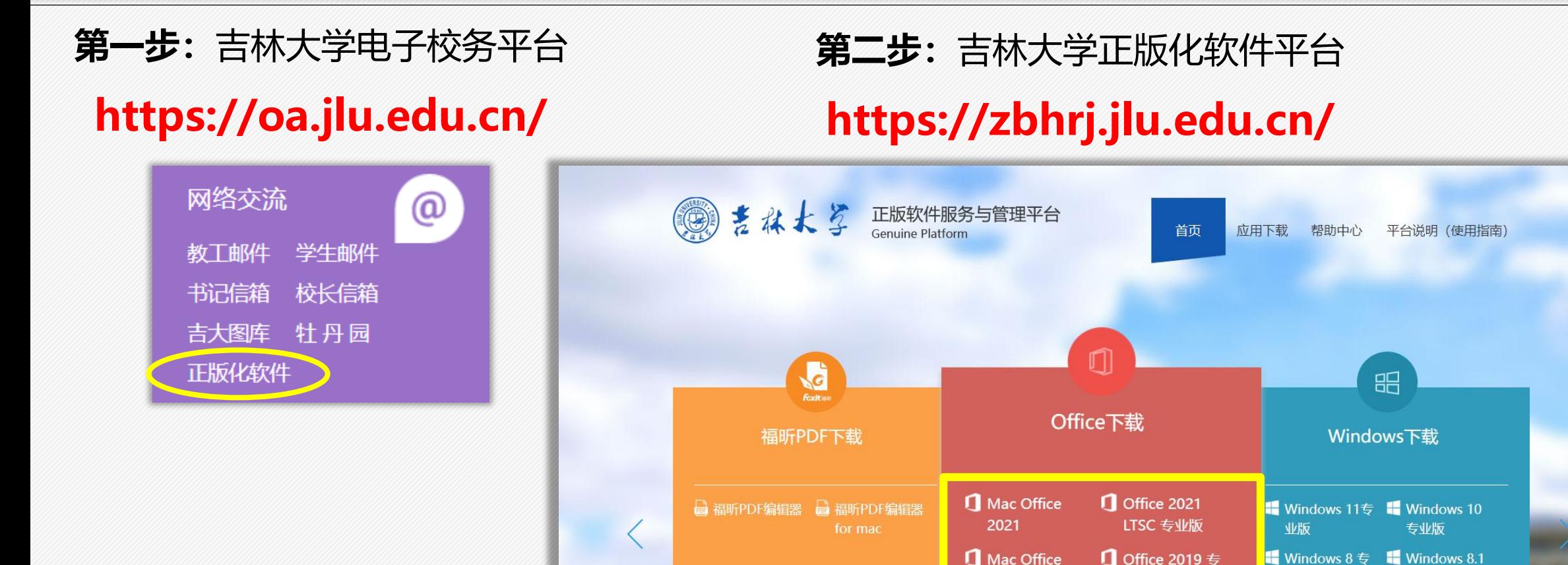

**Read More** 

业版

业版

**Read More** 

2019 正式版

专业版

**Read More** 

# ➢ 正版软件的获取

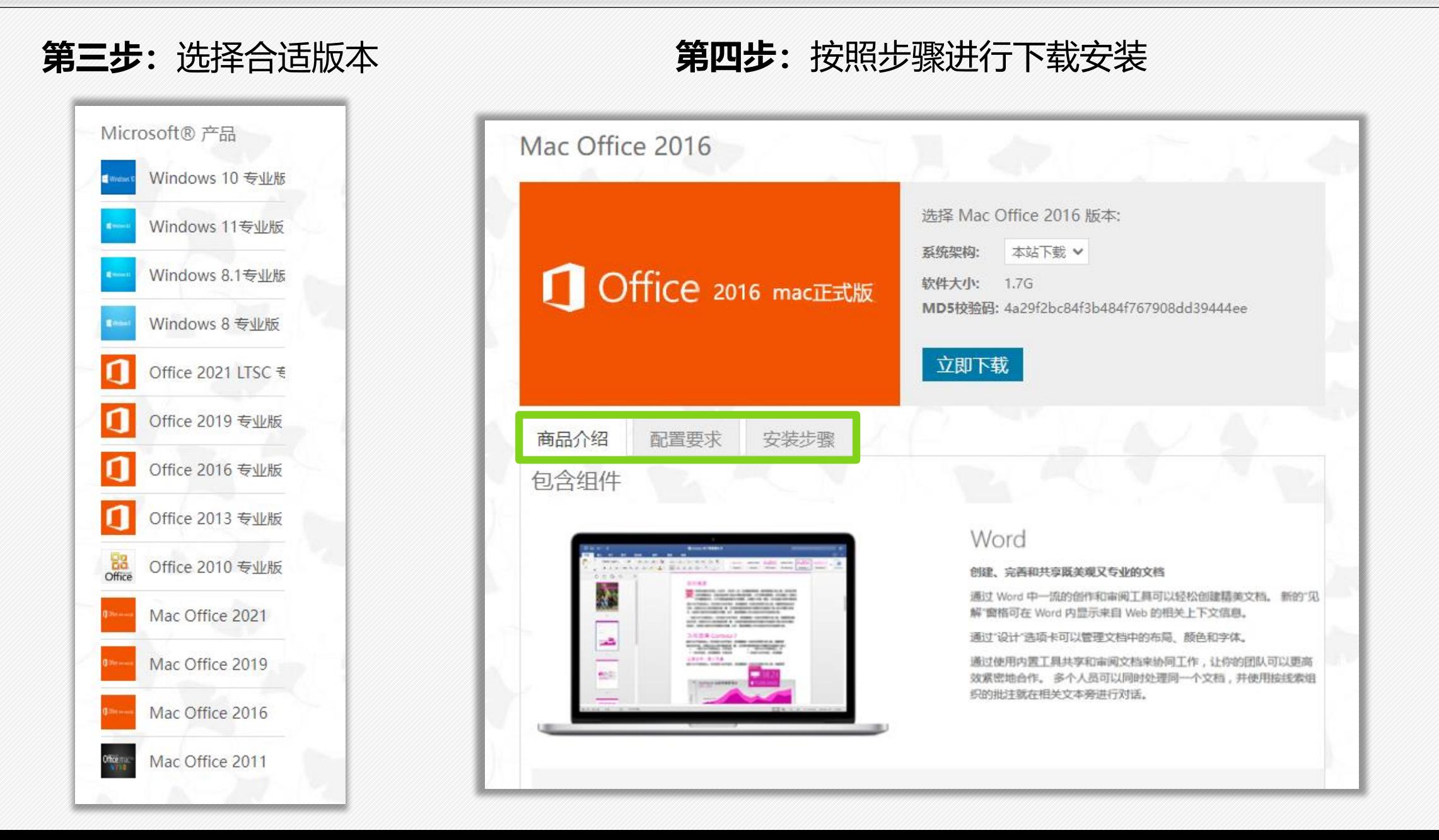

# ➢ 自动保存设置

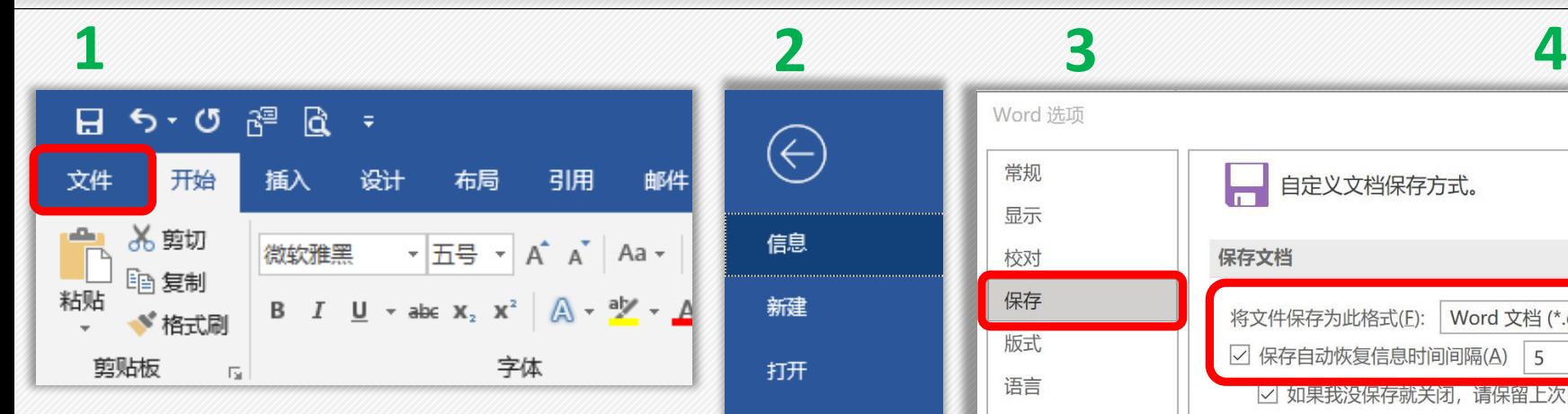

保存

另存为

打印

共享

导出

选项

保存到百度

1、打开"文件"

2、找到"选项"

- 3、点击"保存"
- 4、修改自动保存的时 间间隔 **Ctrl+S**

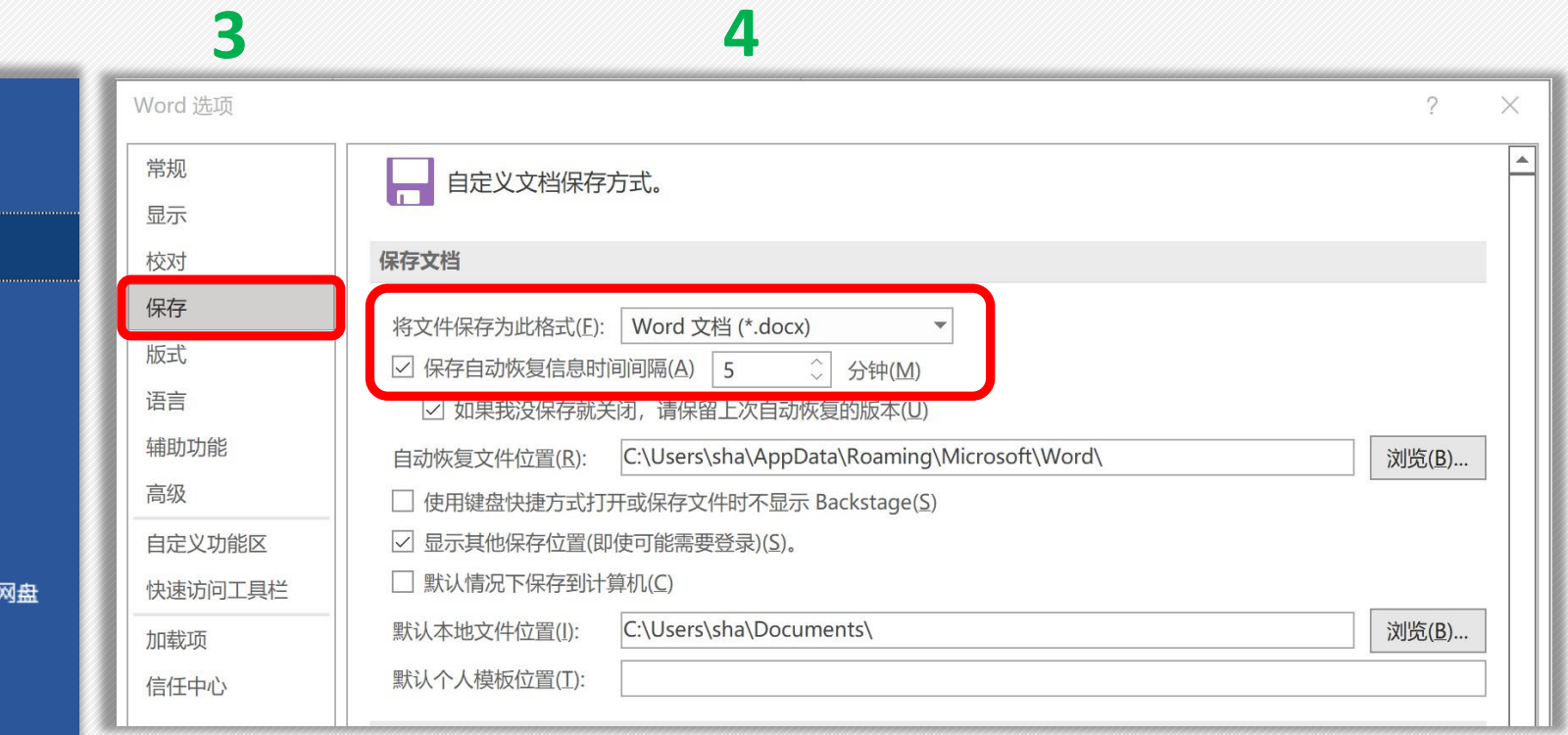

➢ 页面设置

### **[ 页面设置参数 ]**

- 上边距: 2.8cm, 下边距 2.5cm, 左右边距 2.8cm;
- 奇偶页不同:页眉 1.95cm,页脚 1.75cm;
- 只指定行网格:每行 41行,每页 44 页

# **[ 论文装帧格式 ]**

- 研究生学位论文平装本封面一律采用120克白色布纹纸。博士研究生学位论文可分为精 装、平装两种。精装用紫檀色硬壳封面、封底。封面、封脊上的字均用烫金字书写。
- 论文一律为横开本, 左侧装订, 以A4纸排版打印, 每一面的上方 (天头) 和左侧 (订 口)应分别留边25mm以上,下方(地脚)和右侧(切口)应分别留边20mm以上。 论文装订剪裁后的尺寸为29.1×20.7cm。博士学位论文要求双面排版印刷,硕士学位 论文单、双面印刷均可。

➢ 页面设置 **2 3**

 $\times$ 

 $\overline{?}$ 

打印选项(I)...

取消

确定

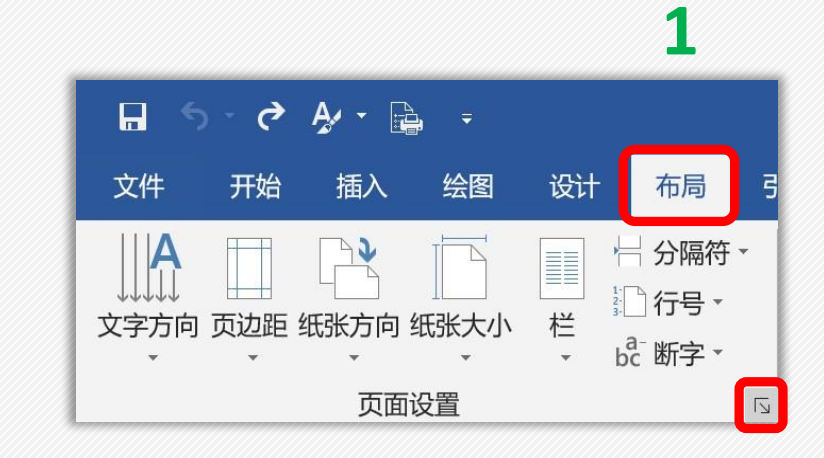

1、找到"布局",点击右下角, 打开页面设置

2、选择"页边距",修改参数

3、选择"纸张",更改纸张大小

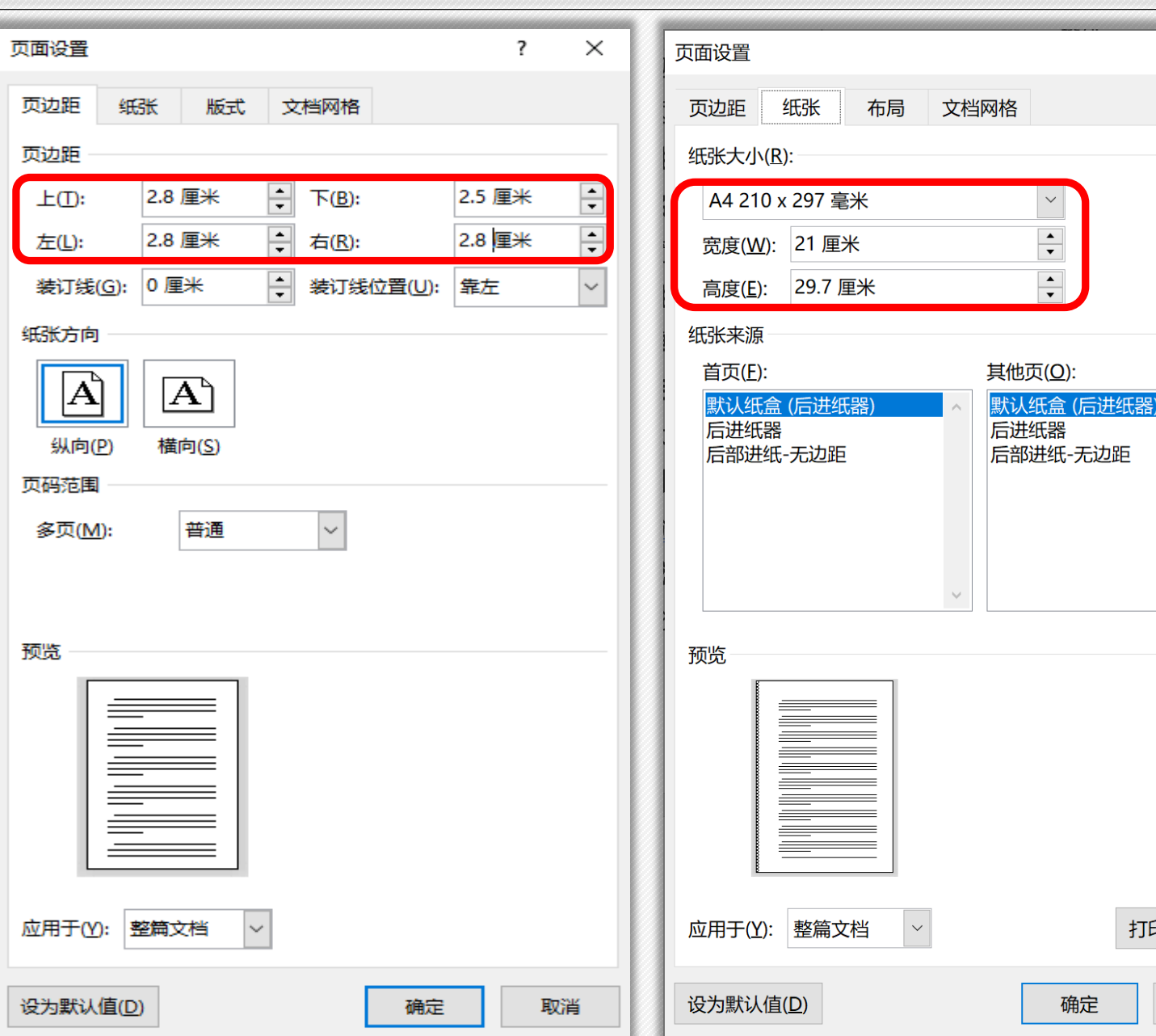

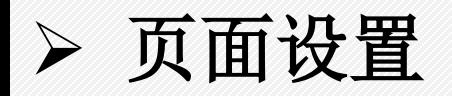

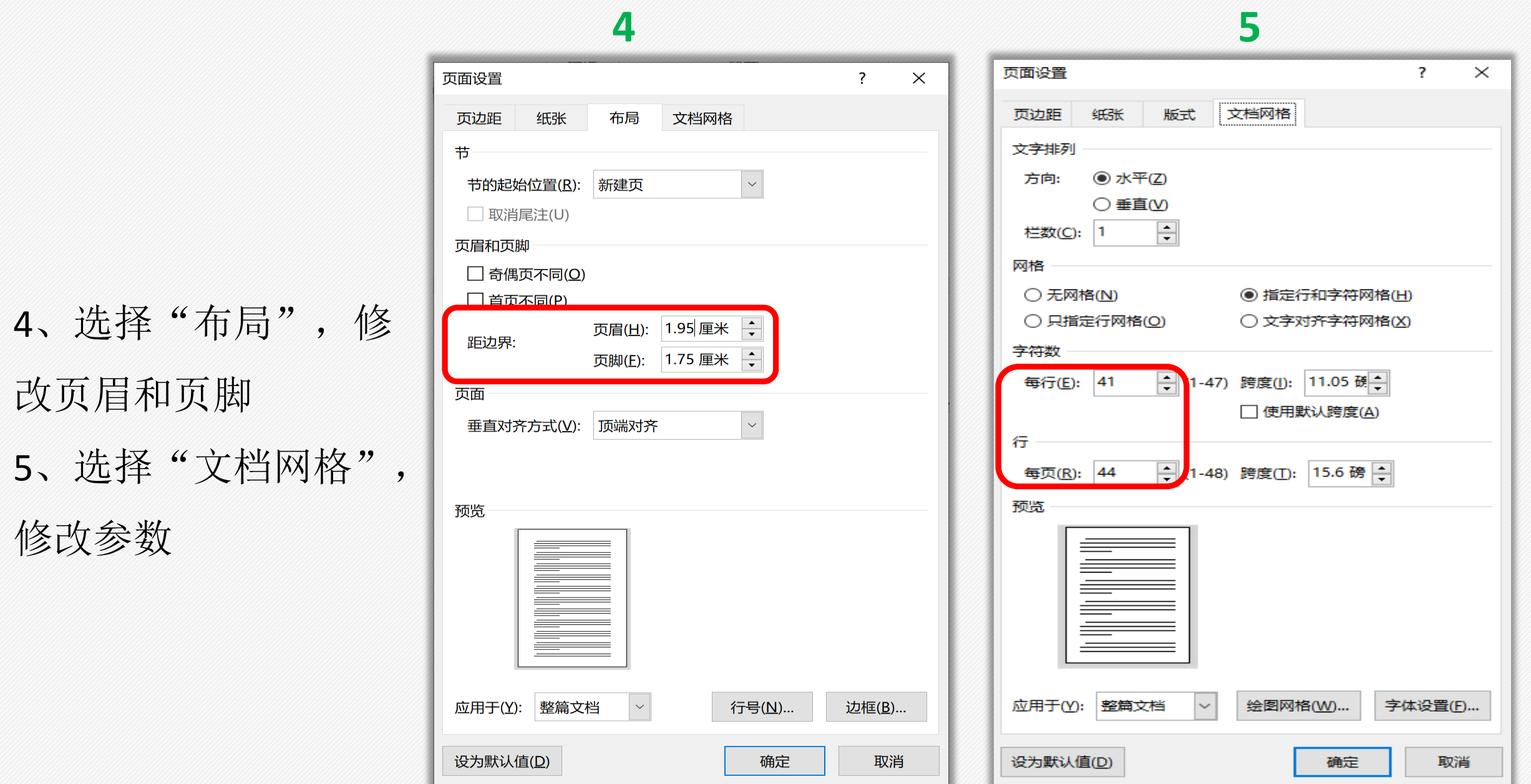

➢ 样式设置

AaBbCcDc AaBI AaBbC AaBbC AaBbCcDa AaBbCcDa AaBbCcDa ↵正文 标题 1 标题 副标题 不明显强调 强调 明显强调  $\Rightarrow$ 样式  $\overline{\Delta}$ 

**什么是样式?** 当你每次打开Word,一定 会注意到几乎占据了菜单栏 一半的空间的这个地方,这 些就是【样式】。

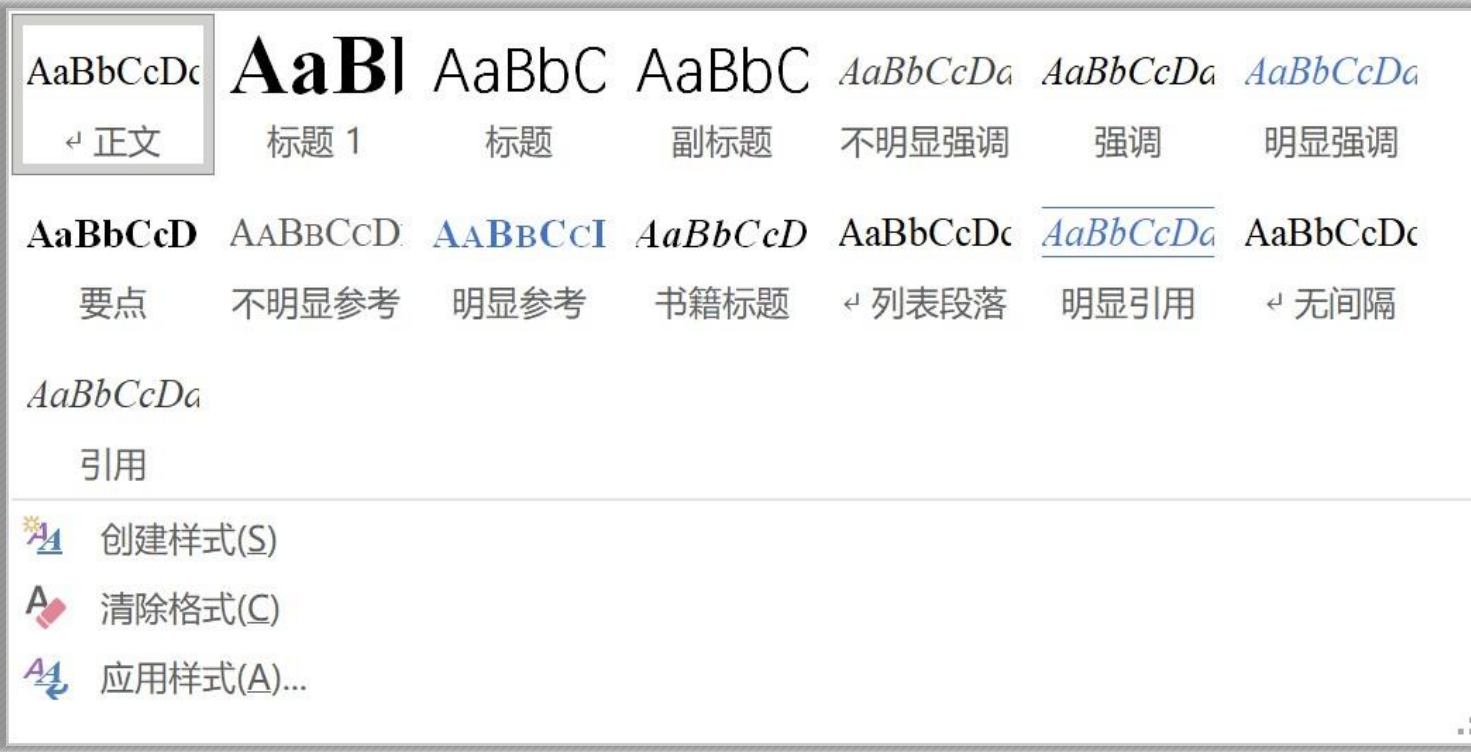
➢ 样式设置

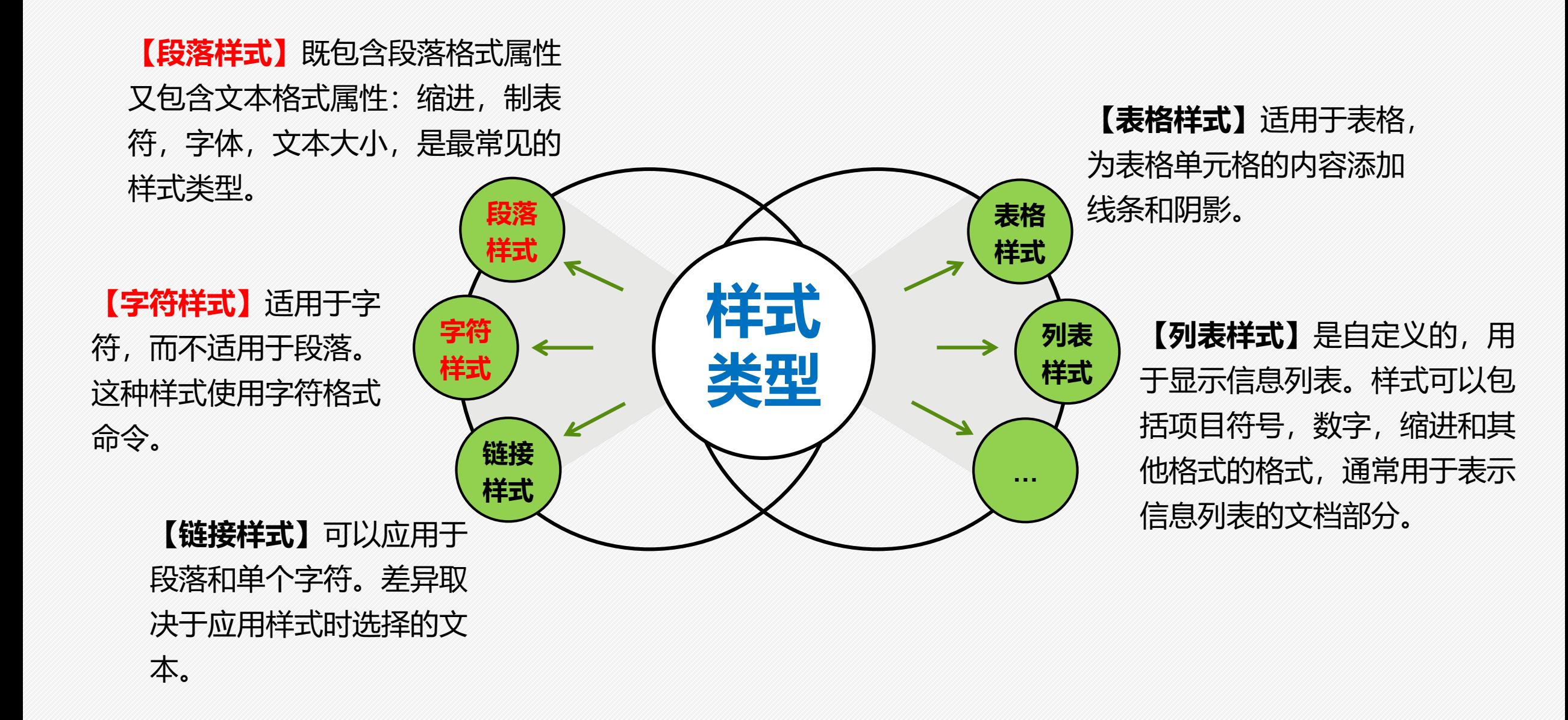

➢ 样式设置

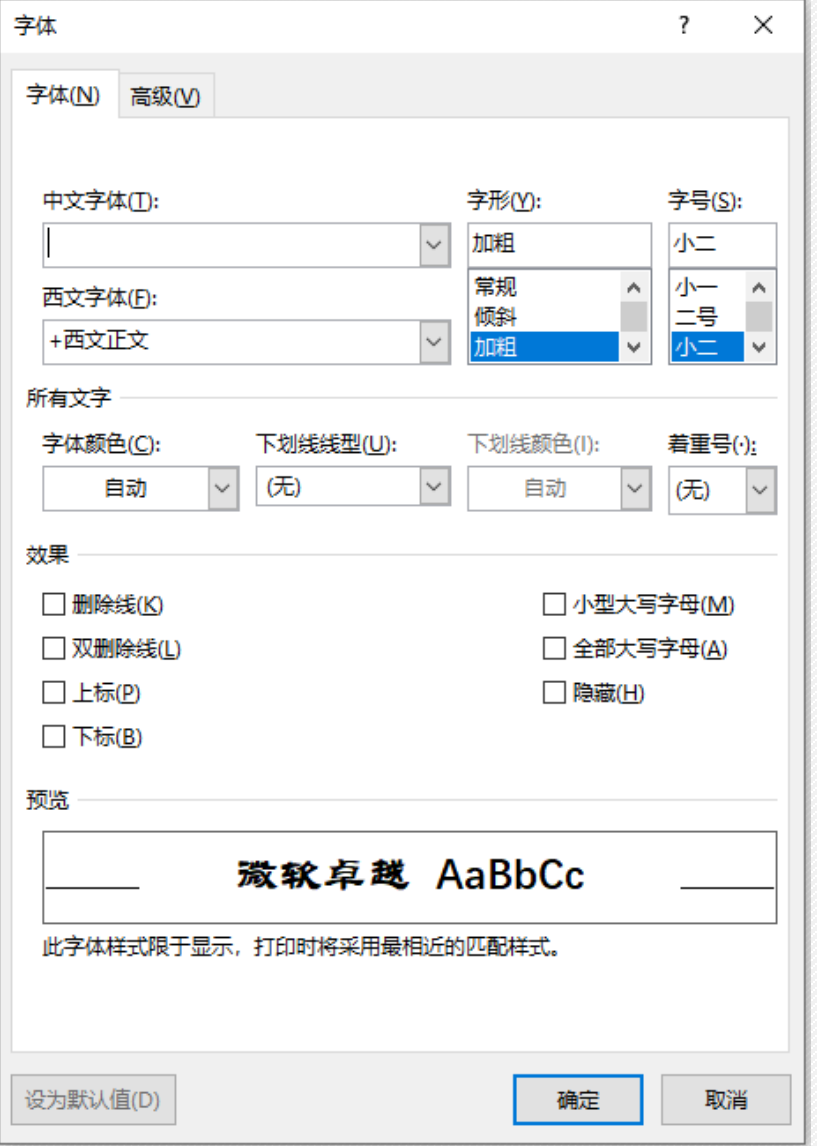

# \*字符样式

- 字符样式是应用于字符级别 的样式,比如字体、字形、 字号、字体颜色等属性。
- 它的作用和普通格式刷相同, 但是能够对一段文本中的不 同字符应用不同的格式,具 有更细致的控制能力。

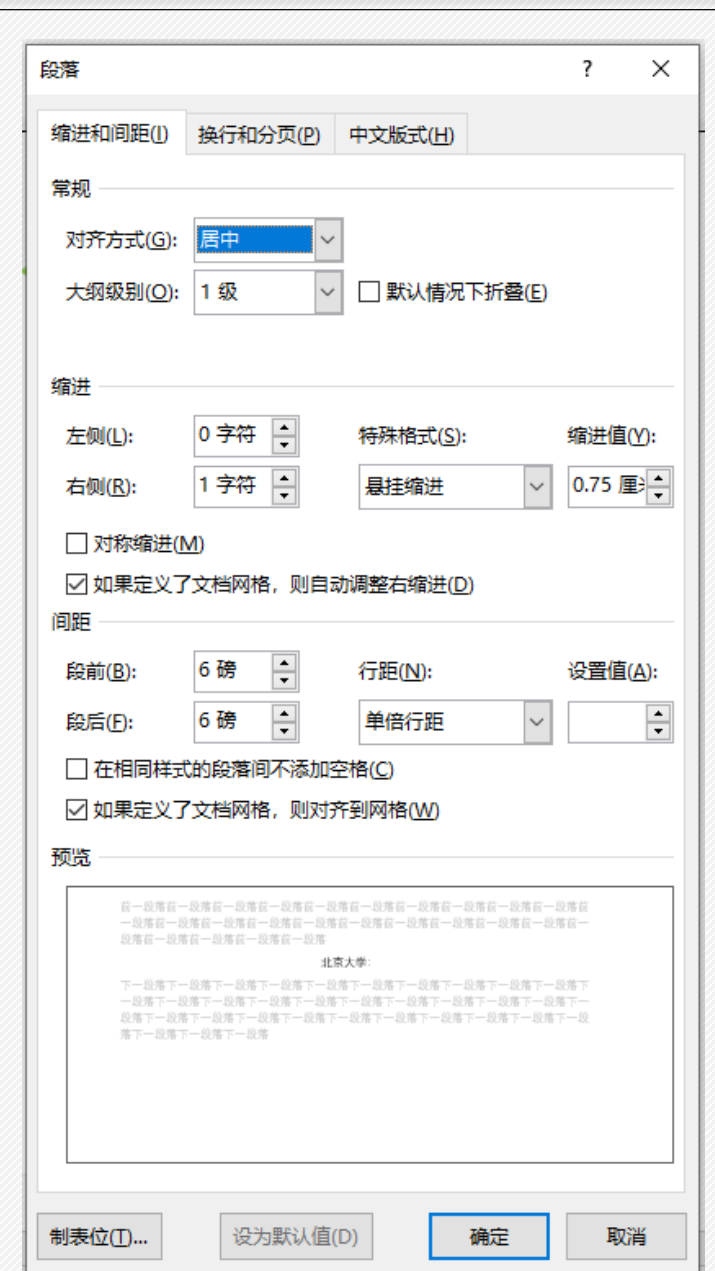

➢ 样式设置

# \*段落样式

- 段落样式是应用于整个段落的样 式,打开段落对话框,比如"缩 进与间距"选项卡下有对齐方式、 大纲级别、行距、段前、段后等 属性。
- 它的作用是可以快速地对整段文 本应用格式,提高文档的整体风 格进和一致性。

➢ 样式设置

• 当论文排版需要使用某一套固定的格式时,可以先创建一个包含所有这些格式的样式,然 后在需要的地方套用样式。就无须重复设置各种格式了。

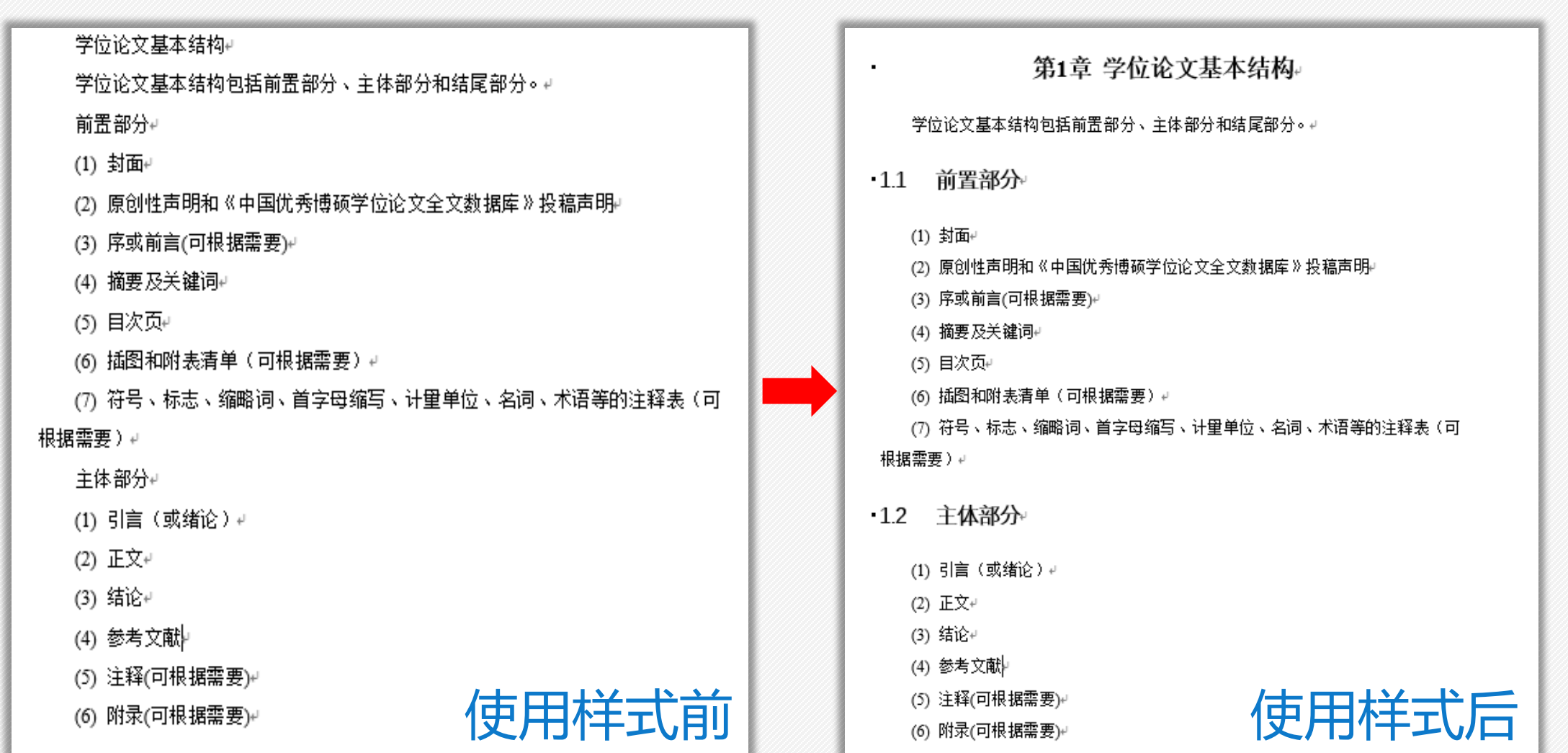

➢ 样式设置

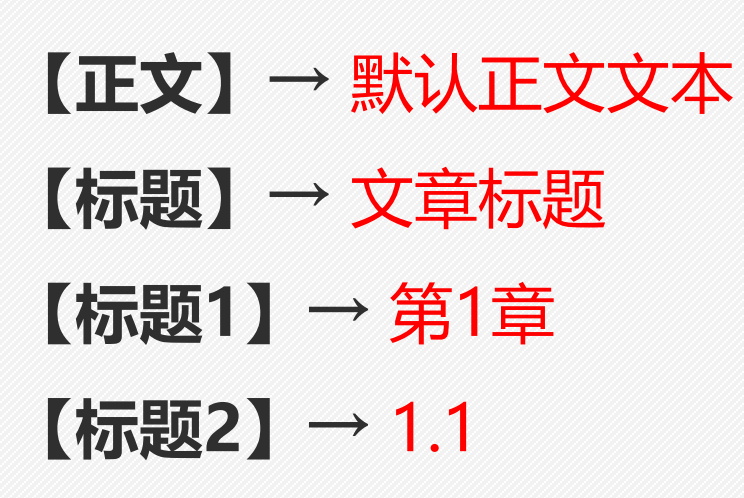

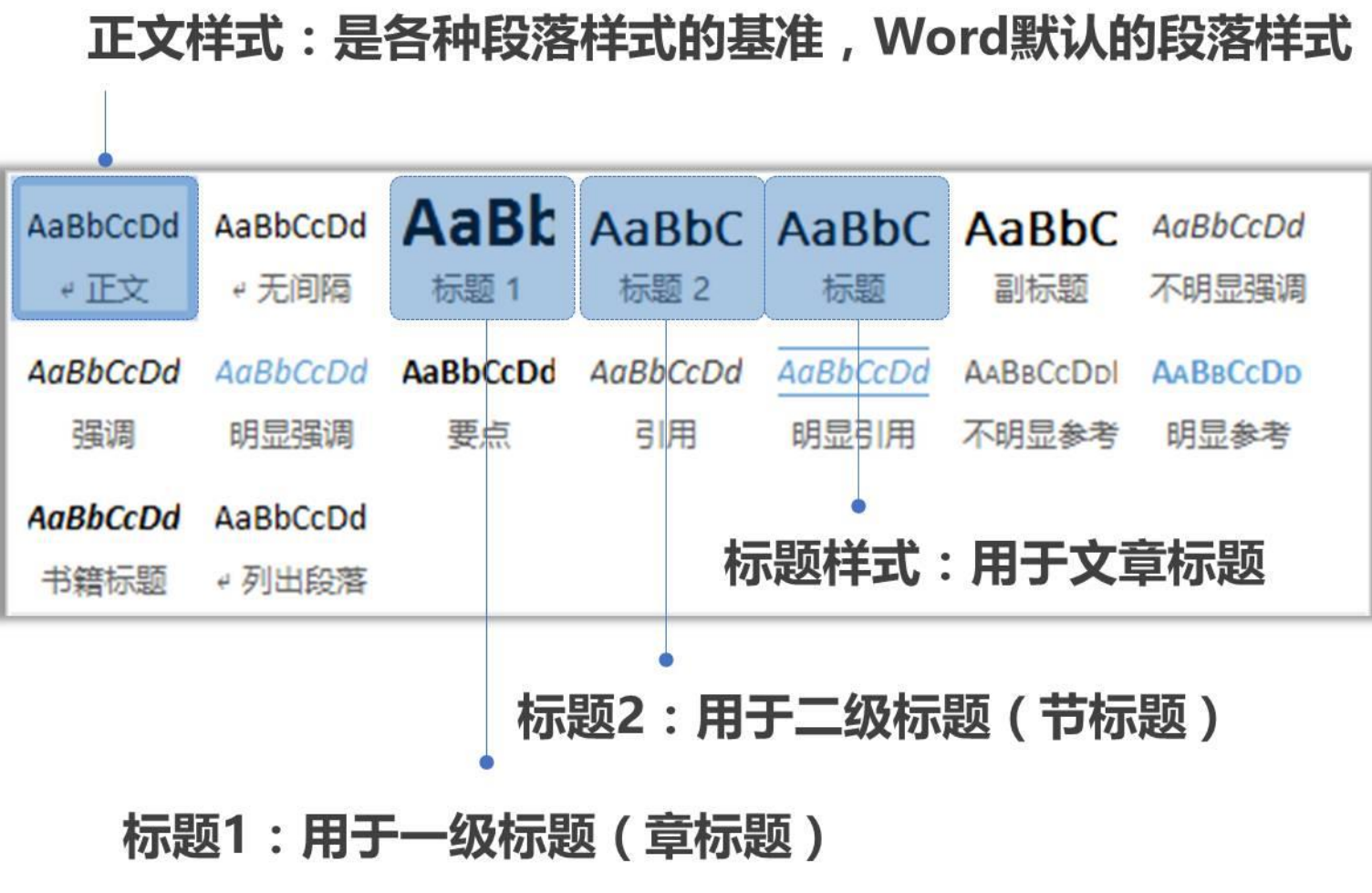

➢ 创建正文样式

- 在文档中输入文字时, 系统会默认应用【正文】样式。而写学位论文时, 默认的【正文】 样式没法满足需要,所以需要调整样式。
- 直接对正文样式调整会有麻烦,因为Word中的所有内置样式,包括标题1、标题2、标题 3……等,都是基于【正文】样式的基础上进行设定的。一旦把修改后的正文格式应用到全 文,会使得套用了其他样式的内容也会变换格式。
- 为了避免这个问题,建议新创建一个【正文1】样式。将正文内容全部套用这一样式。而其 他的样式,不作更改。这样既避免了影响其他样式,又不会改变文档中早已应用【正文】 样式的文本格式,实现互不干扰的批量套用和修改。

# **【学位论文字体格式要求】**

- 章标题:小3号黑体,加粗居中(第1章)
- ② 一级节标题: 小4号黑体, 加粗顶左 (1.1)
- 二级节标题:小4号黑体,不加粗顶左(1.1.1)
- 正文:小4号宋体,两端对齐,首行缩进两个字符
- 表格内容:宋体小4号
- 图题、表题:黑体小4号居中

➢ 创建正文样式

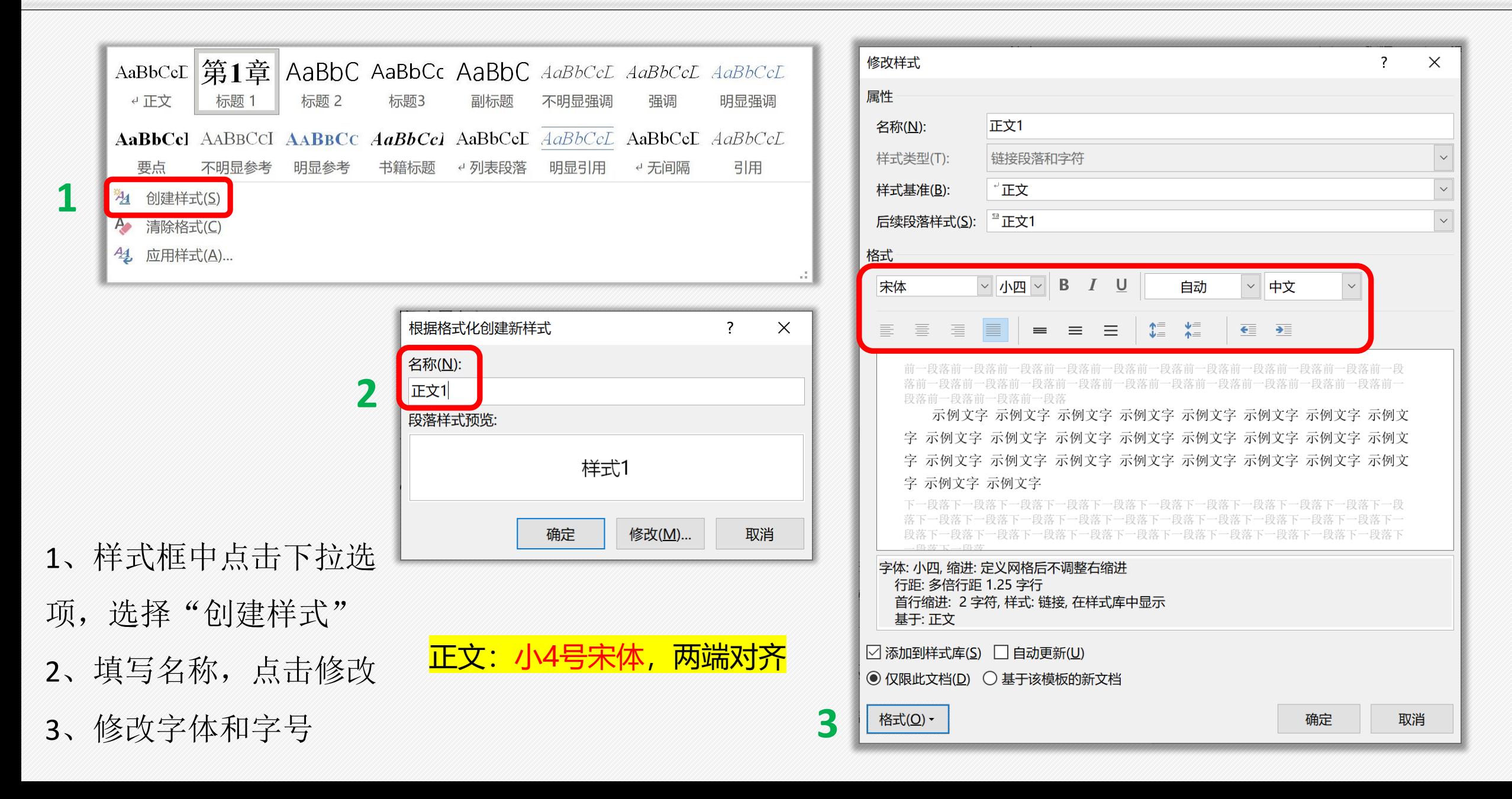

4、选择"格式", 打开段落设置,修 改段落参数

➢ 创建正文样式

首行缩进2个字符

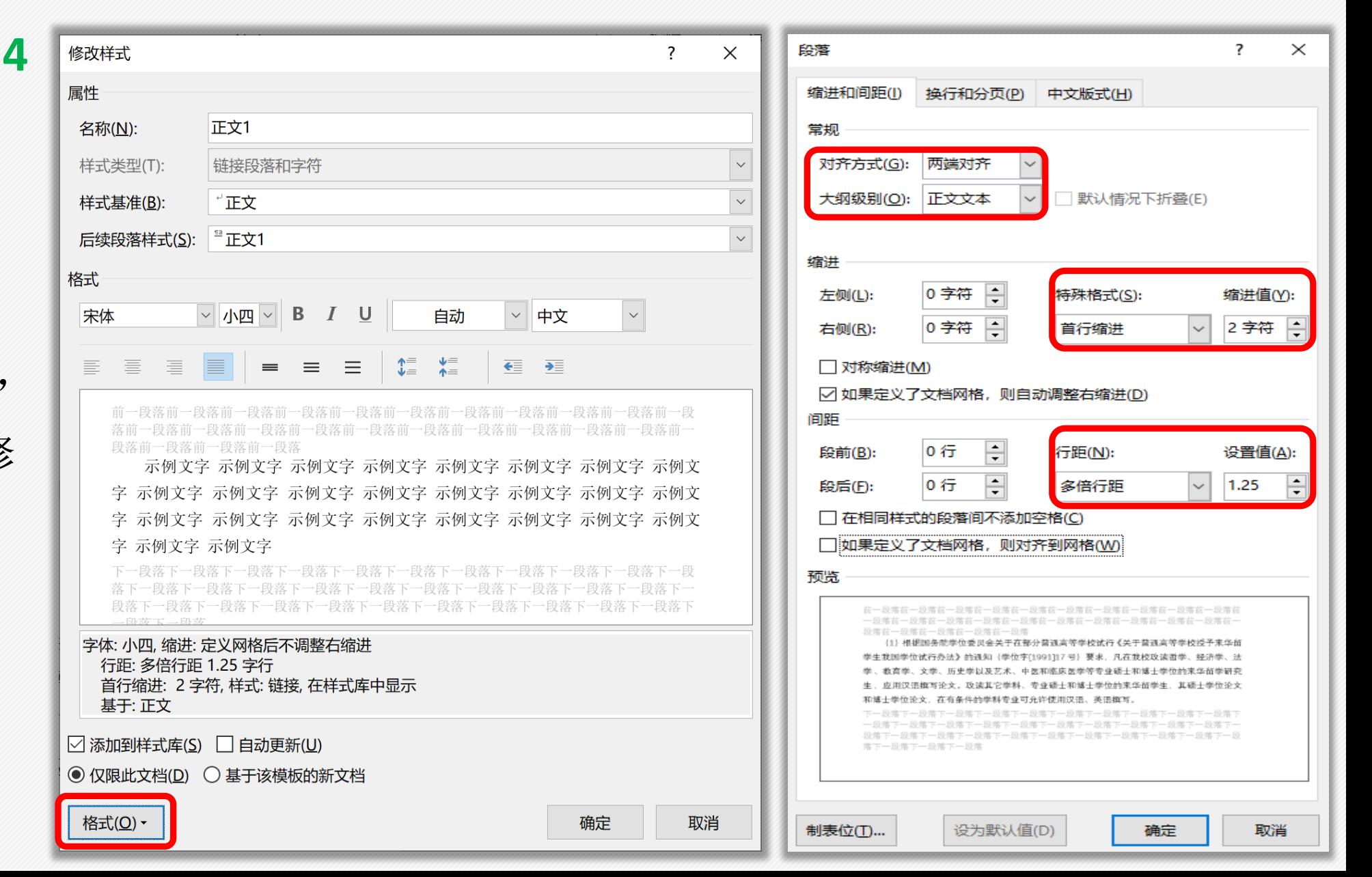

➢ 使用样式

• 使用样式时,先选择需要套用样式的文字,再点击样式栏中的样 式就可以了。

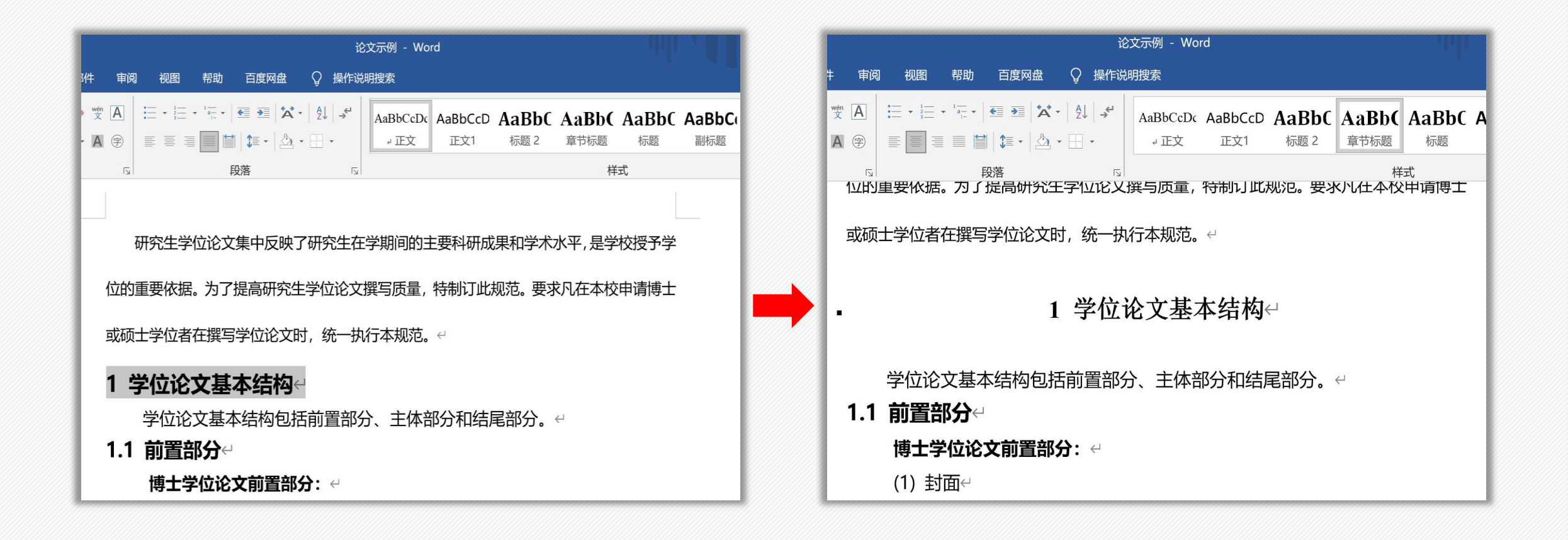

【章节标题】 小3号黑体,加粗居中 【一级节标题】

小4号黑体,加粗顶左

【二级节标题】

小4号黑体,不加粗顶左

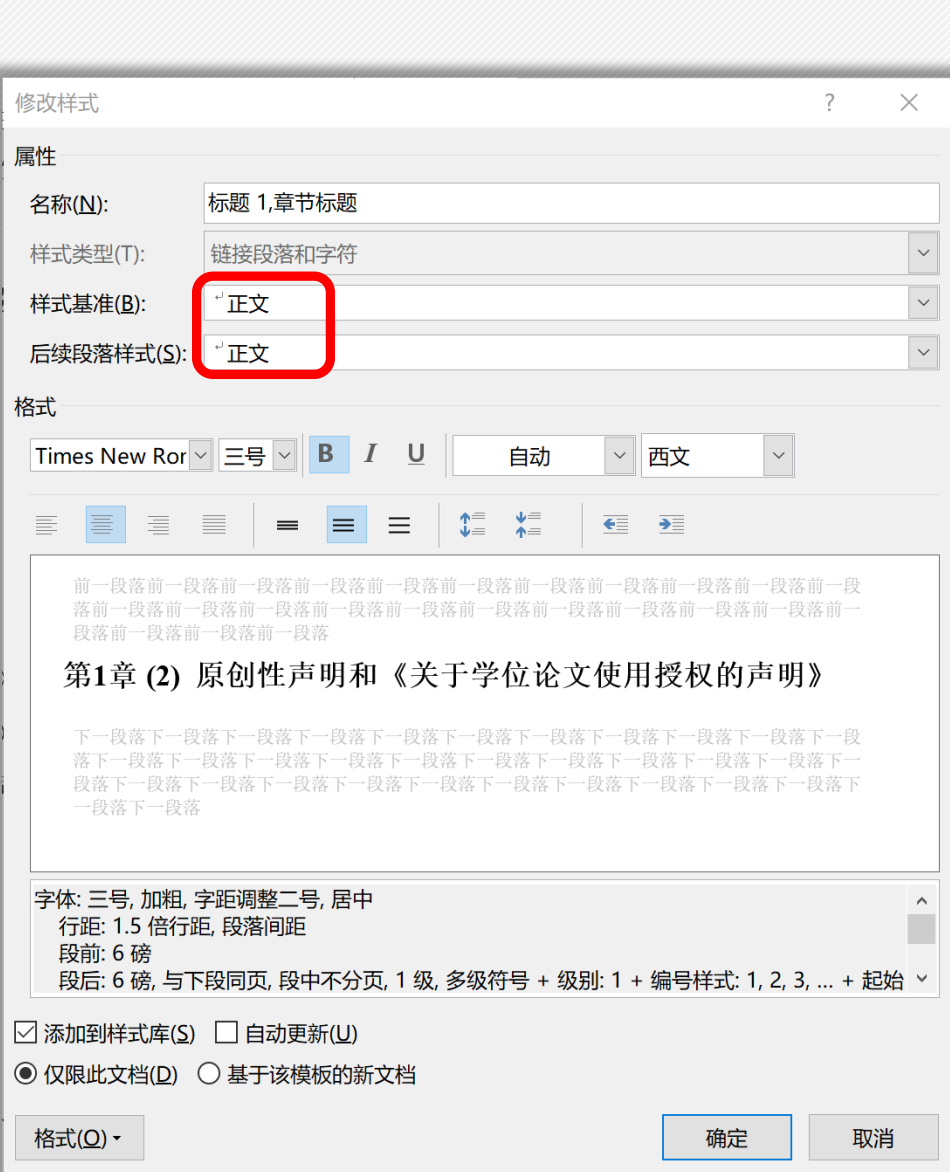

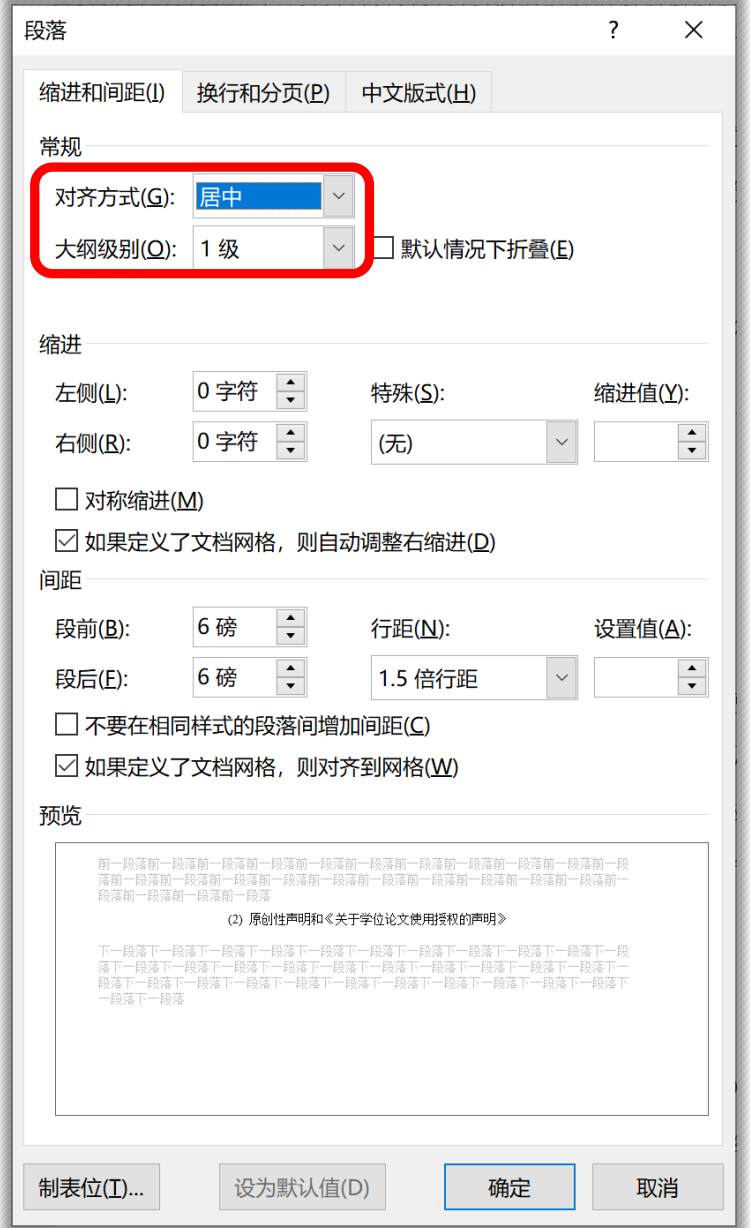

➢ 大纲级别

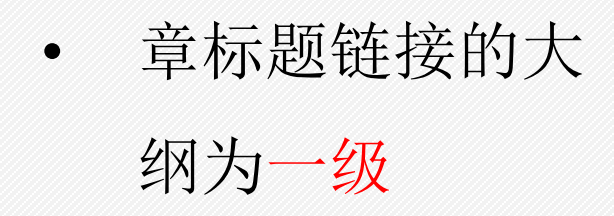

• 节标题链接的大 纲为二级,以此 类推。

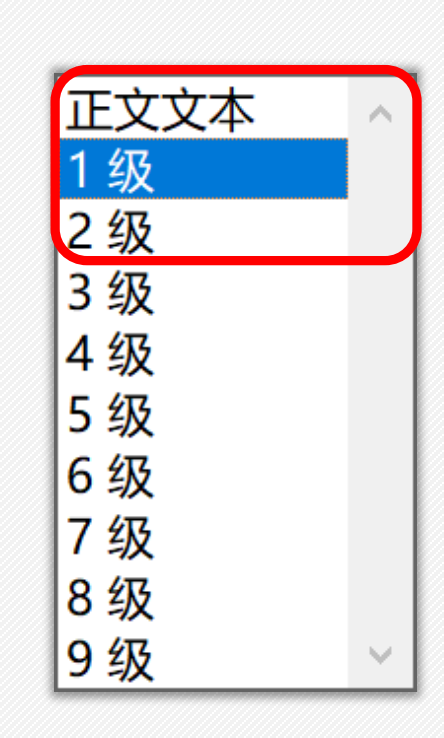

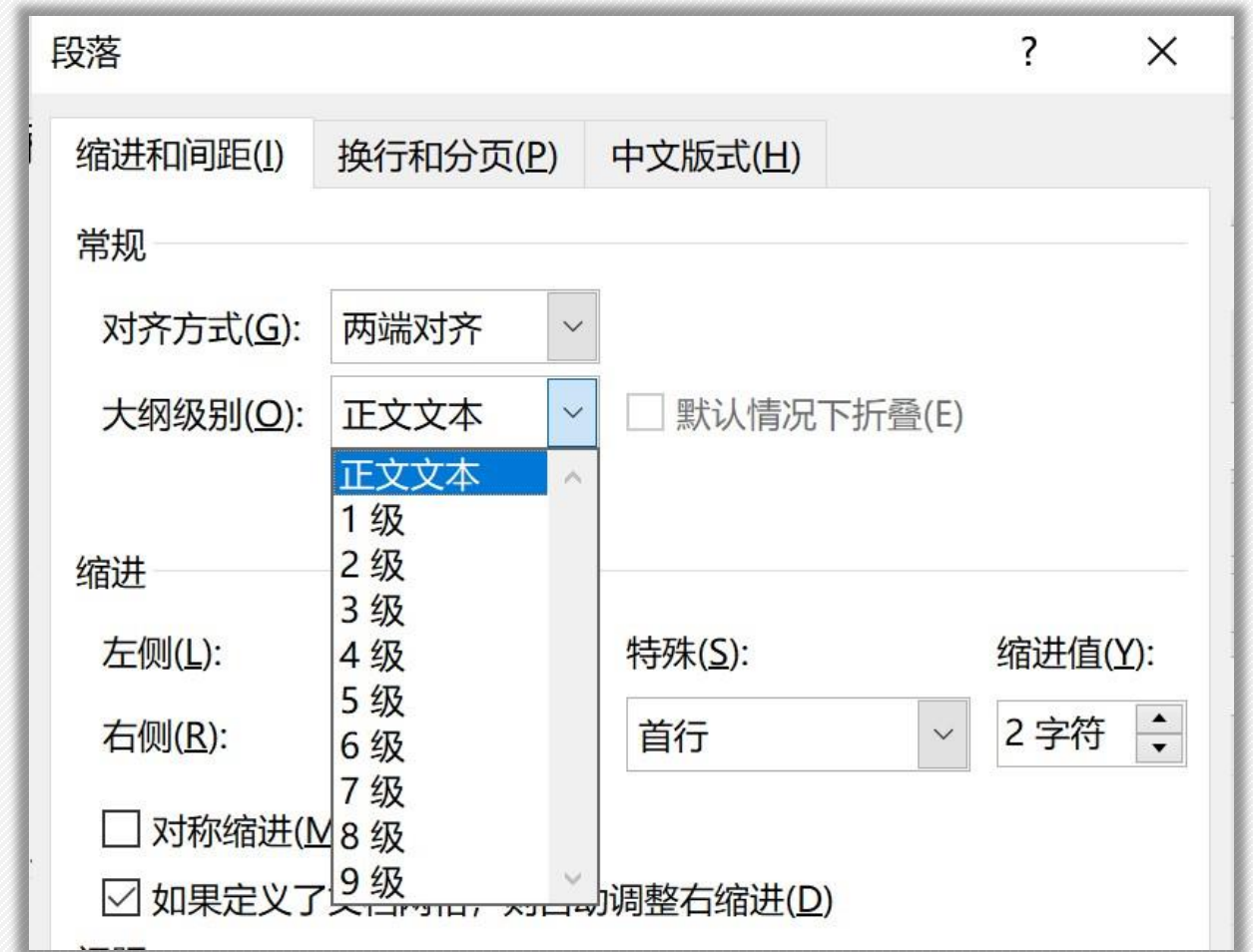

➢ 修改和更新样式

- 选择某一已有样式,可以对其进行修改,修改章节标题样式后选择
	- "更新",就能更新之前应用于这个样式的所有内容。

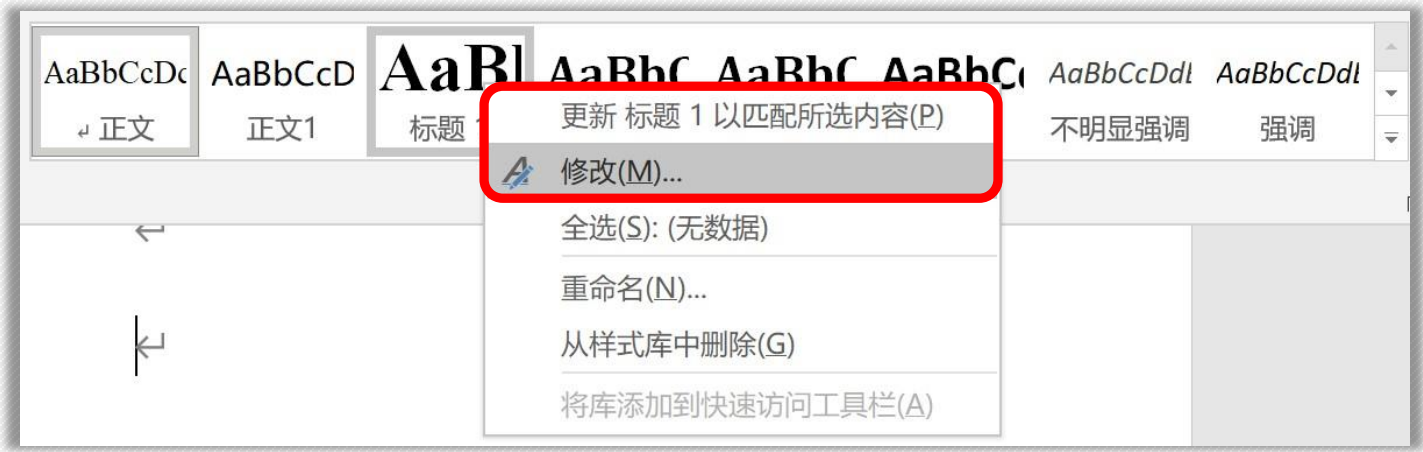

➢ 设置多级列表

- 多级列表是Word提供的实现多级编号功能,与编号功能不同,多级列表可以实 现不同级别之间的嵌套。
- ・ 如一级标题、二级标题、三级标题等之间的嵌套, "第1章" "第2章"等属于一 级标题, "2.1""2.2"等属于二级标题, "2.1.2""2.1.3"等属于三级标题。
- 使用多级列表最大的优势在于,更改标题的位置后,编号会**自动更新**,而手动输 入的编号则需要重新修改。
- 在样式中,我们会**设置样式的大纲级别**,目的就是为了调用**多级列表的自动编号 和目录功能**。

> 设置多级列表

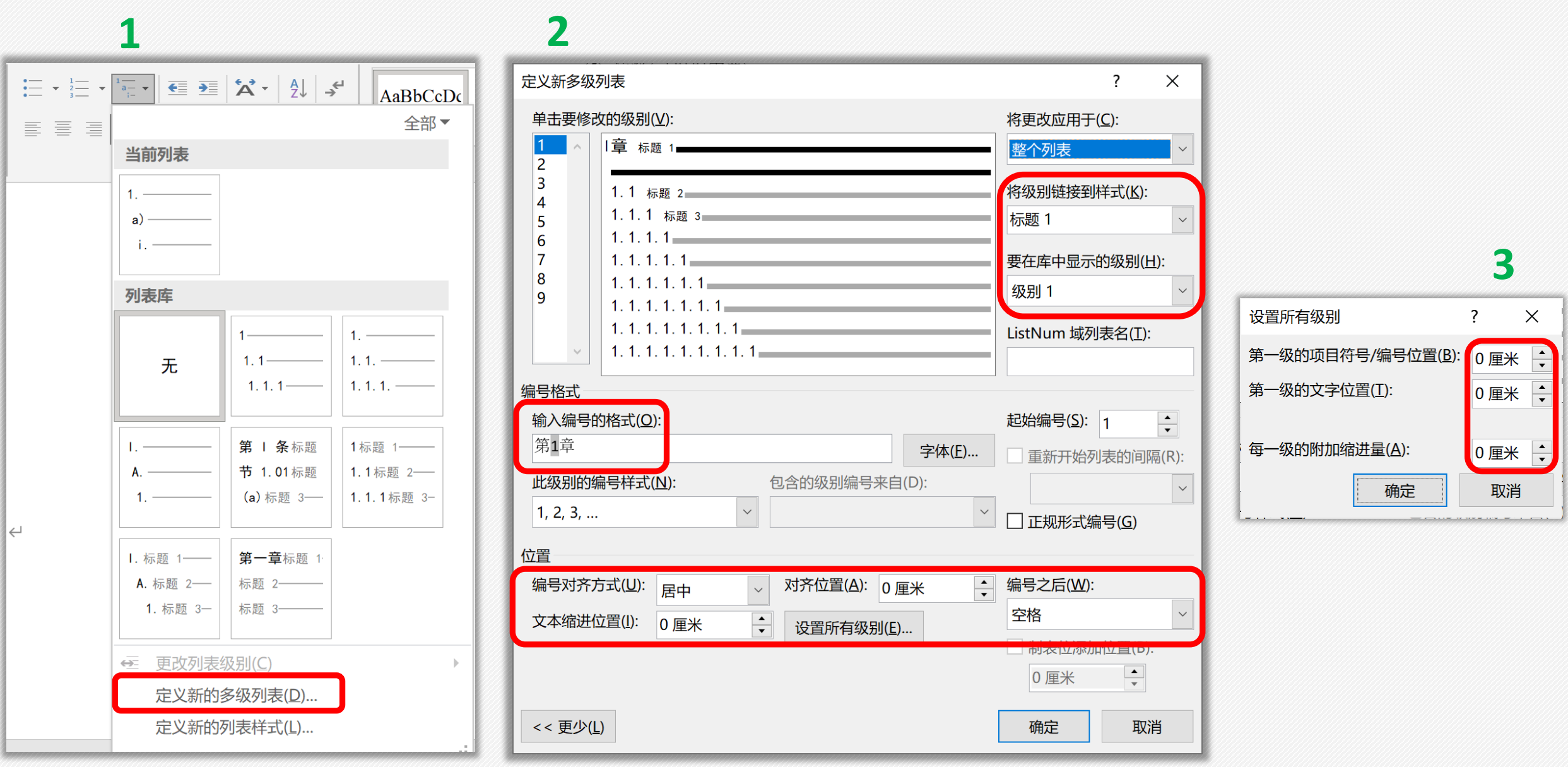

# > 设置多级列表

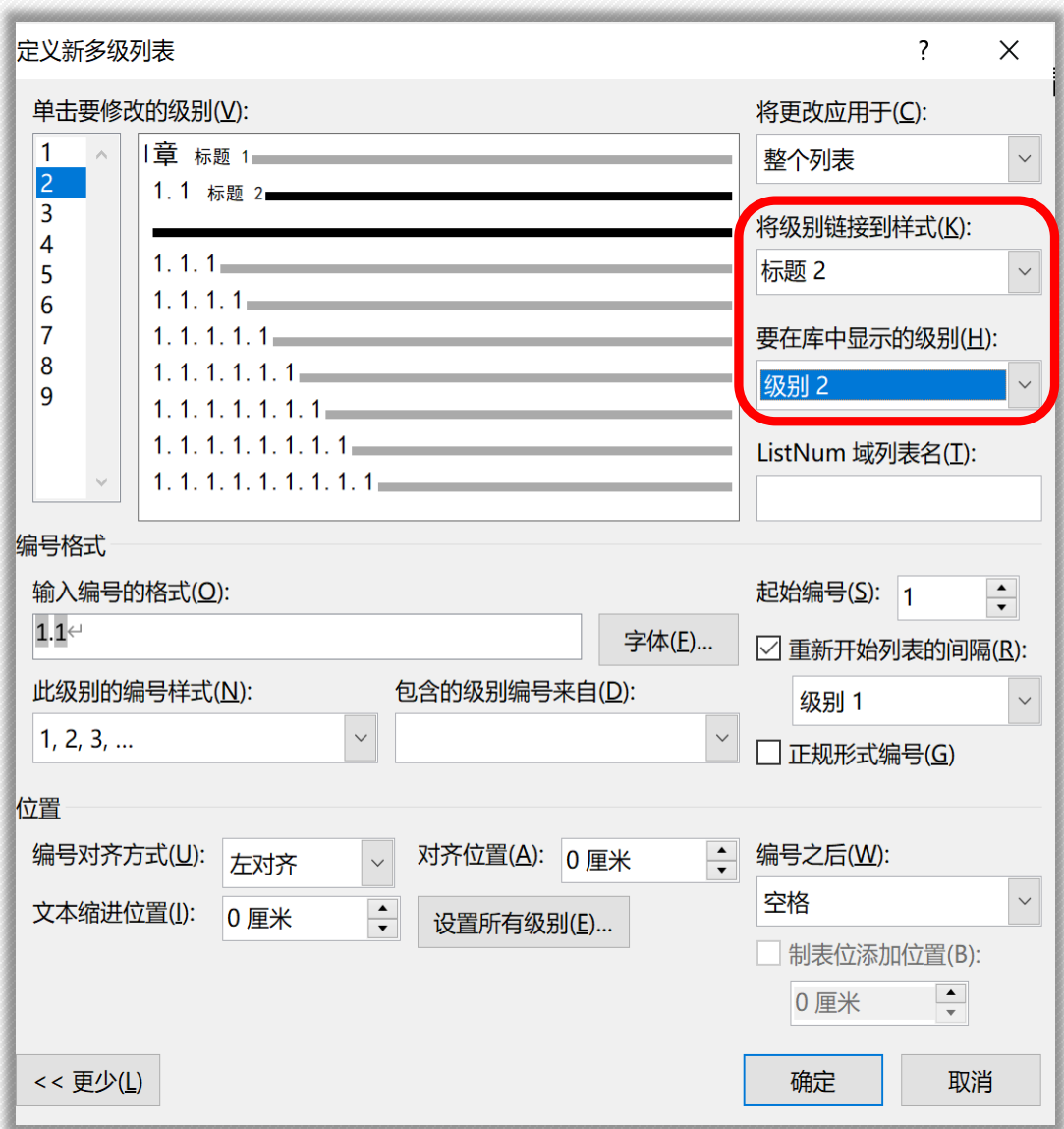

### 

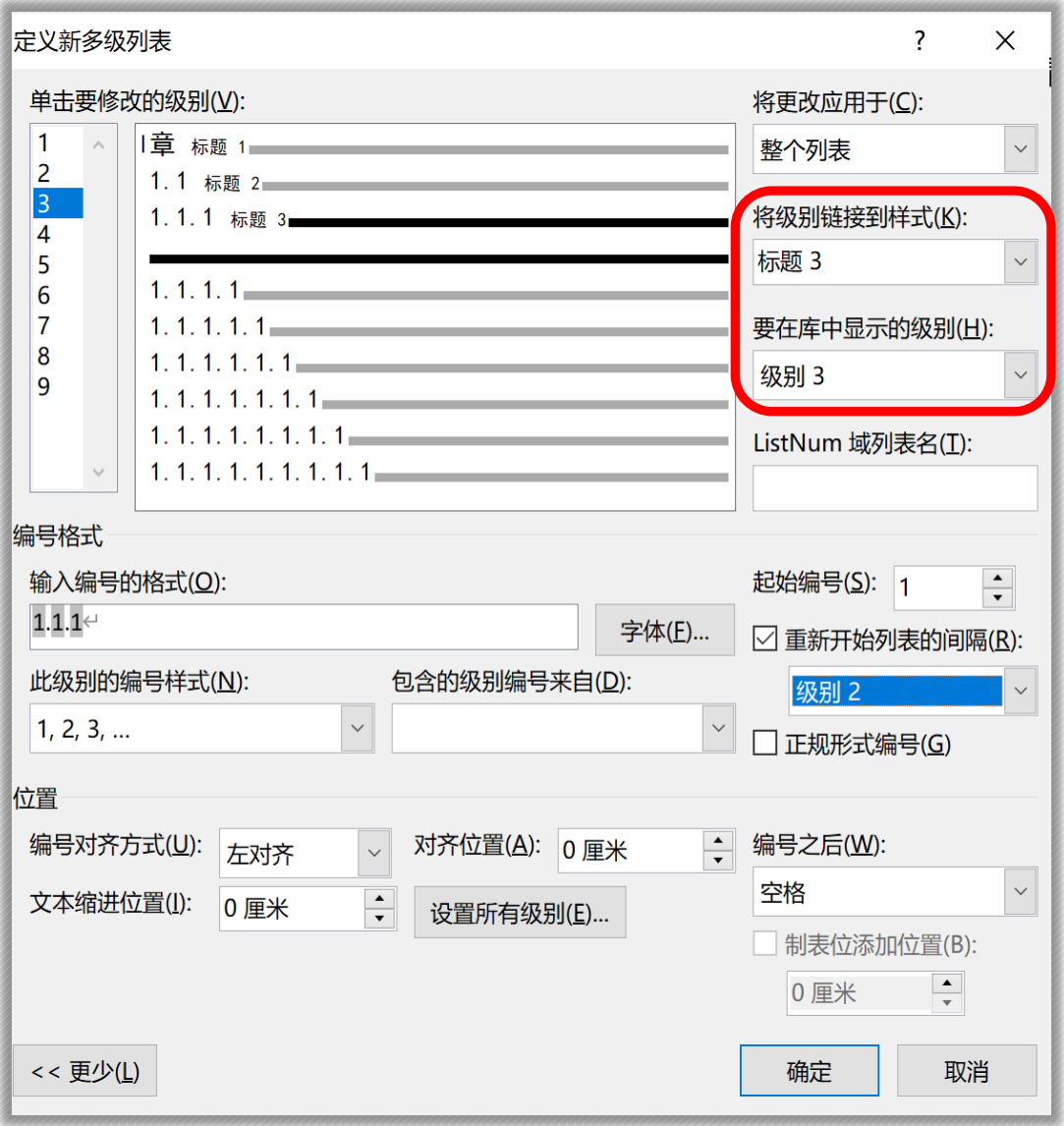

## ➢ 文档导航窗格

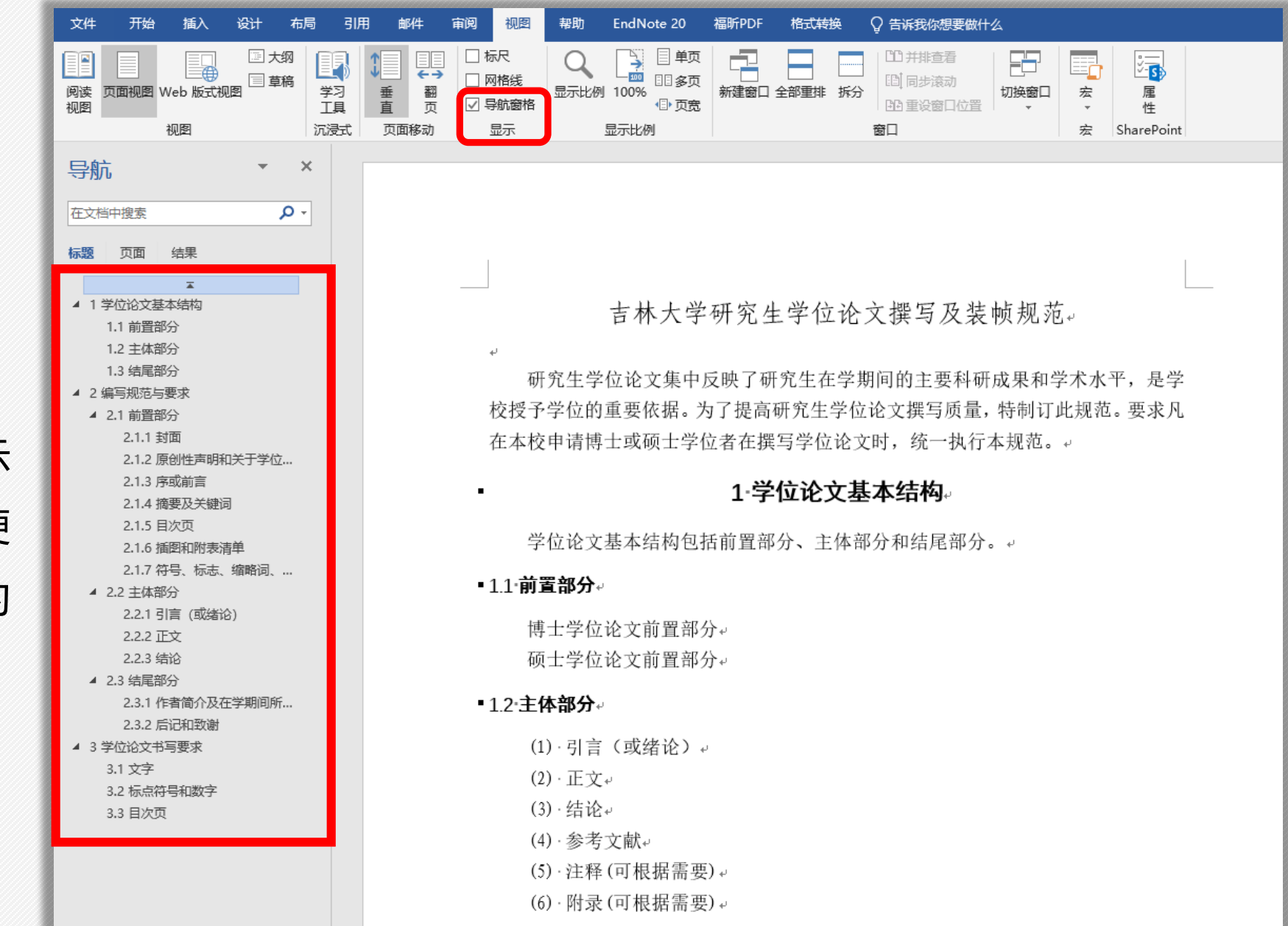

**"导航窗格"**是显示 文档标题大纲,方便 快速跳转目标段落的

**生成多级列表**

窗口或导航栏。

1、图片选择环绕文 字"嵌入型"。 2、选中图片修改段 间距为1.5倍行距。

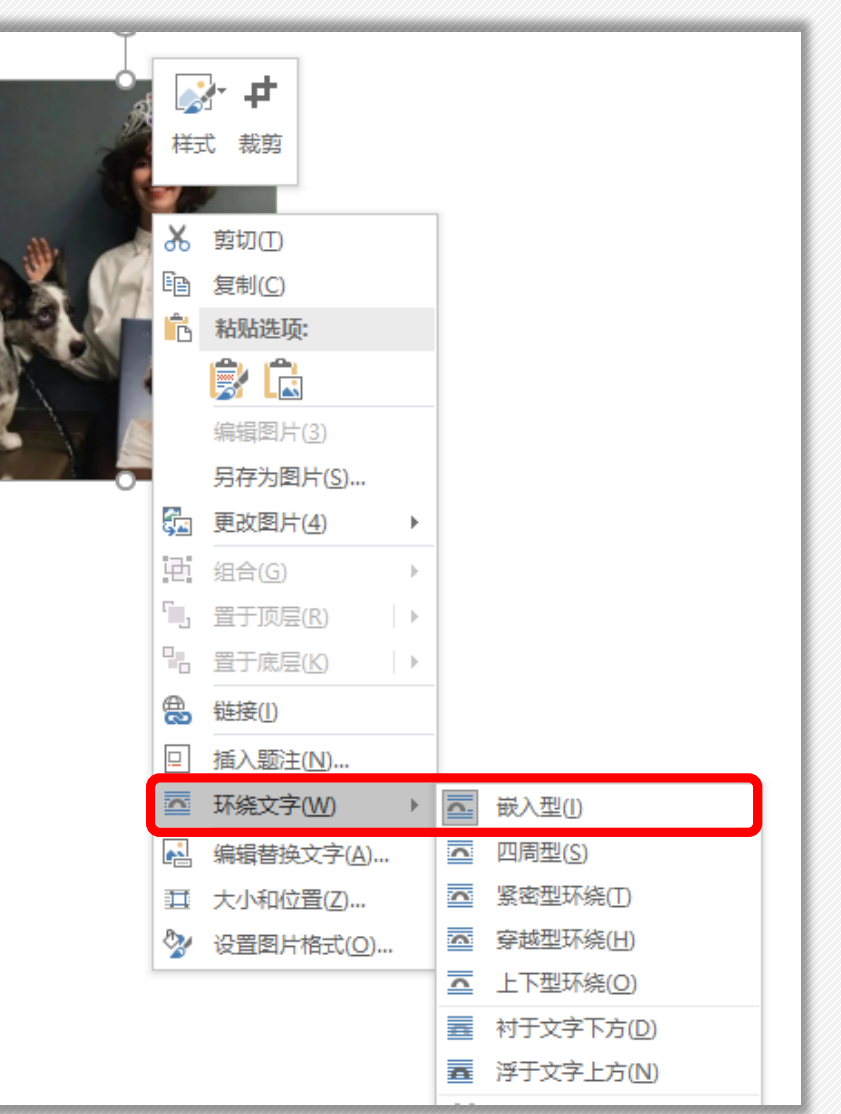

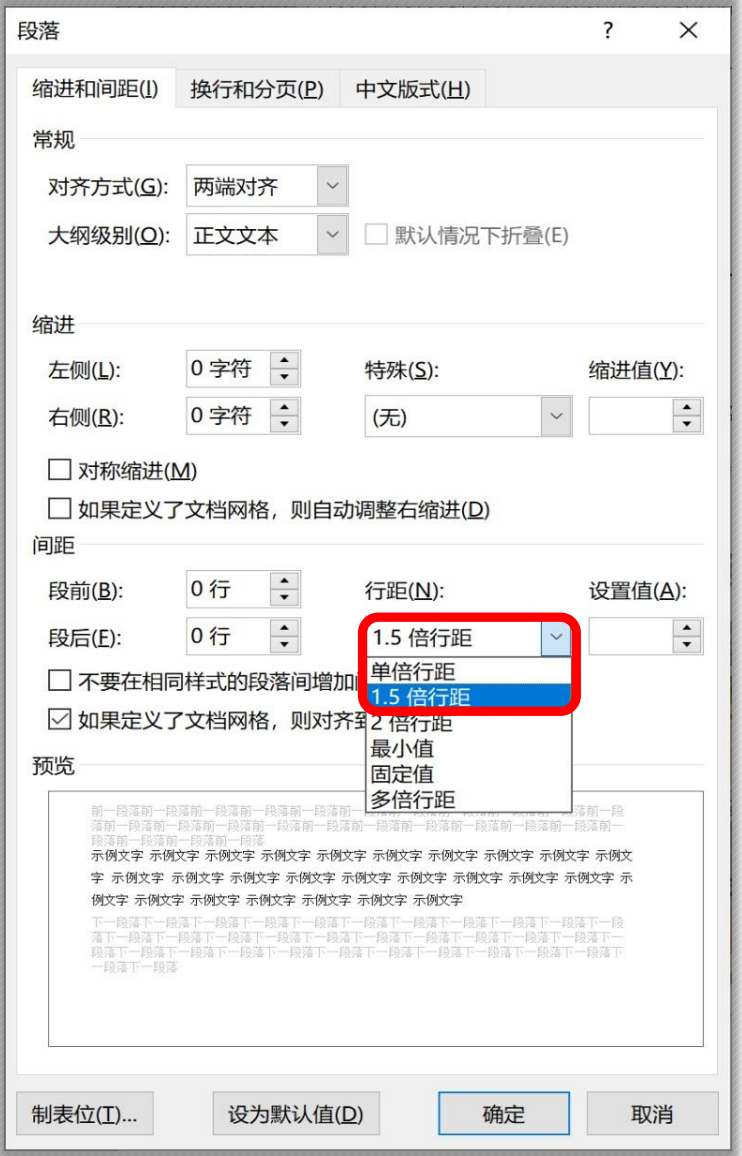

➢ 图片的处理(批量处理)

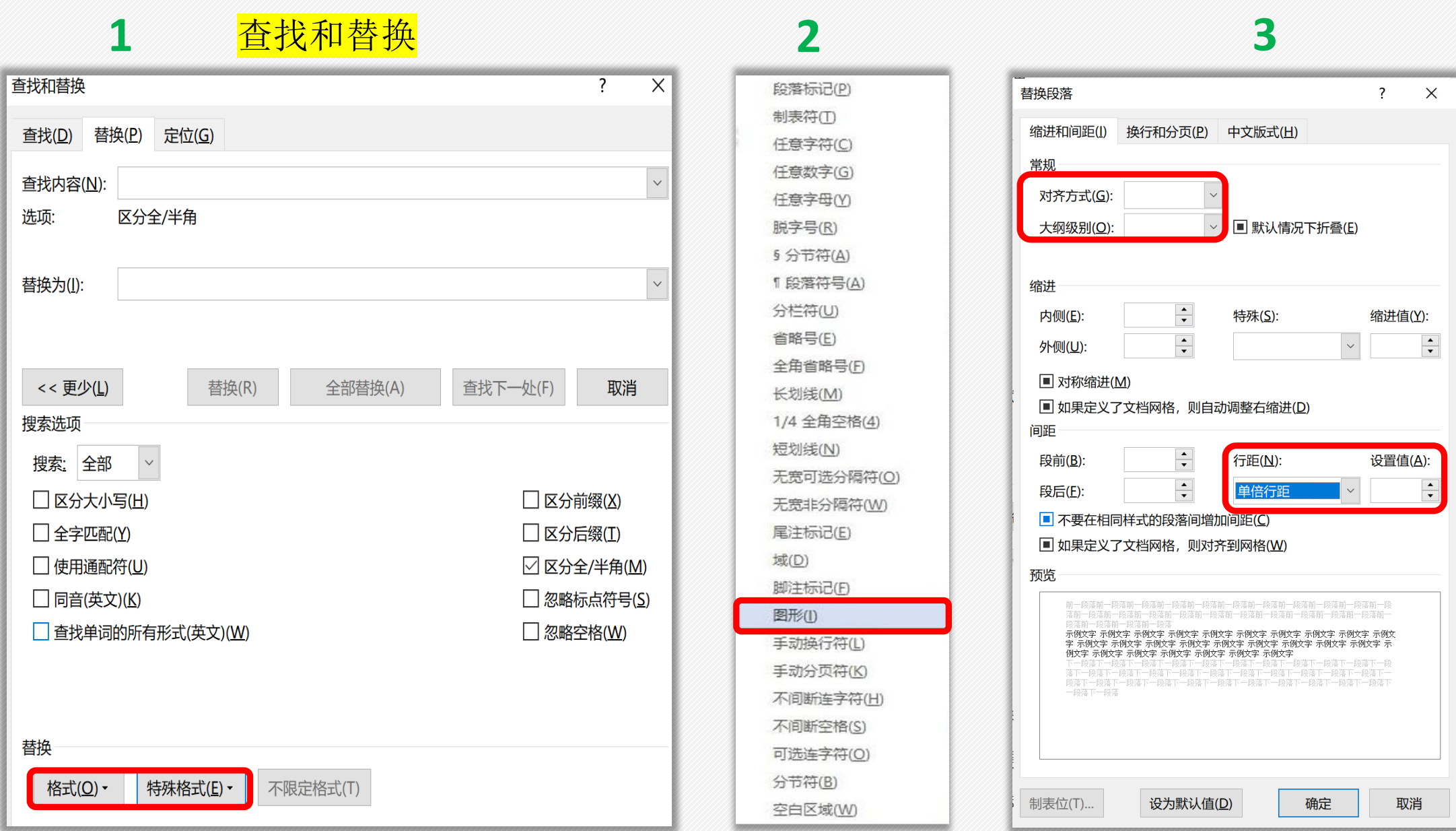

➢ 图片的处理(批量处理)

**4**

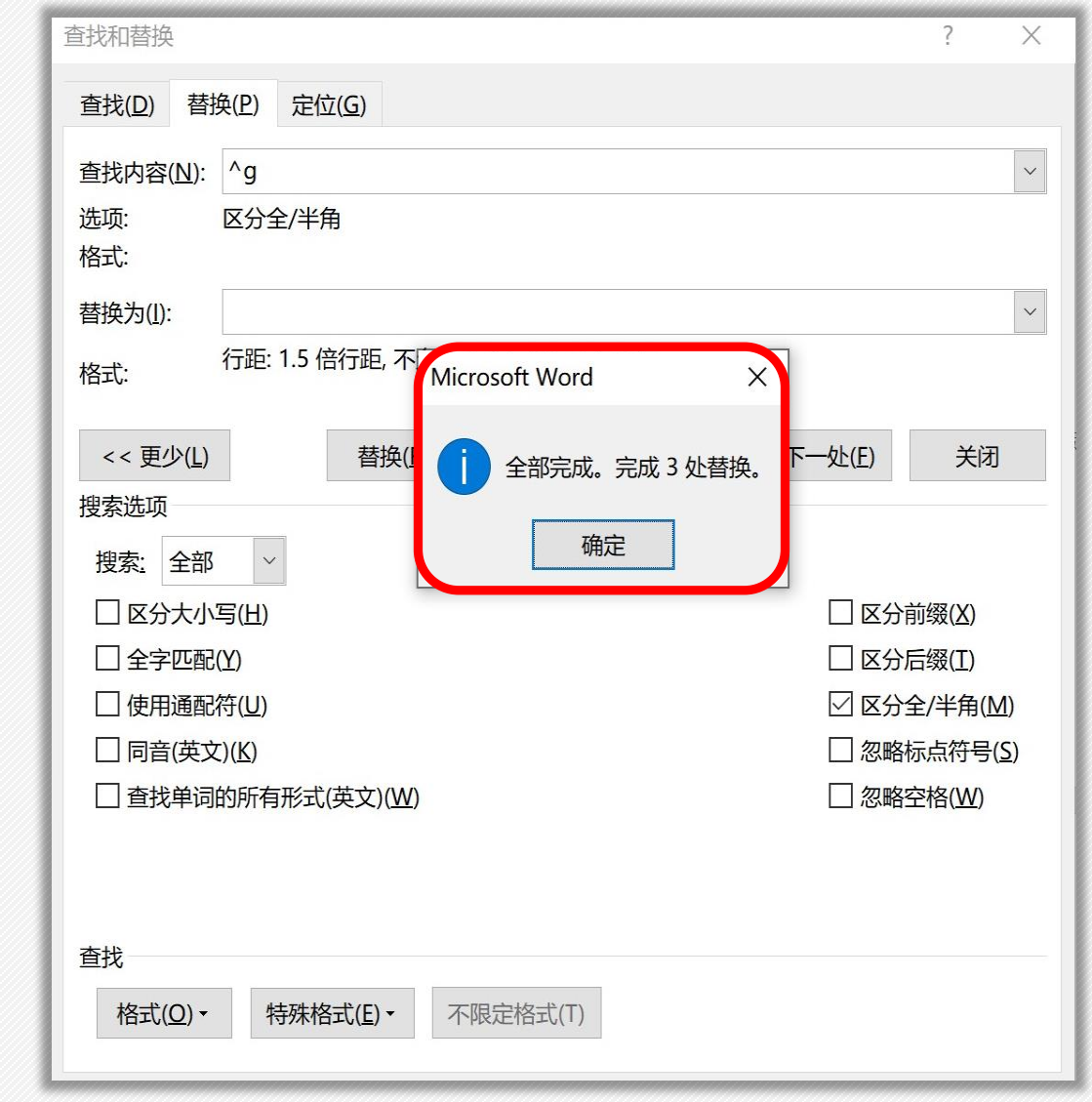

## 【三线表】以其形式简洁、功能分明、阅读方便而在科技论文中被推荐使用

- 三线表通常只有3条线,即顶线、底线和栏目线(注意:表两侧没有竖线)
- 其中顶线和底线为粗线 (1.5磅), 栏目线为细线 (0.5磅)

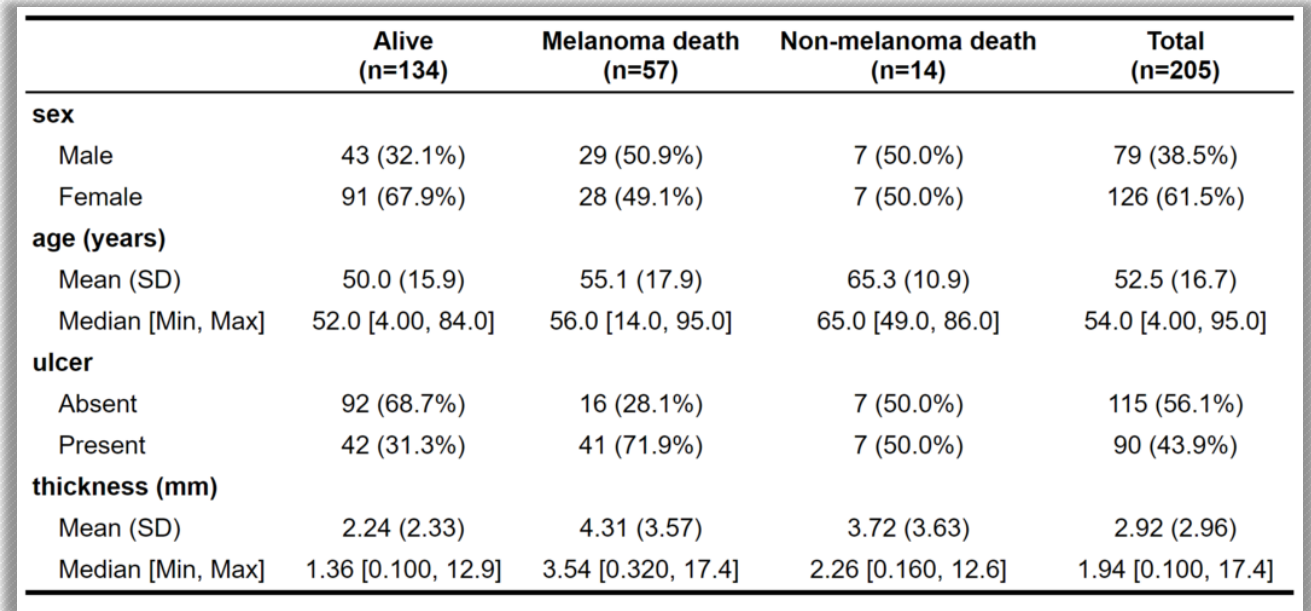

> 表格的处理

Я

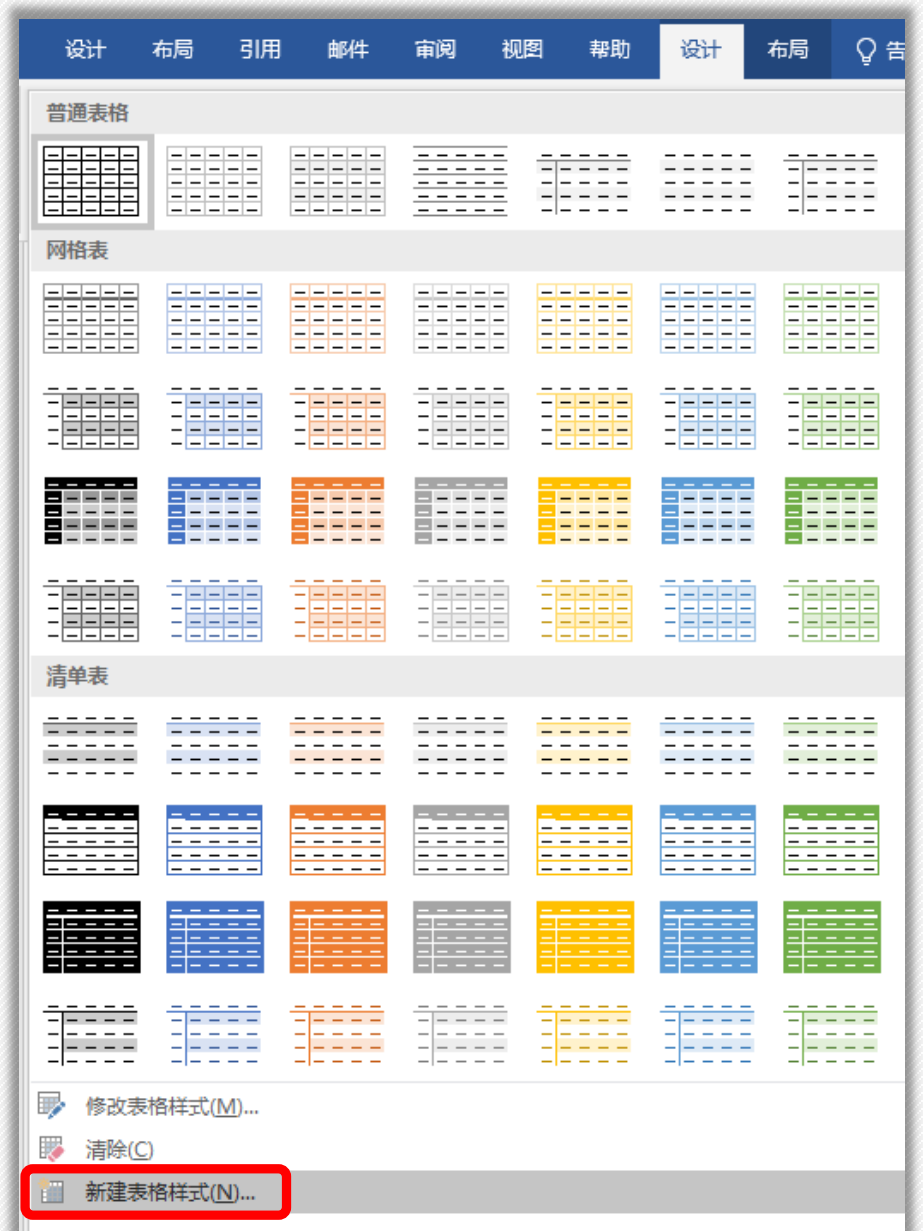

# 1. 在表格设计里下拉菜单,

#### 选择"新建表格样式"。

➢ 表格的处理

宽度1.5 磅 。

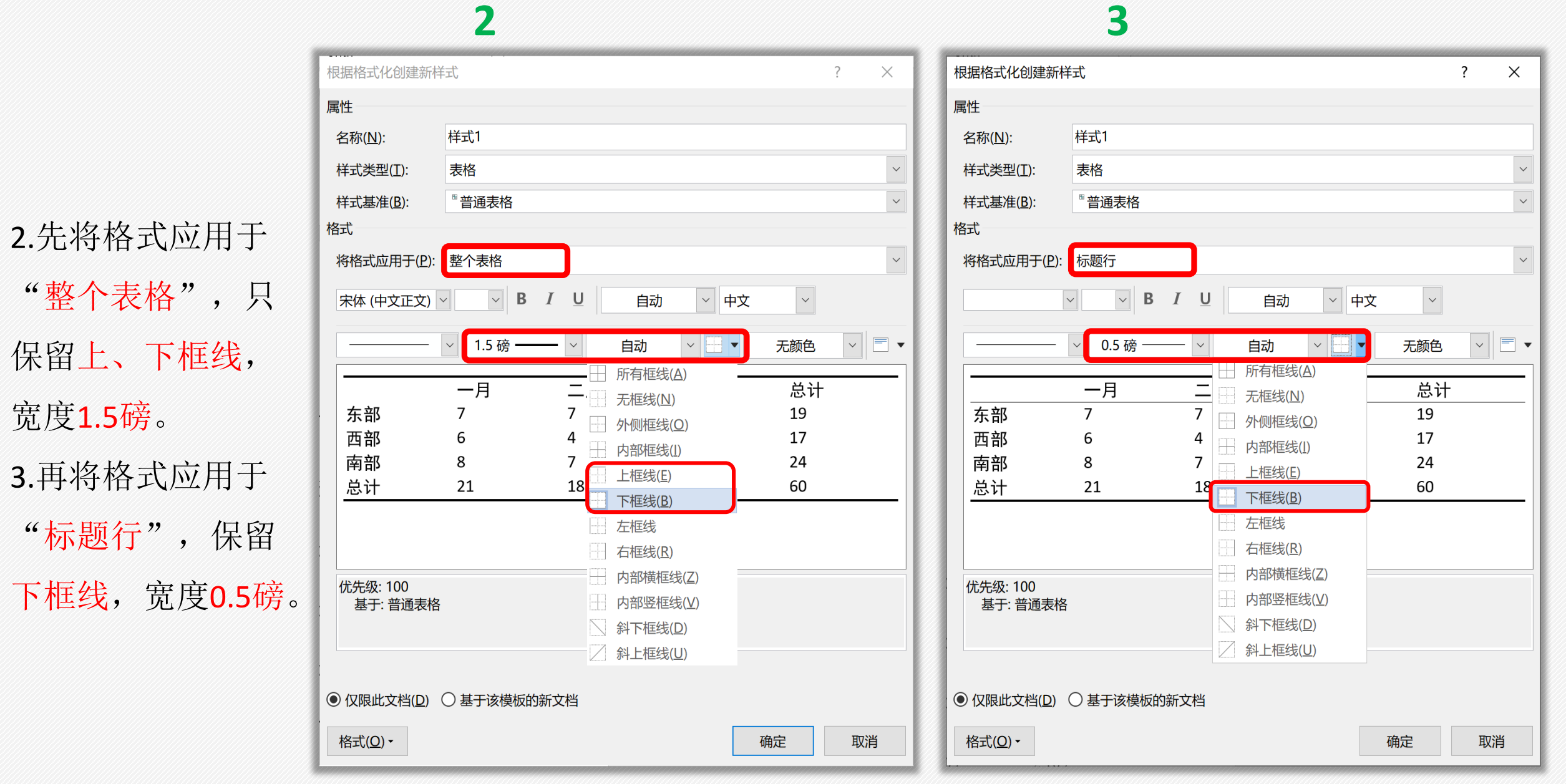

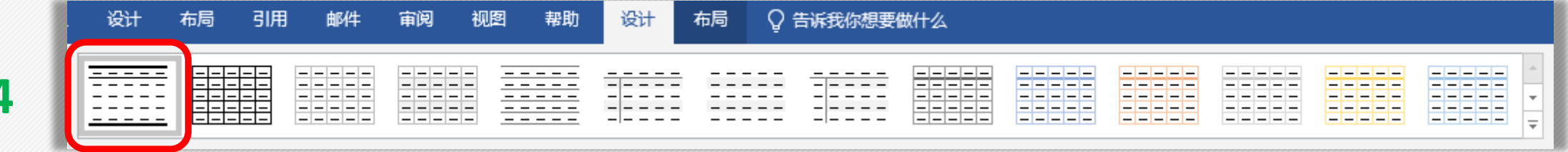

指标↩

 $TC(mmo1/L) \rightleftarrows$ 

高龄组男性e

4.84 $\pm$ 1.64 $\rightleftarrows$ 

主 1 1

#### 表 1.1 高龄组人群血脂及相关指标异常检出率↩

高龄组女性

4.84 $\pm$ 1.64 $\rightleftarrows$ 

4.84 $\pm$ 1.64 $\rightleftharpoons$ 

4.84 $\pm$ 1.64 $\in$ 

4.84 $\pm$ 1.64 $\in$ 

 $t \leftarrow$ 

 $2.103 \in$ 

 $2.103 \in$ 

 $2.103 \in$ 

 $2.103 \in$ 

 $p \leftarrow$ 

 $2.103 \in$ 

 $2.103 \in$ 

 $2.103 \in$ 

 $2.103 \in$ 

#### $TG(mmo1/L) \rightleftarrows$ 4.84 $\pm$ 1.64 $\rightleftharpoons$  $HDL(mmol/L) \rightleftharpoons$ 4.84 $\pm$ 1.64 $\leftrightarrow$  $LDL(mmo1/L) \rightleftharpoons$ 4.84 $\pm$ 1.64 $\in$

# 4. 选中原表, 套用新建 三线表的表格样式。

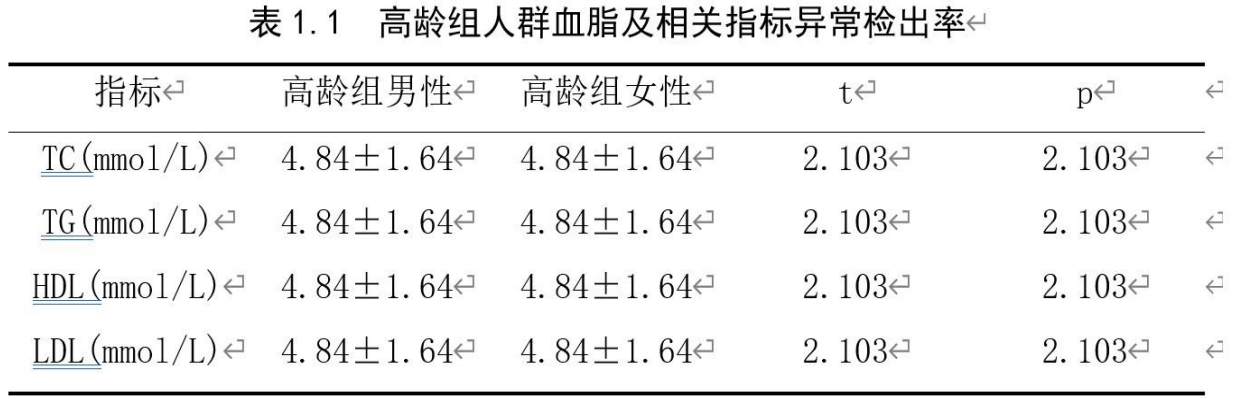

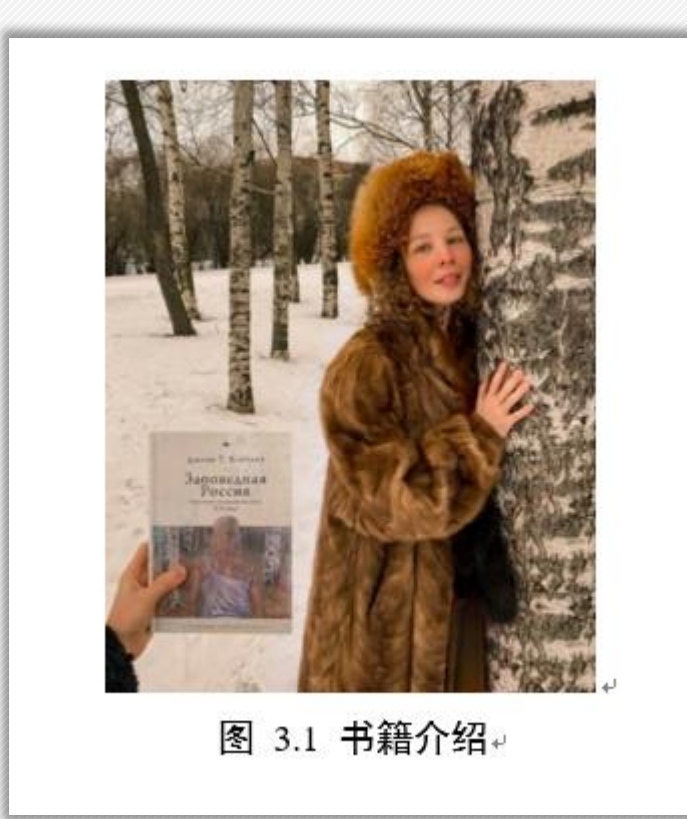

- 图片的题注是指出现在图片下方的一段简短描述, 包含名称及图的编号;
- 论文中的图按论文章节的划分,用阿拉伯数字依 序连续编号,章节号和序列号之间用"."隔开。 如图3.1 (代表第三章第一个图) ;
- 图的位置应该在相关文字说明之后, 随文排。图 号和图题排于图的下方,以图所占位置为限,居 中排列。图号和图题名之间空一个汉字的位置。 图题: <mark>黑体小4号居中</mark>。

### ➢ 表格的题注

- 表格的题注是指出现在表格上方的一段简短描述, 包含名称及表的编号;
- 论文中的表按论文章节的划分, 用阿拉伯数字依序连续编号, 章节号和序列号之间用 "."隔开。表1.1 (代表第一章第一个表) ;
- 表的位置依次放置在相关文字说明之后,随文排。表号和表题排于<mark>表的上方</mark>,以表格 所占位置为限居中排。表号和表题之间空一个汉字的位置。表题: <mark>黑体小4号居中</mark>。

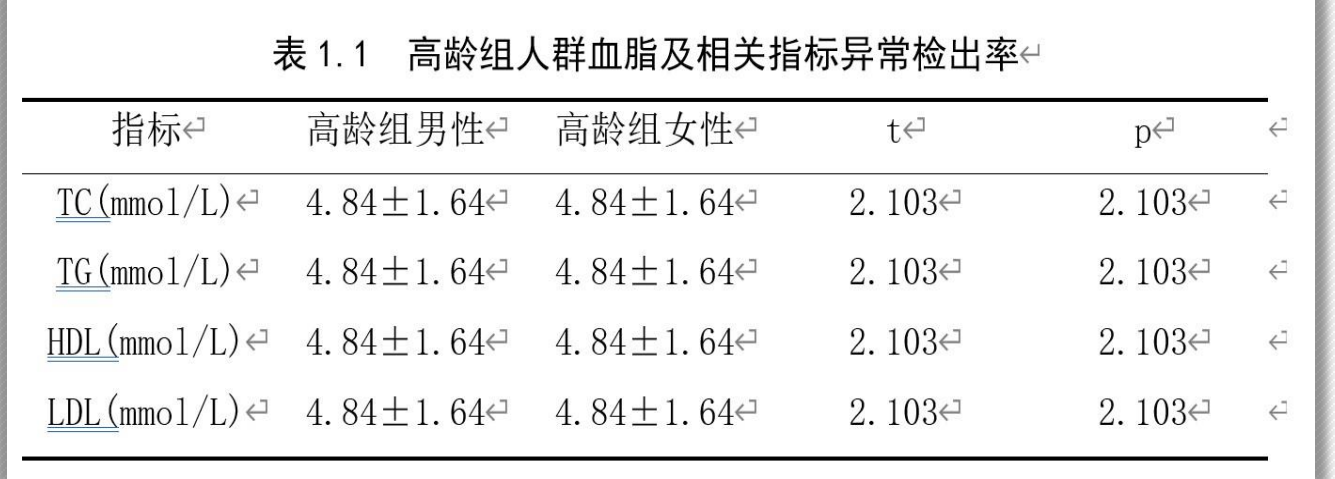

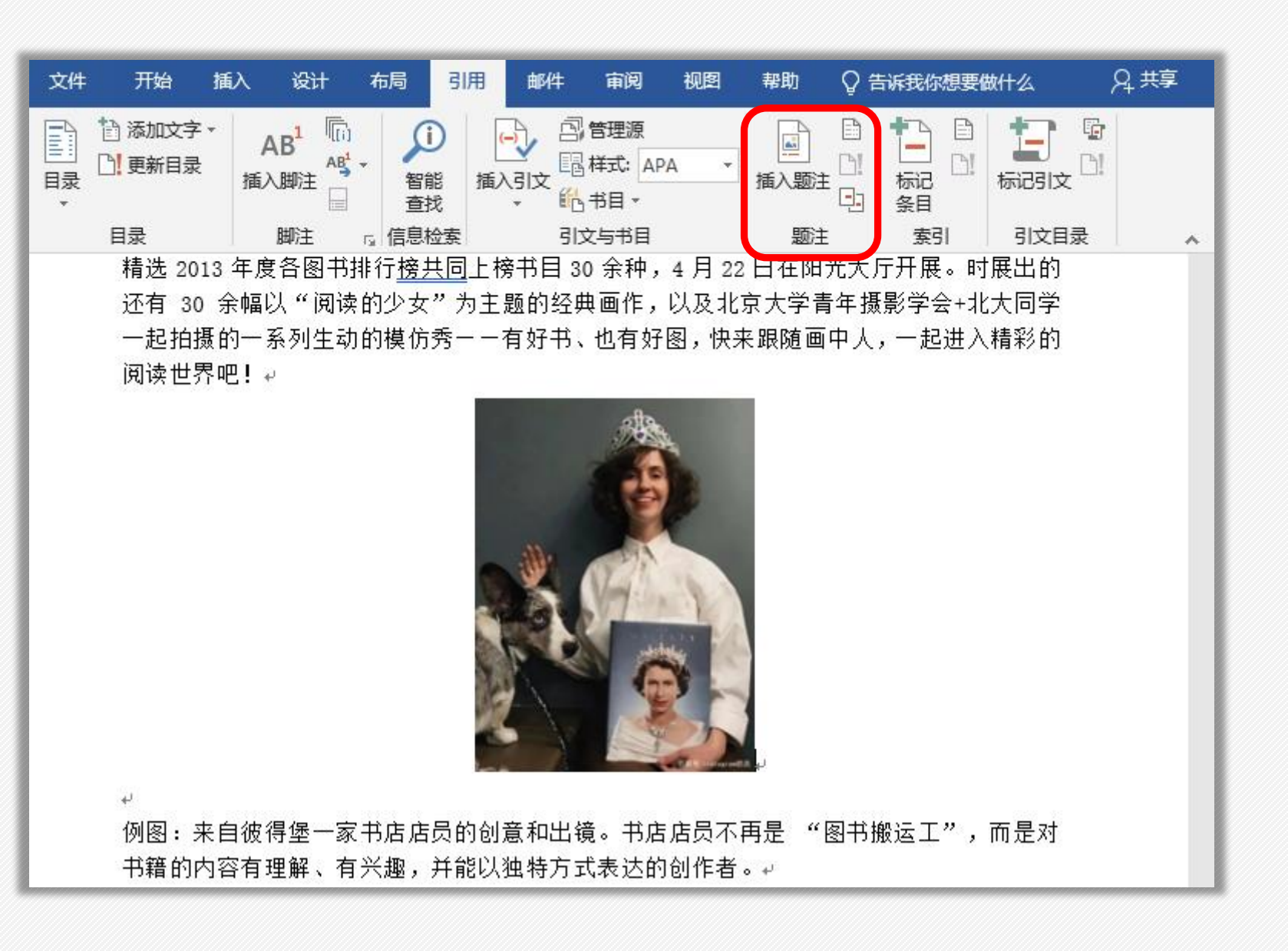

# ➢ 图片插入题注

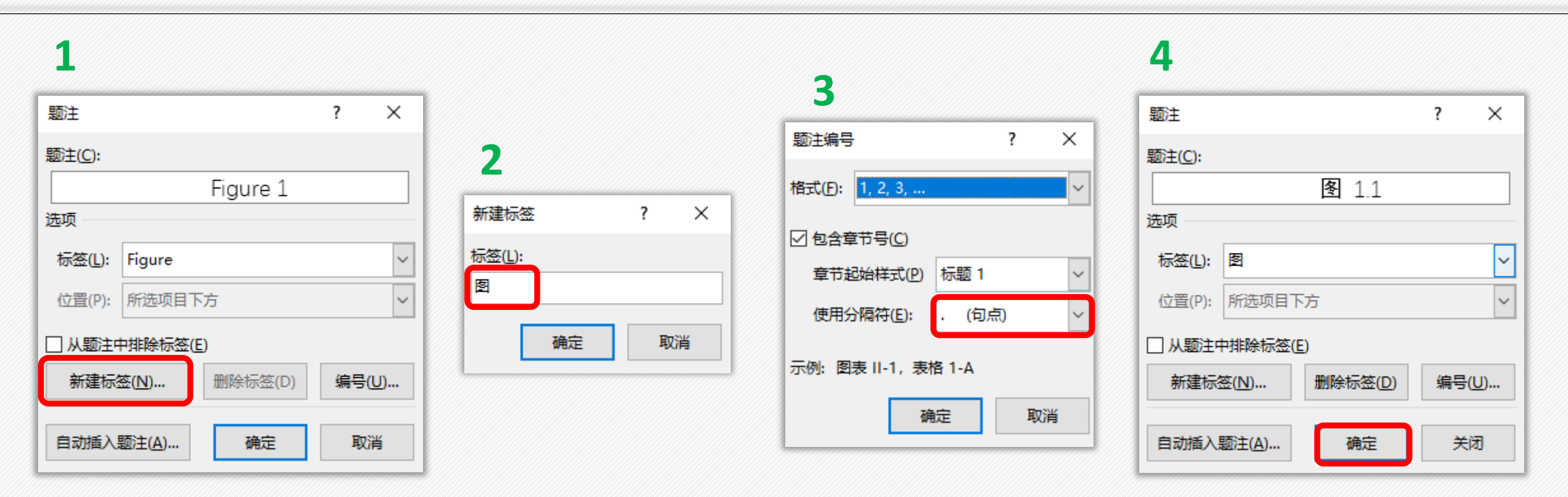

#### 1.选择新建标签。

2.输入自定义的名称"图",点确定。

3. 再选择编号格式为阿拉伯数字1、2、3..., 勾选"包含章节号",用句点分隔。

### 4. 实现题注编号。

➢ 修改题注样式

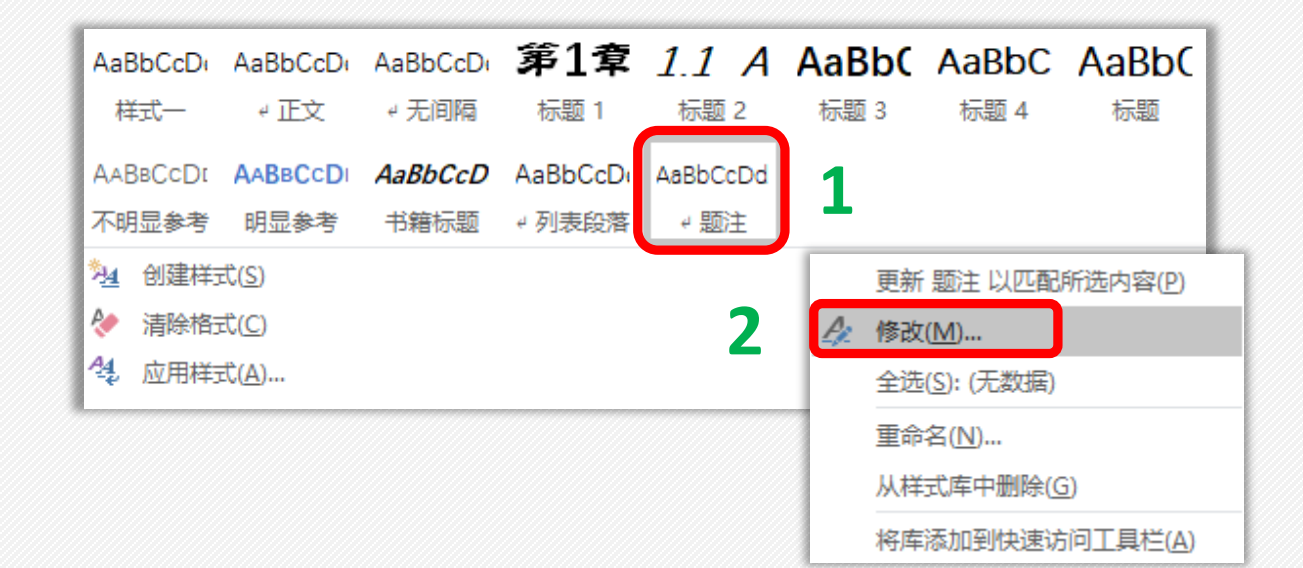

1.在样式里找到题注。

2.右键选择修改题注。

3. 修改题注的字体样式,选择 黑体小四号字,居中显示。

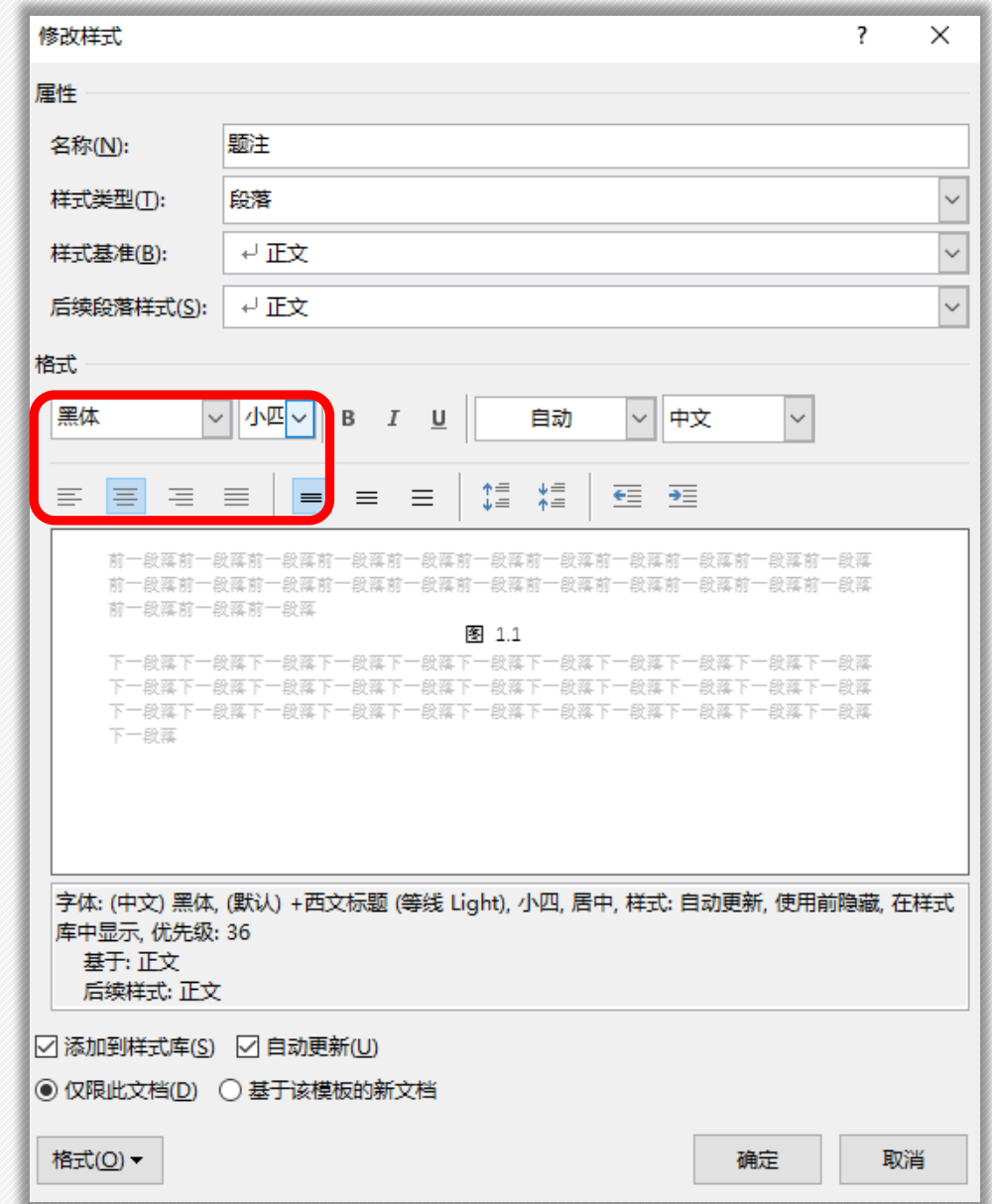

**3**

> 图片交叉引用

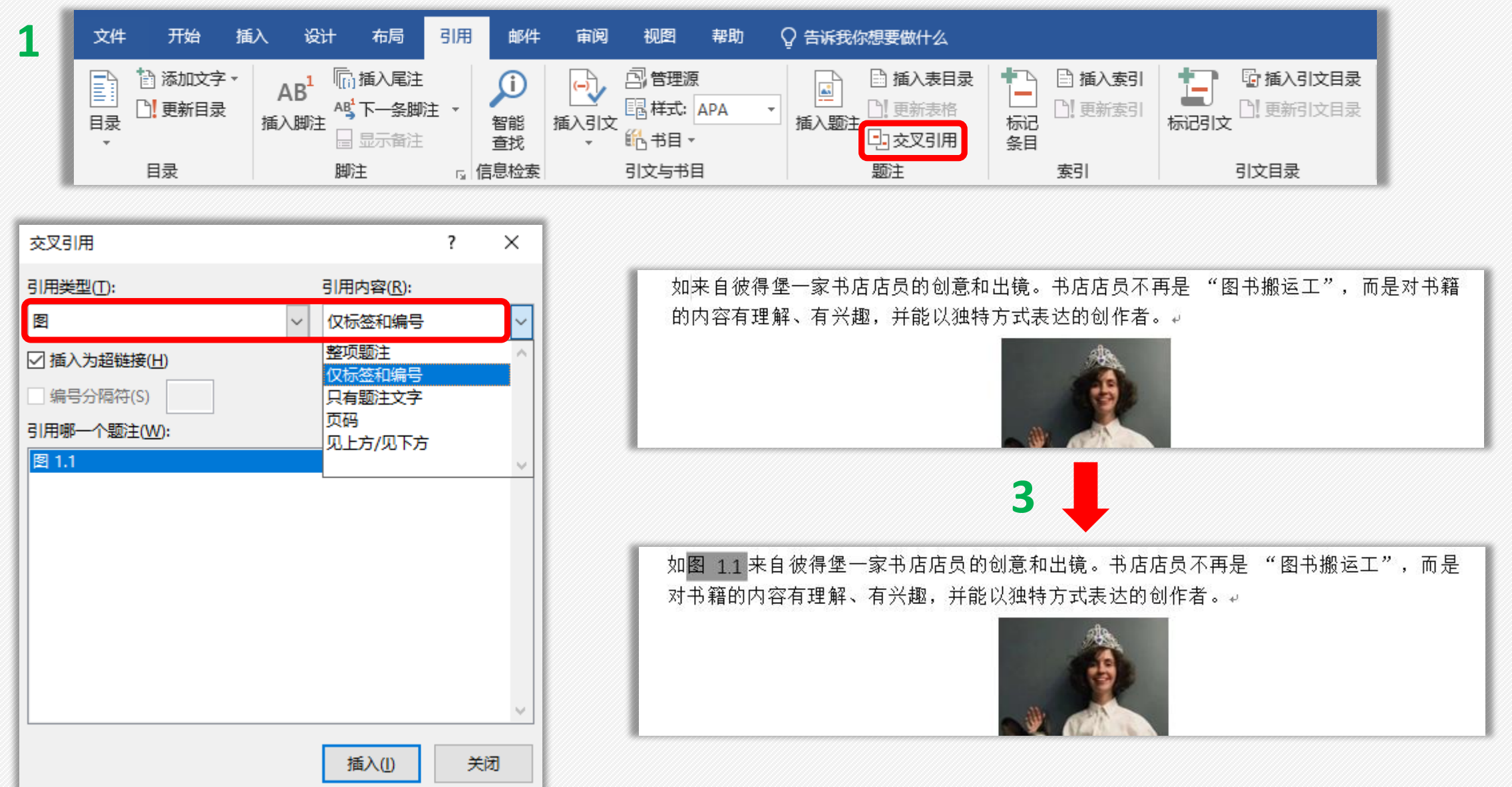

2

➢ 公式插入题注

- 论文中的公式应另起一行居中排,较长的公式尽可能在等号处回行, 或者在"+"、"-"等符号处回行。
- 公式应用阿拉伯数字分章编号, 序号加圆括号, 右顶格排, 如第3章 第1个公式为"(3.1)",公式的编号右端对齐,公式与编号之间 用"…………"连接。

开始 插入 设计 布局 引用 审阅 视图 文件 邮件 帮助 ○ 告诉我你想要做什么 AB1 hi 插入尾注 **图管理源** B 计 添加文字▼  $\sqrt{\frac{(-)}{(-)}}$ ③ 插入表目录  $\bigcirc$  $\frac{1}{2}$ 圖样式: APA AB 下一条脚注 ▼ □ 更新目录 更新表格 目录 插入脚注 插入引文 智能 插入题注 □ 显示备注 皓书目▼ 中交叉引用 音找  $\overline{\phantom{a}}$  $\scriptstyle\rm\bf\mp$ 目录 脚注 [3] 信息检索 引文与书目 题注

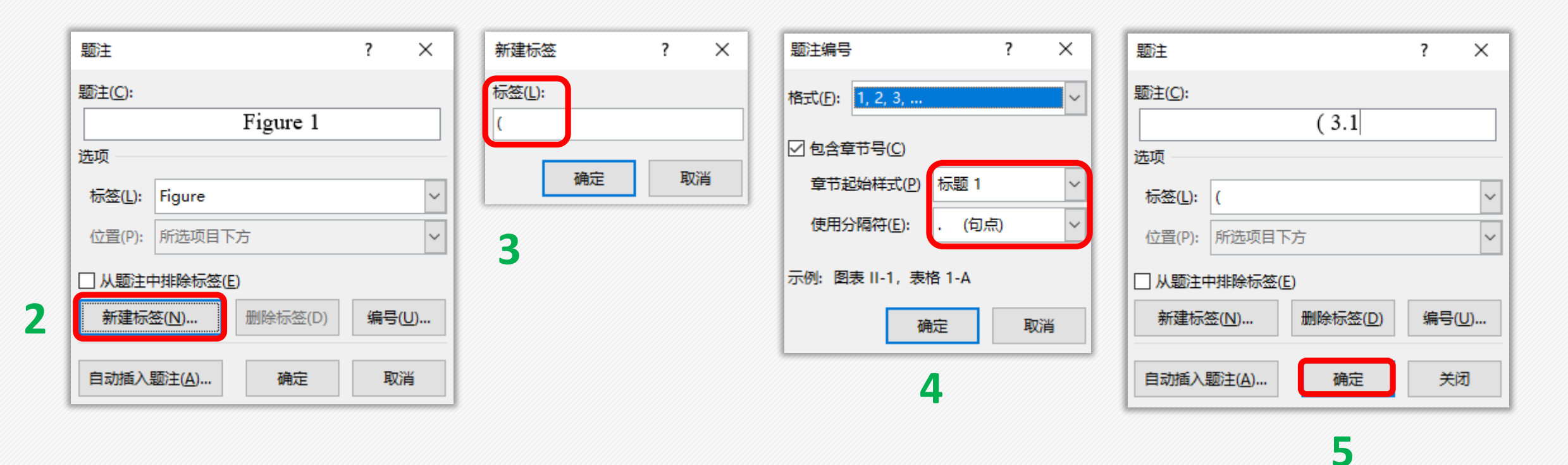

$$
a^{2} + b^{2} = c^{2} (3.1)
$$

$$
x = \frac{-b \pm \sqrt{b^{2} - 4ac}}{2a}
$$

$$
A = \pi r^{2}
$$

• 在题注右边输入空格, 并补齐右括号。

$$
a^{2} + b^{2} = c^{2}(3.1) \psi
$$

$$
x = \frac{-b \pm \sqrt{b^{2}-4ac}}{2a} \psi
$$

$$
A = \pi r^{2} \psi
$$

➢ 公式插入题注

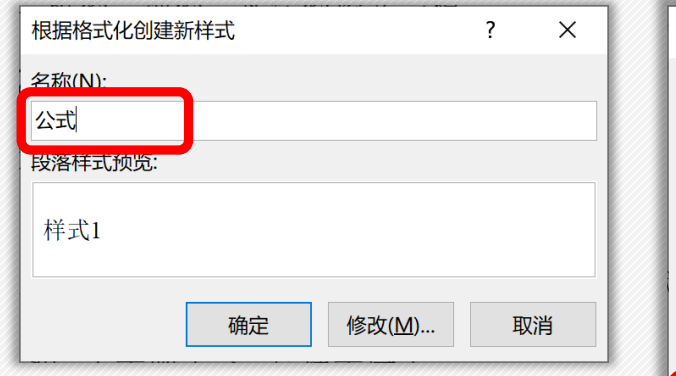

• 新建样式,命名为 【公式】,格式为宋 体,五号字,左对齐, 1.5倍行距,无首行缩 进。

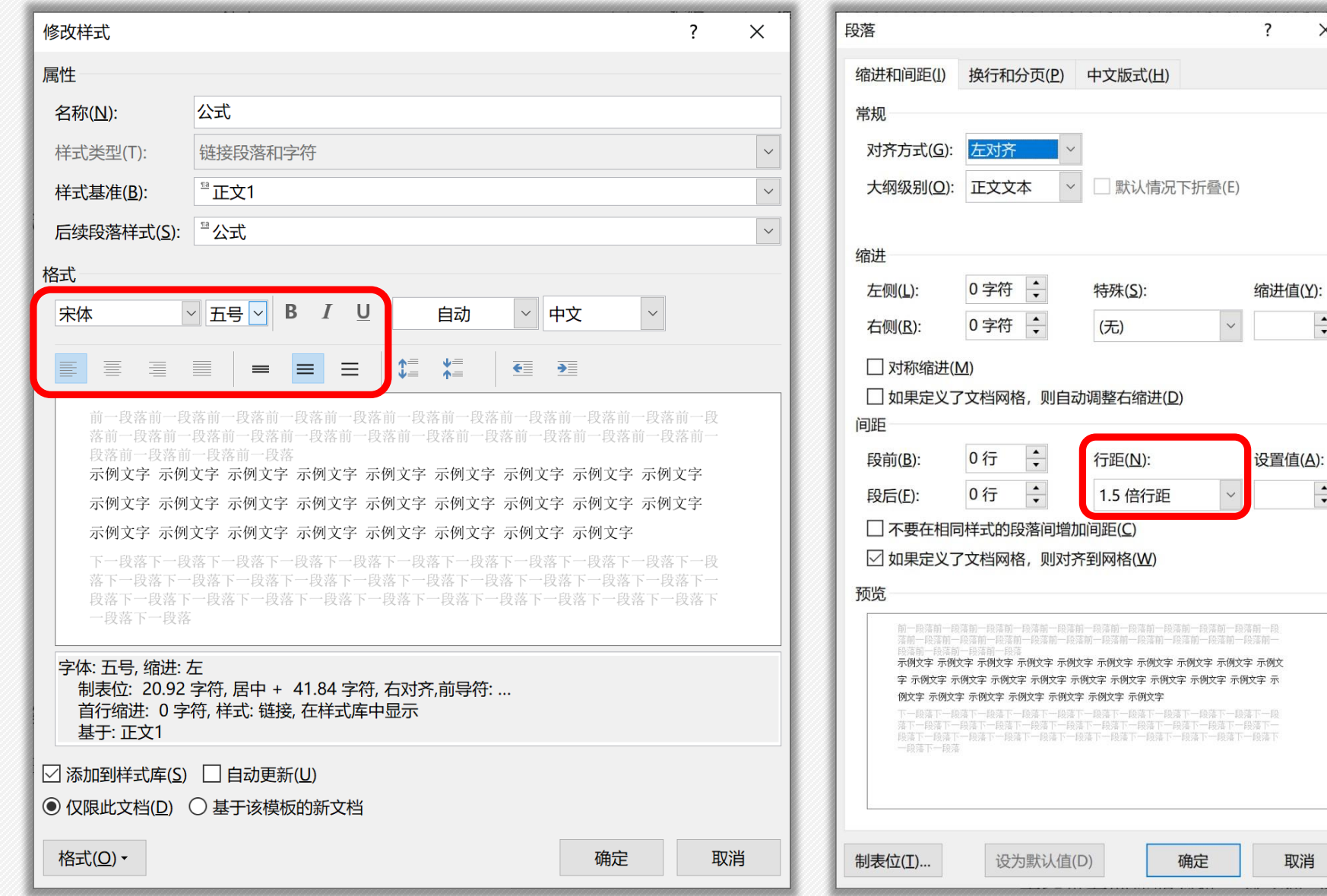

 $\times$ 

 $\frac{1}{\sqrt{2}}$ 

 $\frac{1}{\sqrt{2}}$ 

➢ 公式插入题注

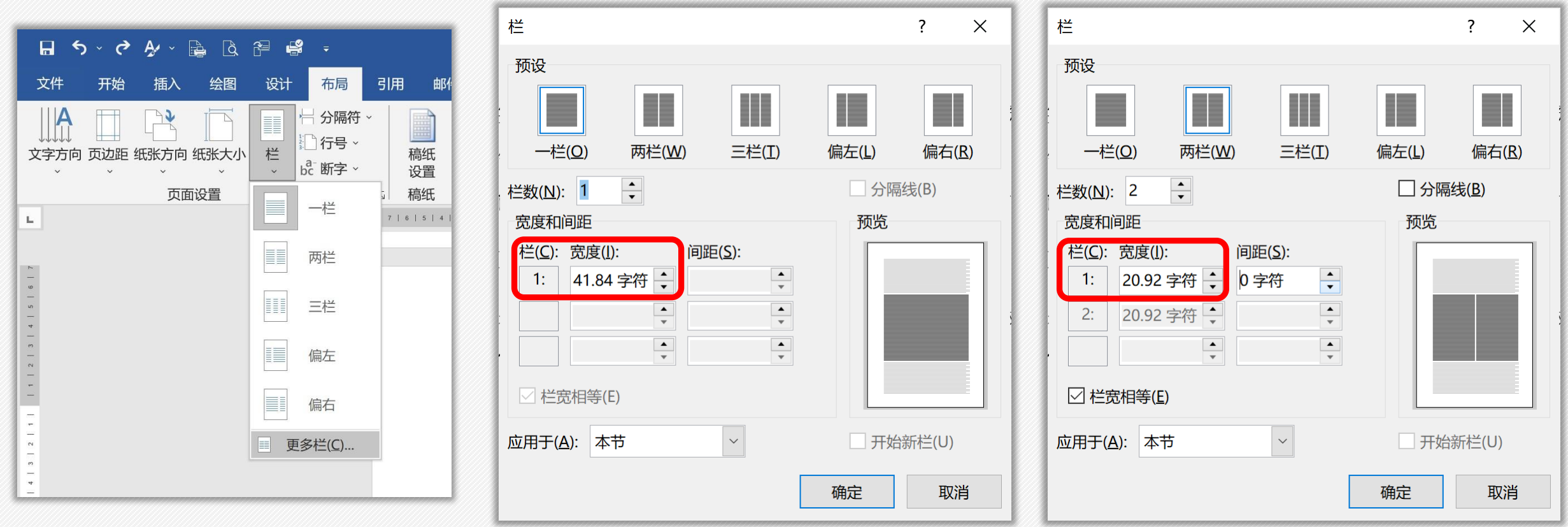

• 在布局里查看一栏和两栏的宽度数值——41.84字符、20.92字符

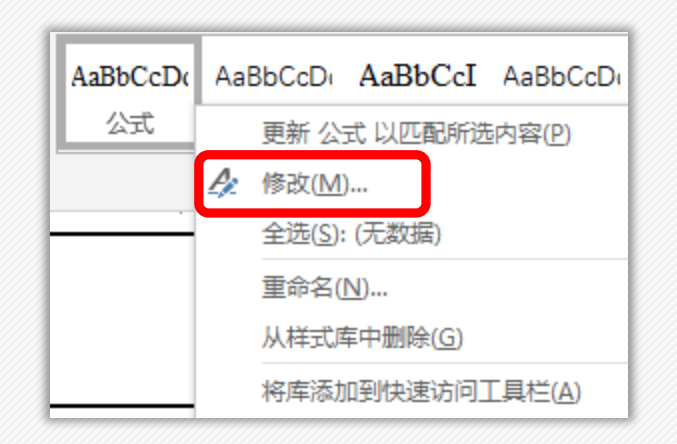

• 修改公式样式,在格式里打开 "制表位"。

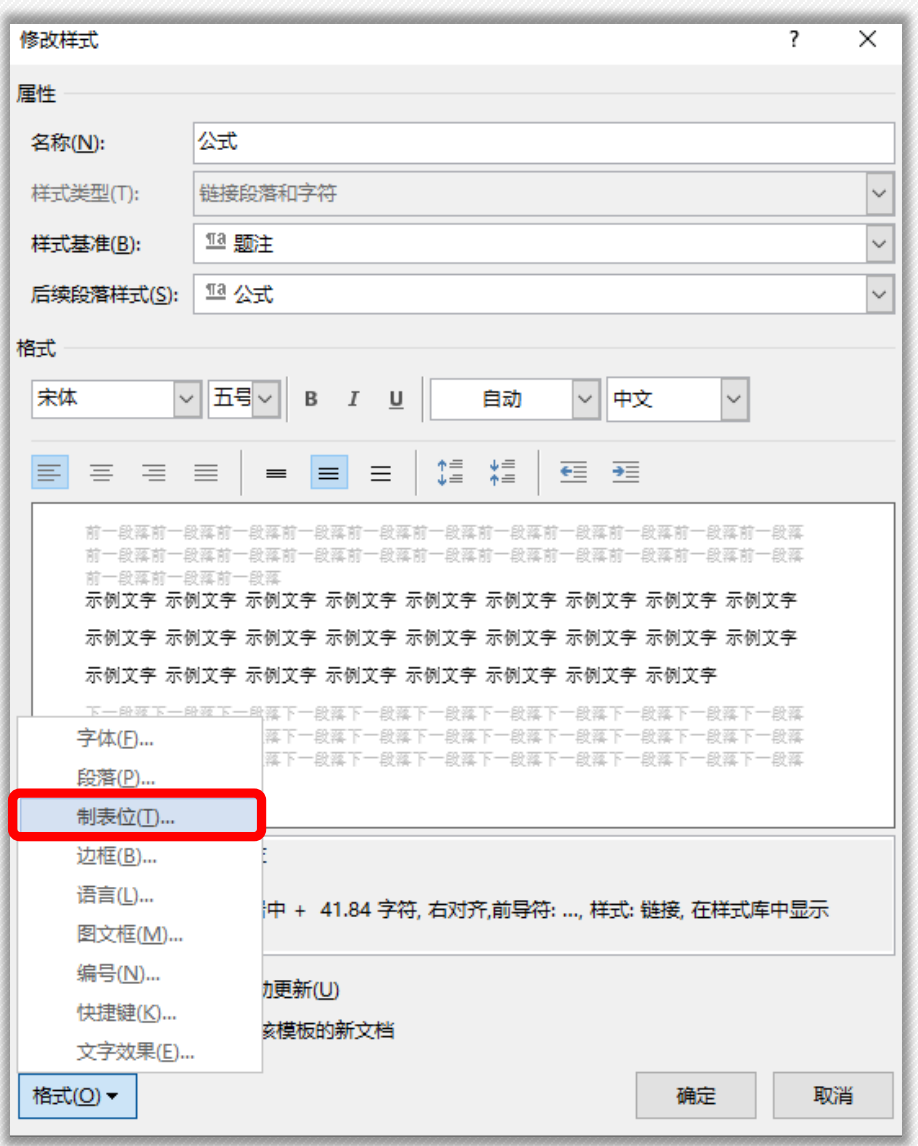
• 在制表位位置输入20.92字符, 居中对齐,无引导符,点击 设置保存参数。

➢ 公式插入题注

• 再输入41.84字符,右对齐, 选第二种引导符,点击设置 保存参数,选择确定。

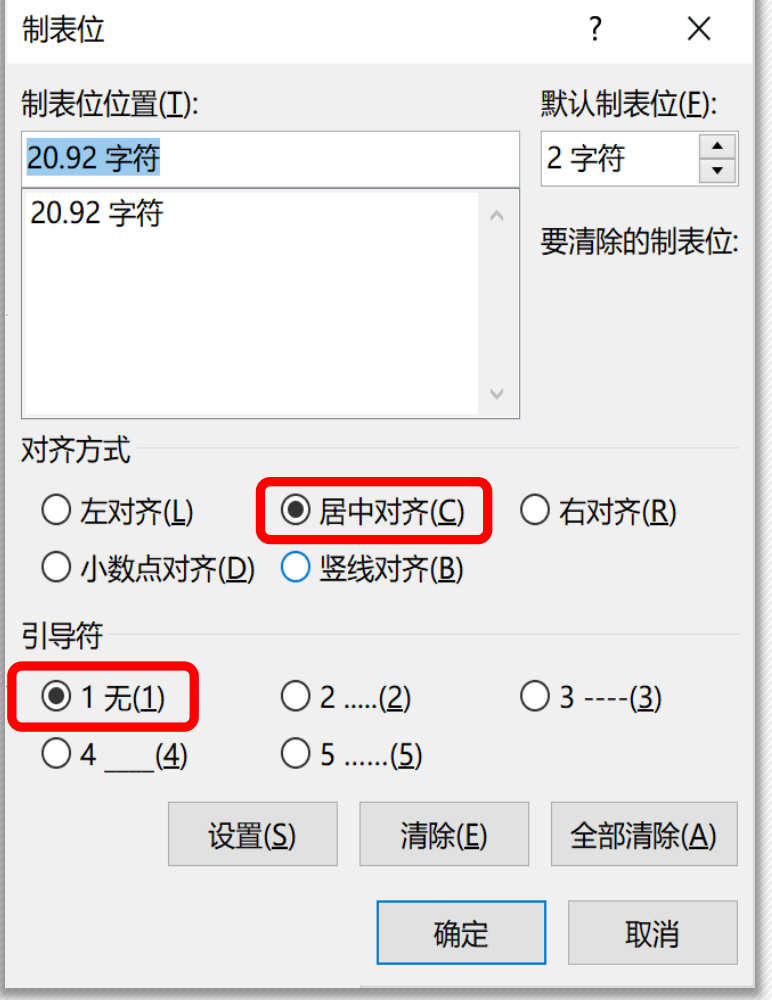

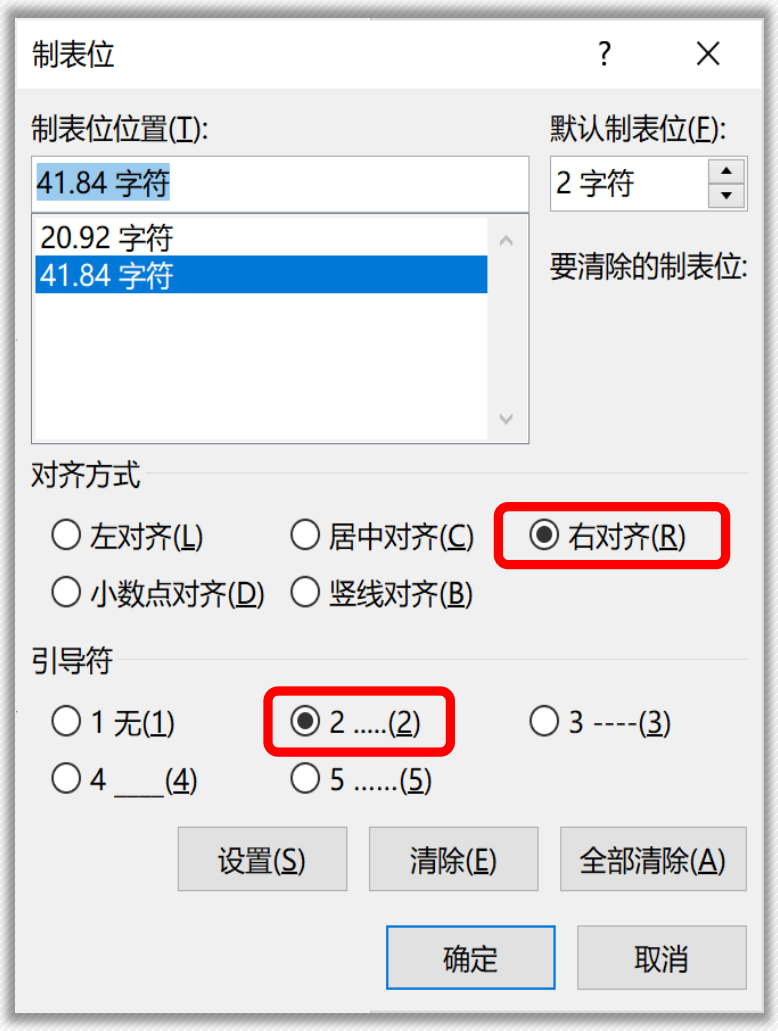

### ➢ 公式插入题注

- 将光标放在公式左侧,按Tab键, 公式就居中显示了。
- 光标再放在公式和编号中间,按 Tab键,就自动出现了省略号连接 符,且编号是右对齐的。

$$
a^{2} + b^{2} = c^{2}(3.1)
$$
  
\n
$$
x = \frac{-b \pm \sqrt{b^{2} - 4ac}}{2a}(3.2)
$$
  
\n
$$
A = \pi r^{2}(3.3)
$$
  
\n
$$
a^{2} + b^{2} = c^{2}(3.1)
$$
  
\n
$$
x = \frac{-b \pm \sqrt{b^{2} - 4ac}}{2a}(3.2)
$$
  
\n
$$
A = \pi r^{2}(3.3)
$$
  
\n
$$
a^{2} + b^{2} = c^{2}(3.1)
$$
  
\n
$$
a^{2} + b^{2} = c^{2}
$$
  
\n
$$
a^{2} + b^{2} = c^{2}
$$
  
\n
$$
a^{2} + b^{2} = c^{2}
$$
  
\n
$$
A = \pi r^{2}(3.3)
$$
  
\n
$$
A = \pi r^{2}(3.3)
$$

➢ 参考文献编号

• 顺序编码制: 正文中引用文献 的标示应置于所引内容最后一 个字的右上角,所引文献编号 按引用的文献出现的先后顺序 用阿拉伯数字连续编码,置于 方括号"[ ]"中, 用小5号宋体 的上角标。

注: 1.论文中引用、参考、借用他人成果, 均须在参考文献中详细列出。

2.作者三位以上的, 每个作者之间用逗号, 三位作者之后加", 等"(参见上面参考 文献示例)。

3.排序: 先排中文, 后排英文, 并分别以作者中英文拼音首写字母为序: 如果在 文中引用如上标[1], 则按出现的顺序排序。

4.参考文献格式: [序号] 作者. 文献题名[文献类型标识码]. 刊名, 年, 卷 (期): 起止页码.如:

专著[M], 论文集[C], 报纸文章[N], 期刊文章[J], 学位论文[D], 报告[R], 标准 [S], 专利[P], 论文集中的析出文献[A]

注: 正文从第 1 页开始编页码, 每章应另起页, 页码顺延, 论文中涉及的图名、表名 的题目为 5 号黑体, 图和表内文字字号小于题目名, 中文为宋体, 英文和数字为 Time New Roman 字体, 行间距视情况设置(小于1.5 倍行距)。

➢ 参考文献编号

阅读的陪伴--2022年度信息资源管理阅读书单[J/0L]. 图书情报知识:1-14[2023-03-29].http://kns.cnki.net/kcms/detail/42.1085.g2.20230314.0920.002.html+ 孙宇, 数字人文背景下音乐图书馆音乐文献资源数字化建设研究[1], 图书馆工作与研.  $\hat{\mathcal{F}}$ , 2023 (03): 70-75, DOI: 10, 16384/j, cnki, lwas, 2023, 03, 015,  $\cdot$ 李道新, 数字人文视野里的平台知识社群与中国电影知识体系的目标设定[1]. 当代电 影. 2023 (03) : 4-12. ↩ |陈建,徐晴暄,数字人文视角下历史档案解谜书游戏开发路径研究ーー以《谜宫・金榜题| 名≫为例[J].档案学研究,2023(01):100-106.D0I:10.16065/j.cnki.issn1002-1620, 2023, 01, 012, + 刘懋霖,赵萌,王昊,面向古诗词的物象库构建方法及其分布规律研究[J/OL],图书馆杂志:1-18 2023-03-29].http://kns.cnki.net/kcms/detail/31.1108.62.20230217.1301.014.html+ 佟和龙.数字人文视域下我国英语专业改革发展的路径[J].外语电化教学,2023(01):25- $31+108.$ 

➢ 参考文献编号

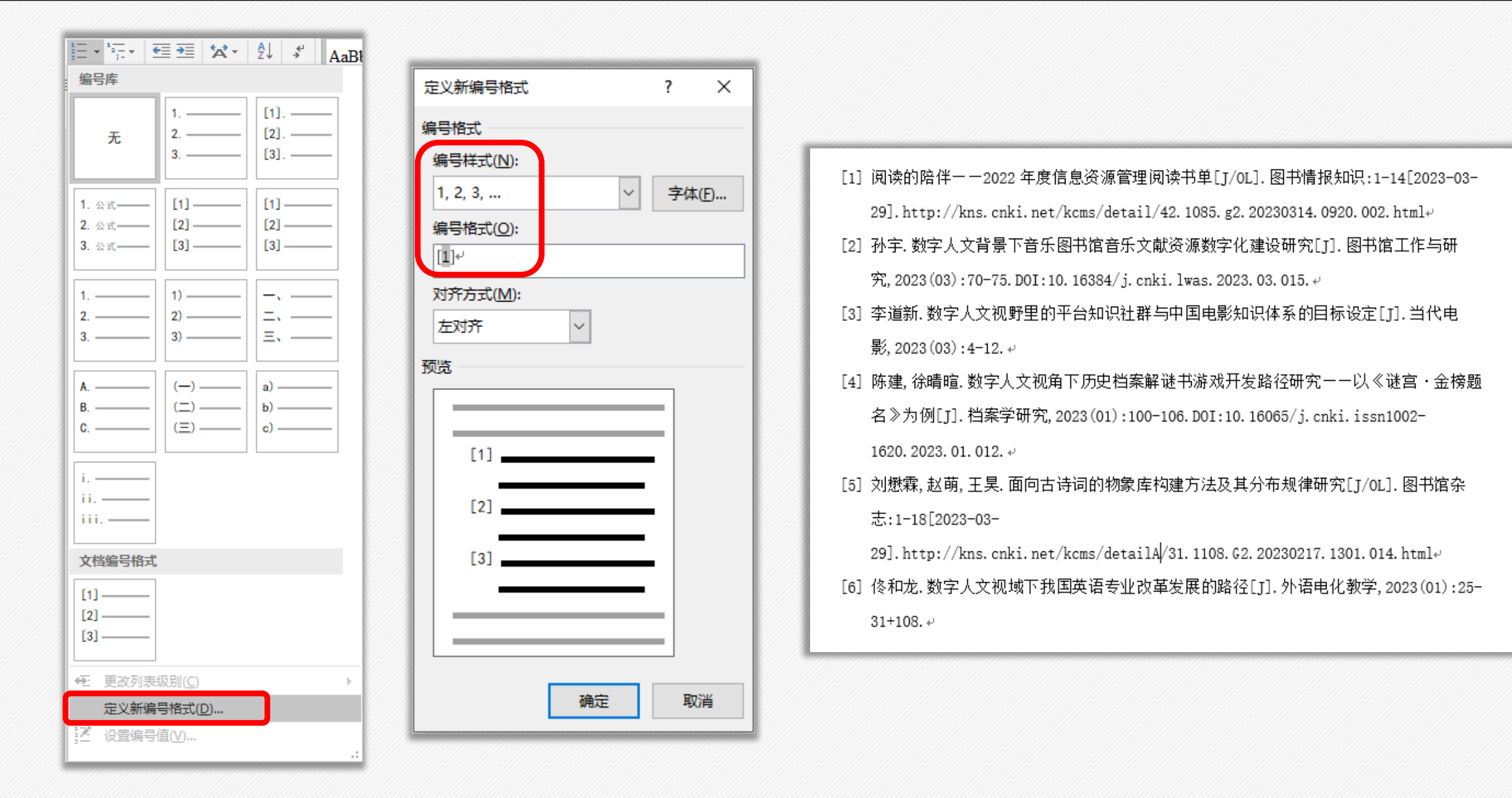

➢ 参考文献引用

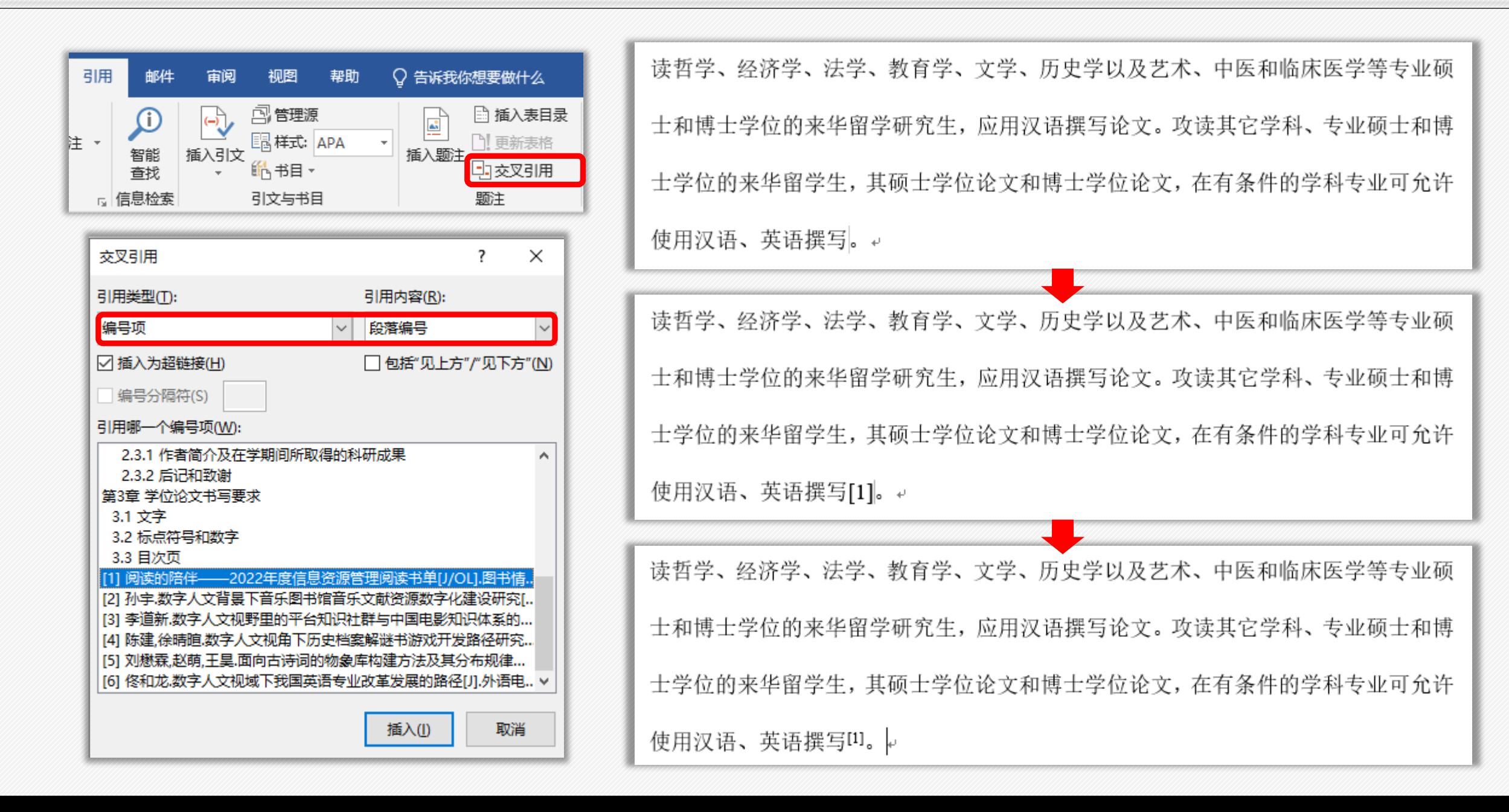

➢ 自动生成目录

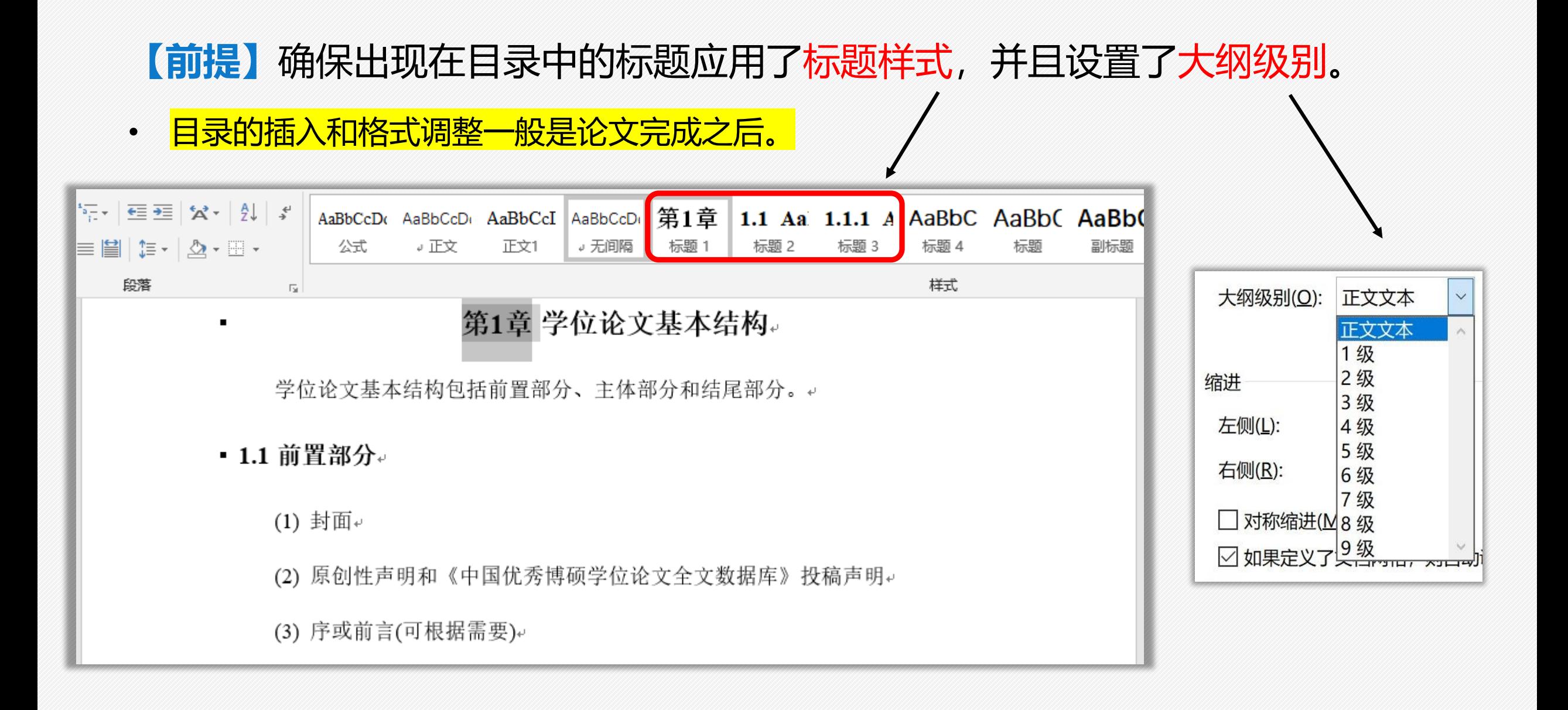

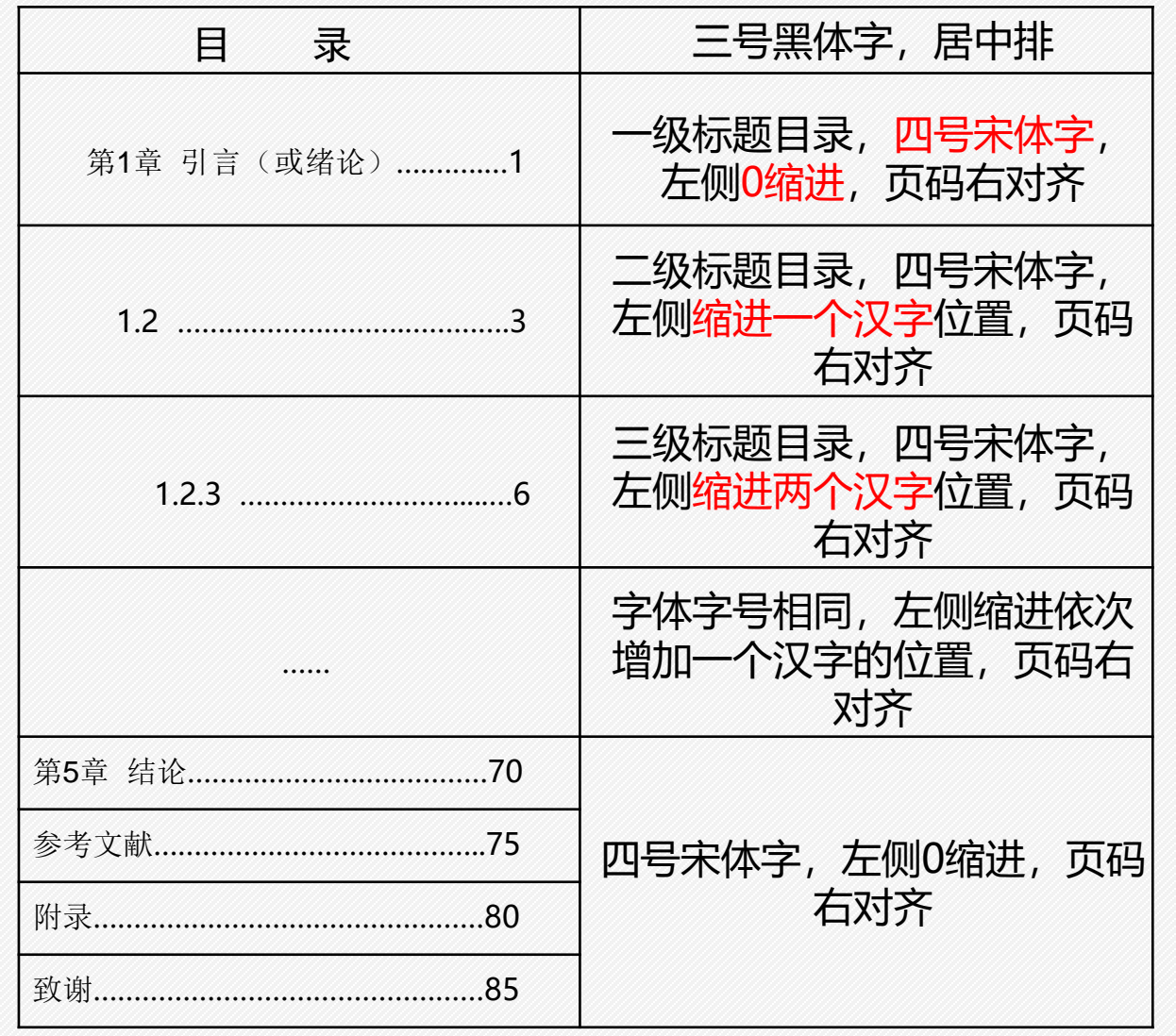

# **【优点】**

1、阅读查找主要内容 方法:按住Ctrl同时点击目录中的 某一章节, 就会直接跳转到该页。 2、如再修改文章内容,可 更新目录内容和页码 方法:在目录区域内,点鼠标右 键,选择"更新域"。

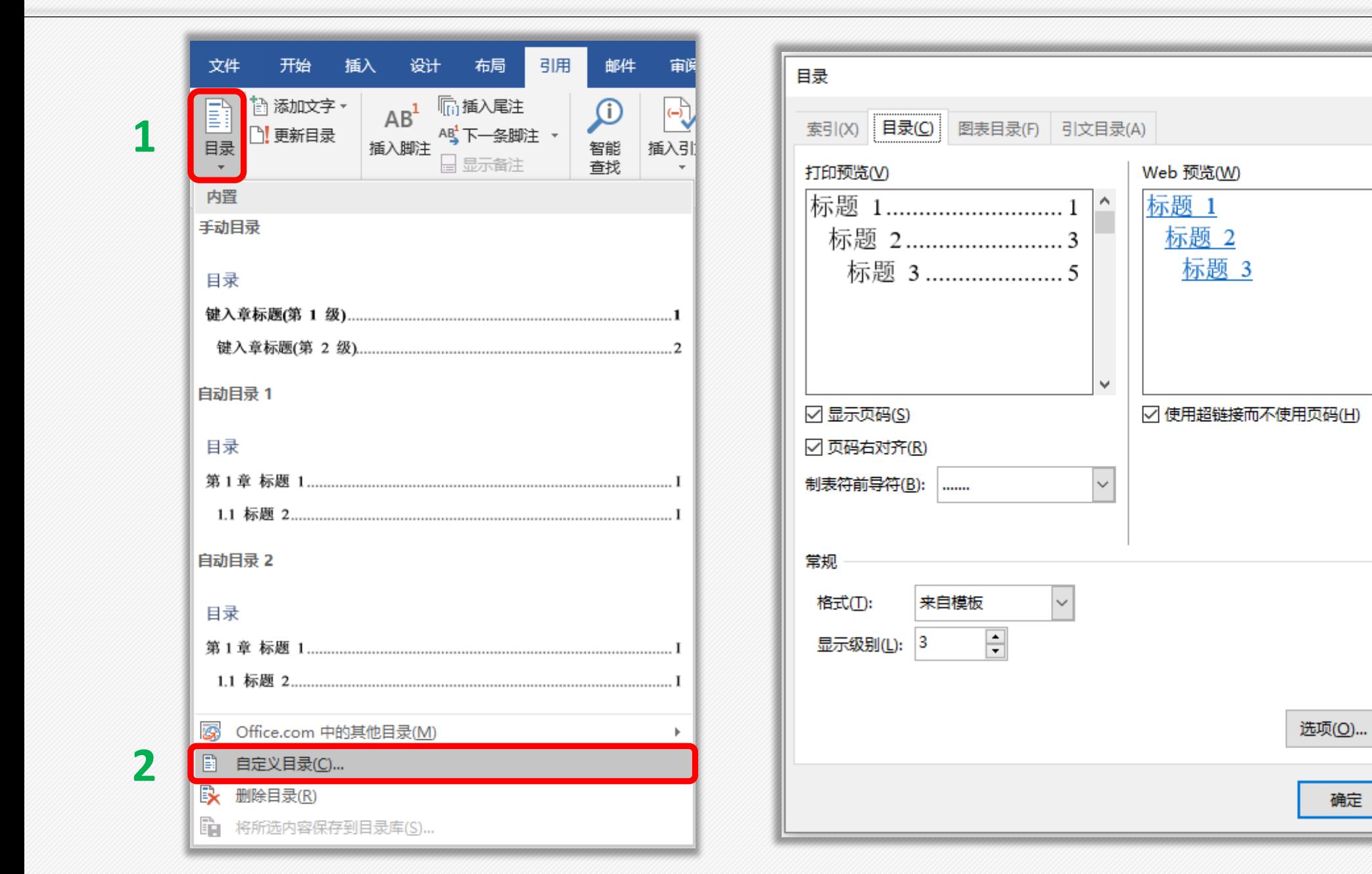

**3**

修改(M)...

取消

确定

 $\overline{?}$ 

 $\times$ 

➢ 自动生成目录

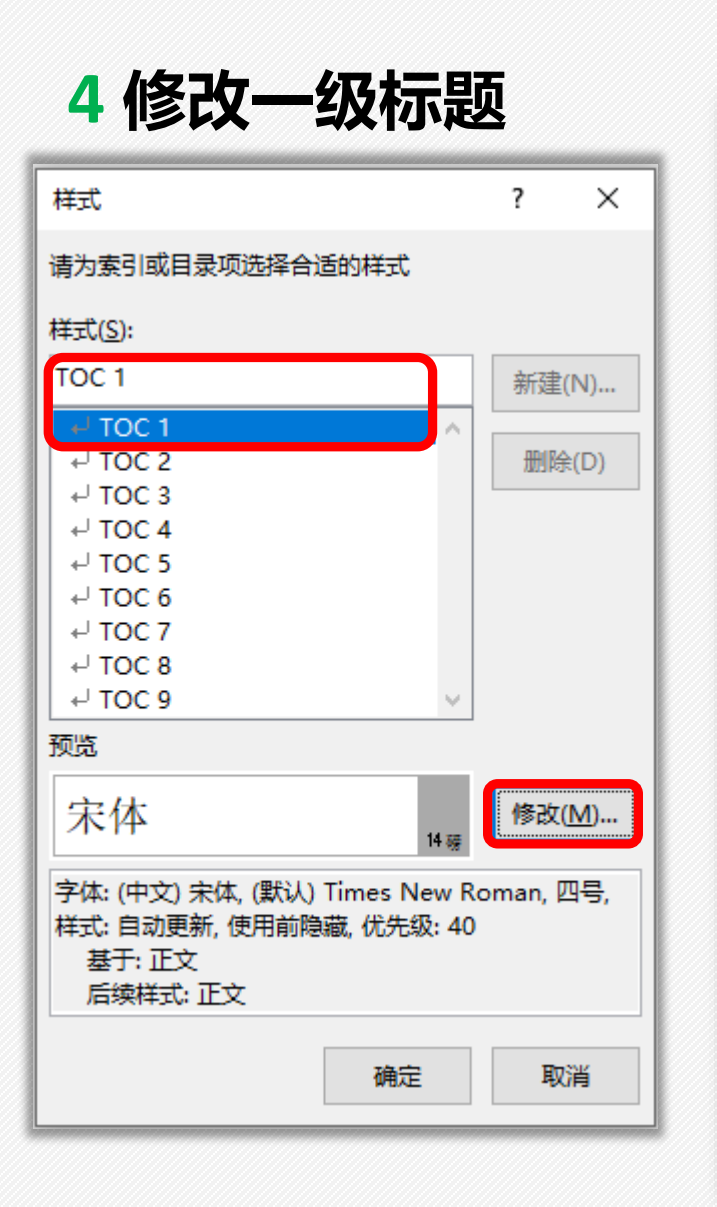

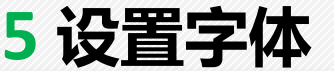

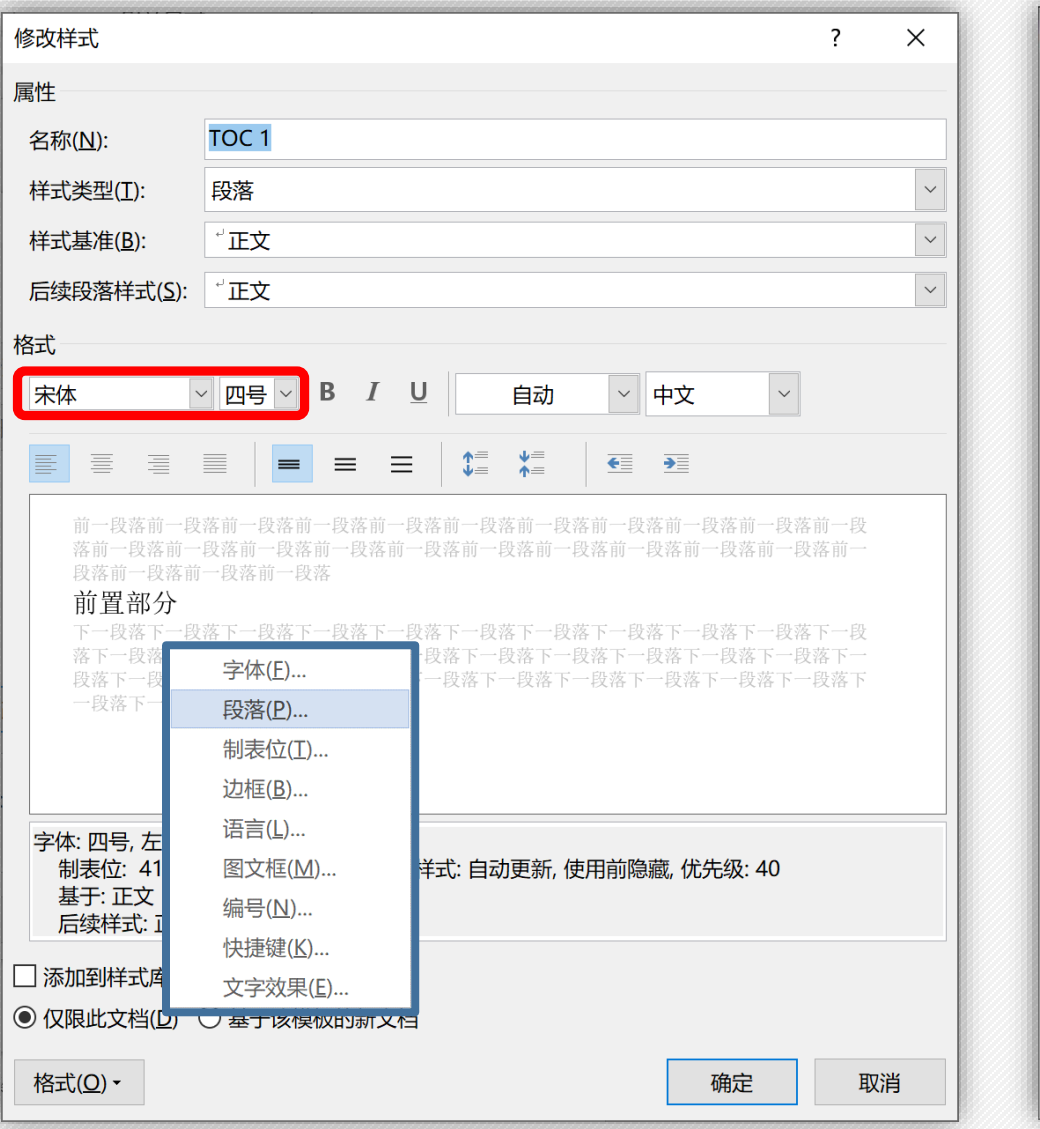

#### **设置字体 6 设置缩进值**

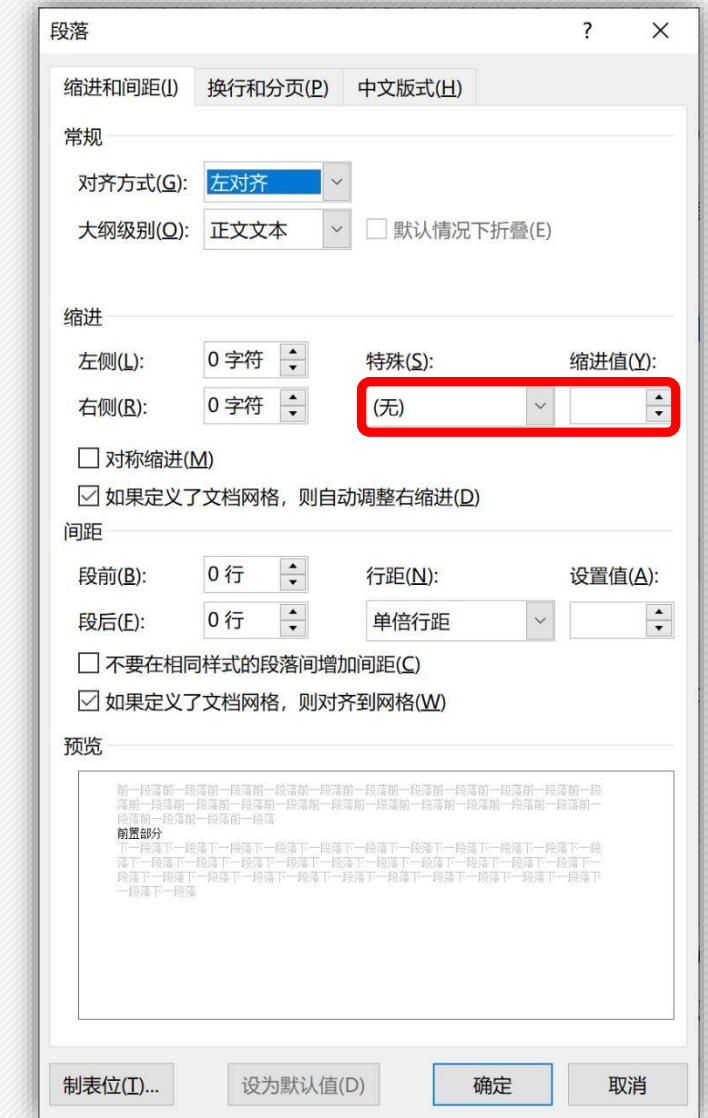

**7 修改二级标题**

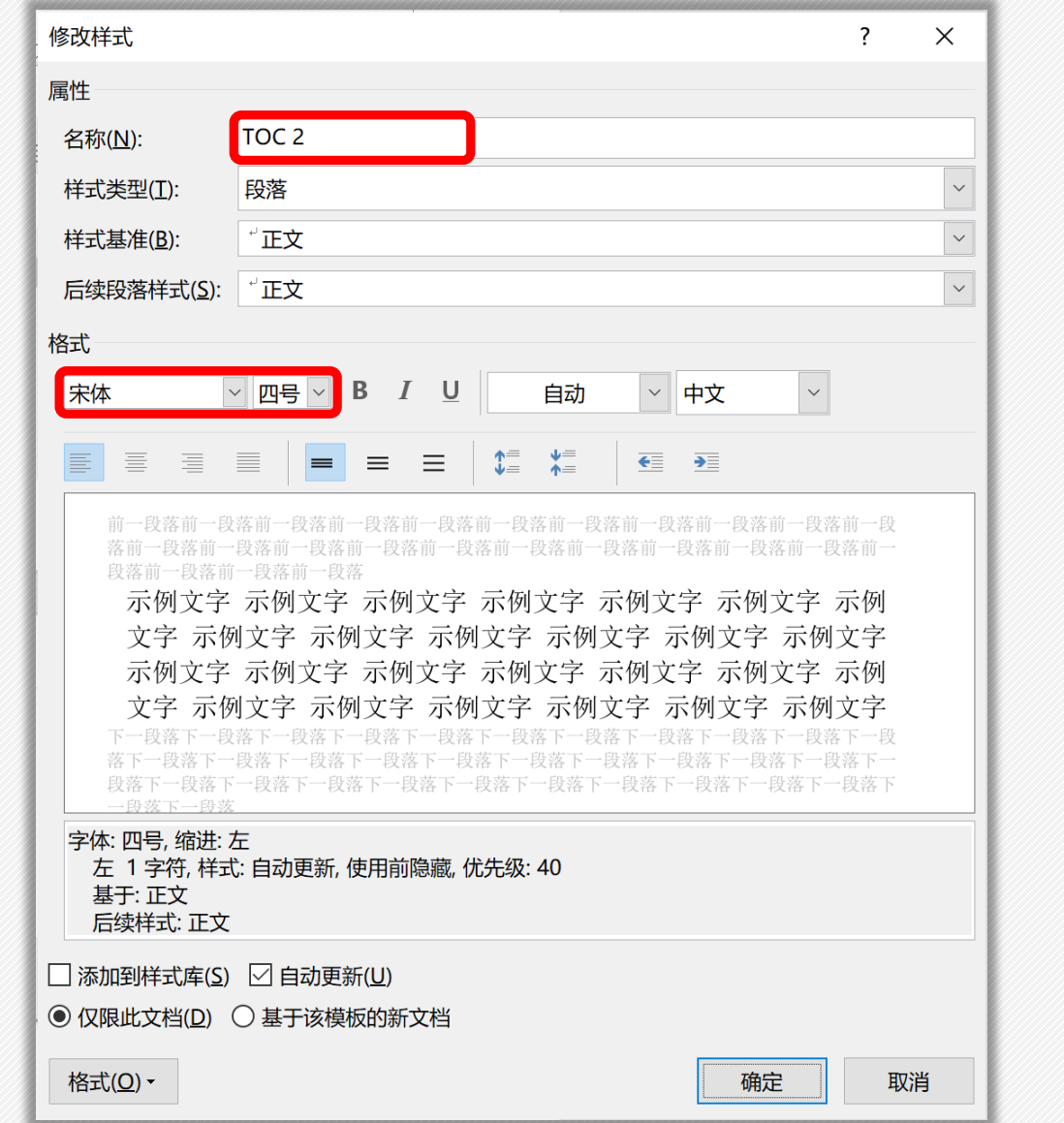

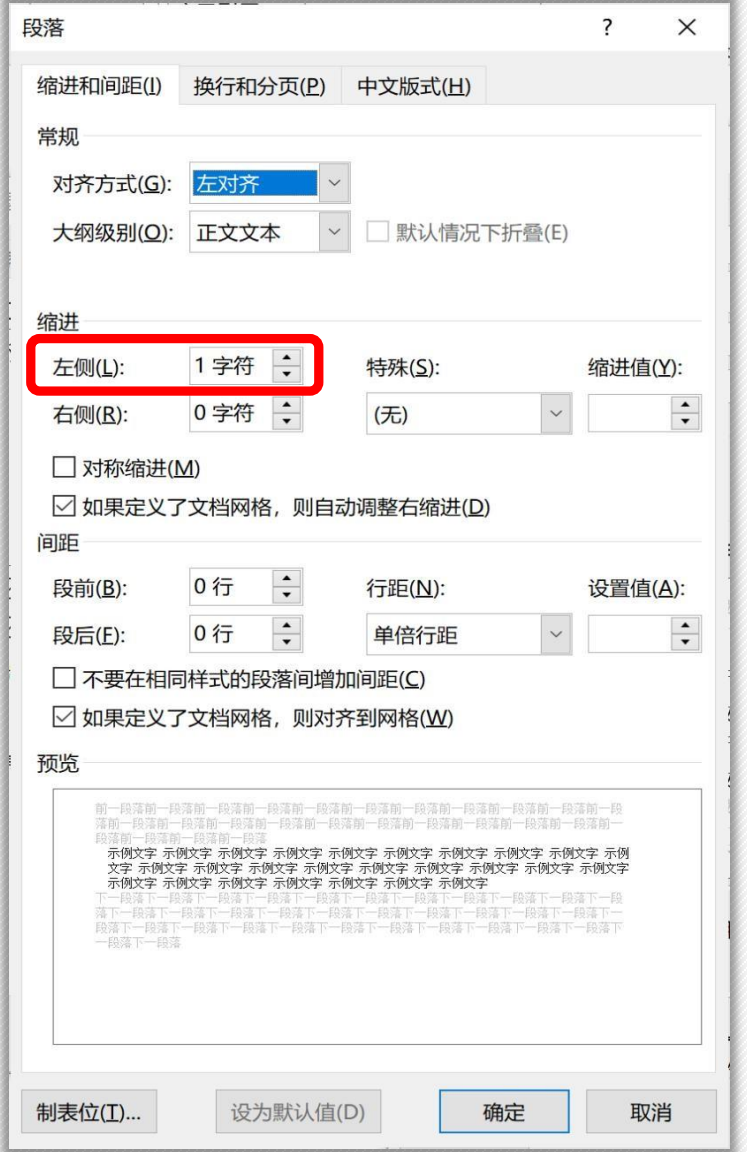

**8 修改三级标题**

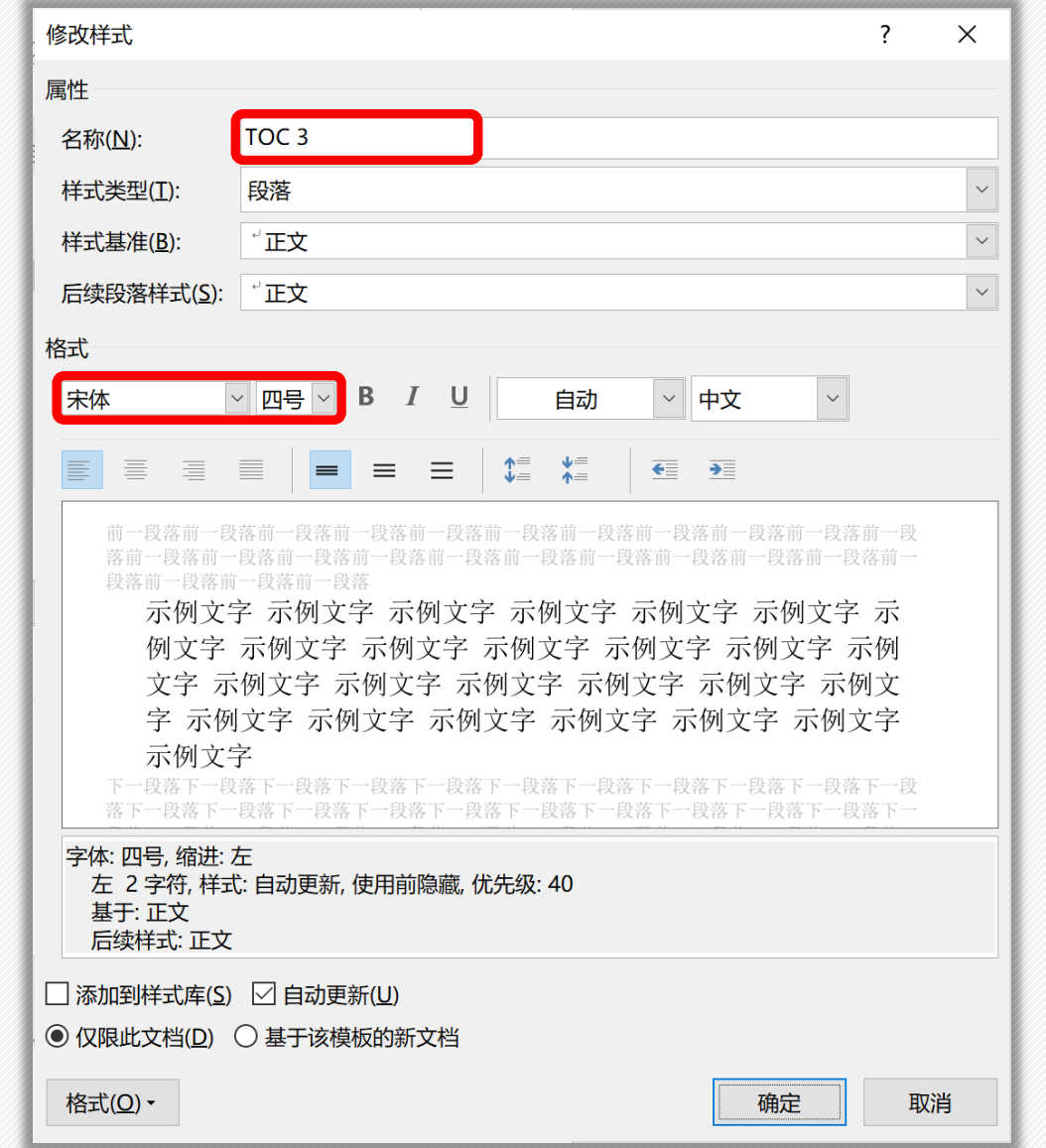

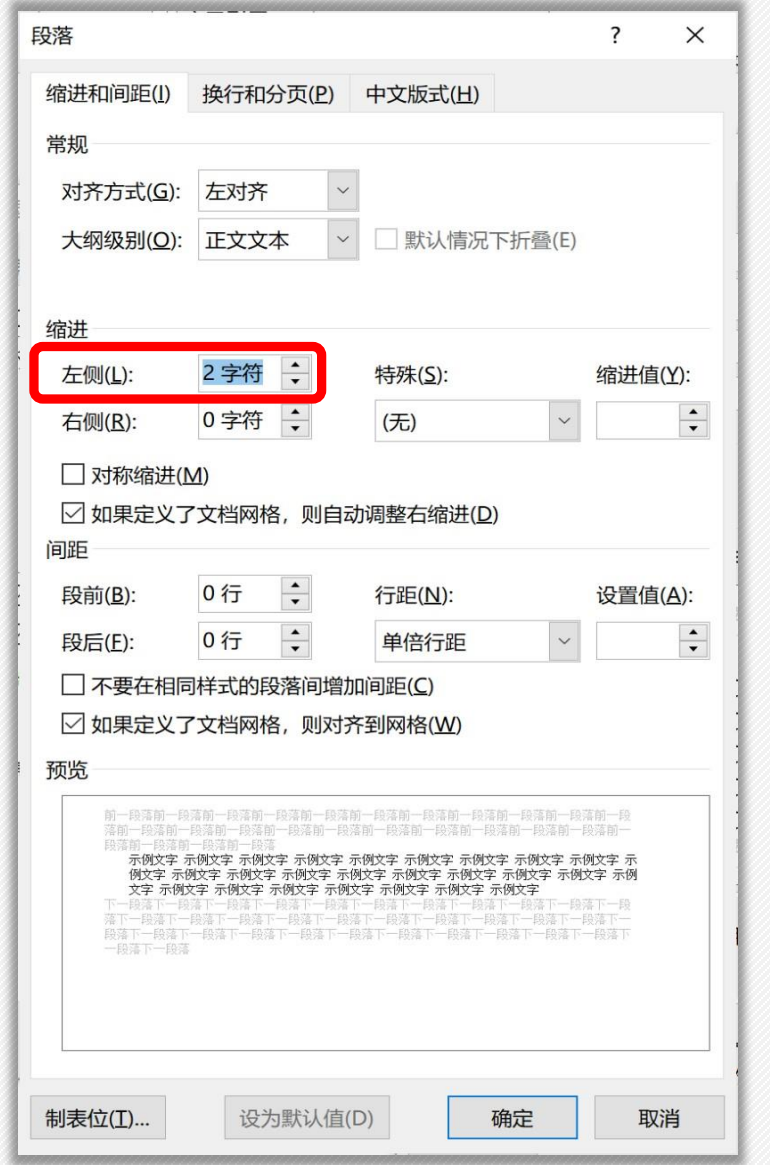

目录。 2.1.2 原创性声明和《中国优秀博硕学位论文全文数据库》投稿声明 

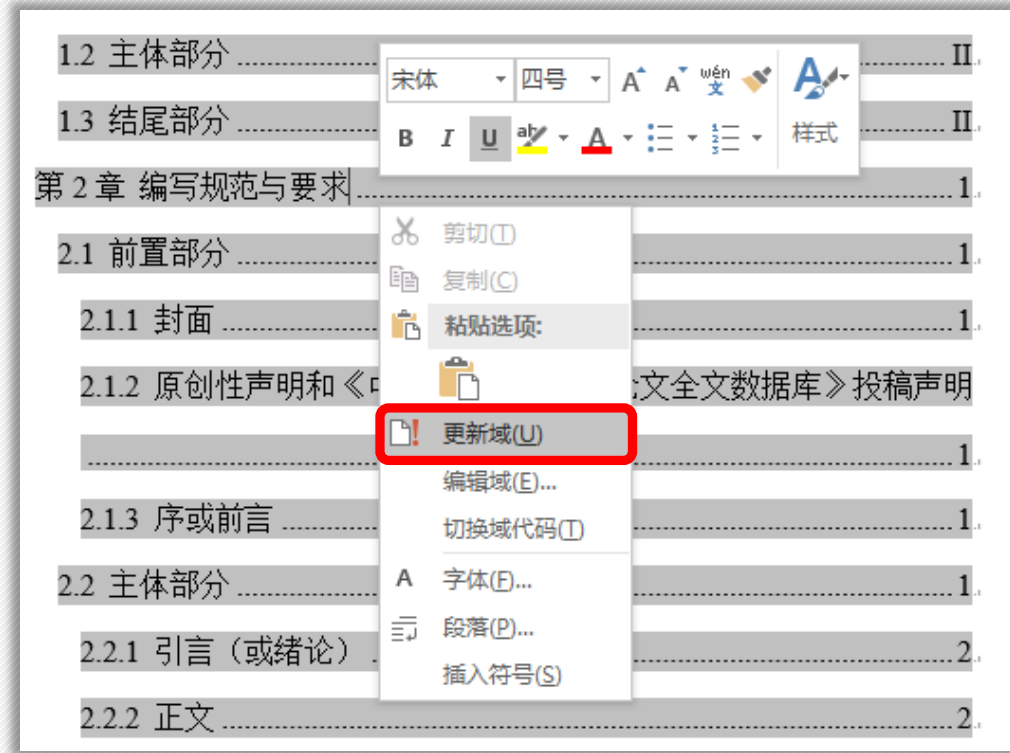

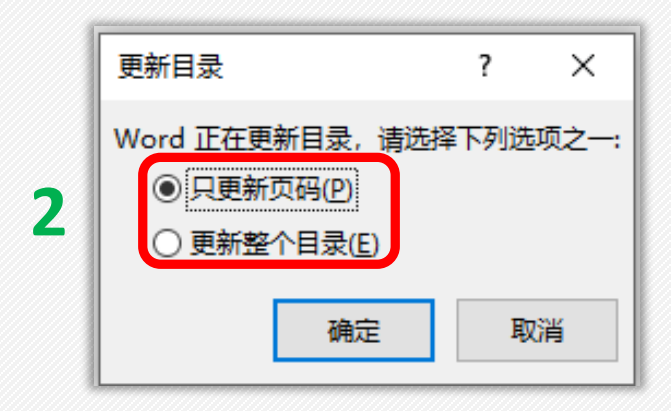

**1**

1、右键找到"更新域" 2、选择"只更新页码" 或"更新整个目录"

➢ 分节符

- 分节符是指为表示节的结尾插入的标记。分节符包含节的格式 设置元素,如页边距、页面的方向、页眉和页脚,以及页码的 顺序。分节符用一条横贯屏幕的虚双线表示。
- 【分页符】代表是的后续内容显示在下一页,但仍属于同一节 内, 基本的格式不变(如页眉、页脚、字体格式等);
- 【分节符】则代表后续的内容属于另一节, 格式改变(如页眉、 页脚)。

➢ 分节符

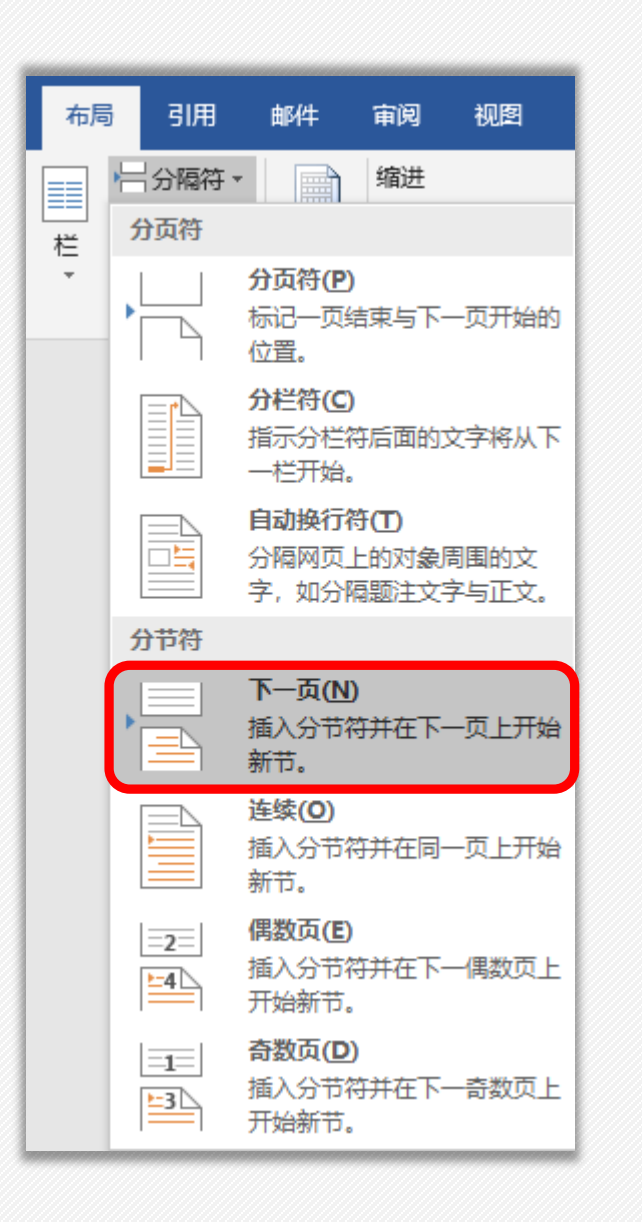

• 插入分页符后可以在word-文件-选项-显示所有 格式标记,显示是否插入成功。

#### ▪2.3.2 后记和致谢。

对相关组织和个人给予记述和表示感谢。可以包括资助研究工作的基金、单位和 个人, 协助完成研究工作和提供便利条件的组织或个人, 给予转载和引用权的资料、 图片、文献、研究思想和设想的所有者等。|

▪2.3.2 后记和致谢。

对相关组织和个人给予记述和表示感谢。可以包括资助研究工作的基金、单位和

个人, 协助完成研究工作和提供便利条件的组织或个人, 给予转载和引用权的资料、

图片、文献、研究思想和设想的所有者等。............

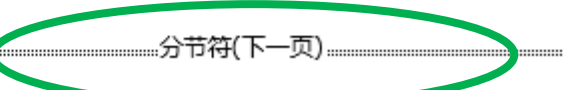

➢ 页眉设置

#### **利用分节符设置单双面页眉**

- 对于单面印刷的论文,页眉内容为章的编号及标题;
- 对于双面印刷的论文,要求单页页眉内容为章的编号及标题,双页页眉内容为 "吉林大学博士(或硕士)学位论文"。
- 页眉内容居中排列,字体一律采用<mark>楷体小5号字</mark>,页眉横线采用普通单划线。

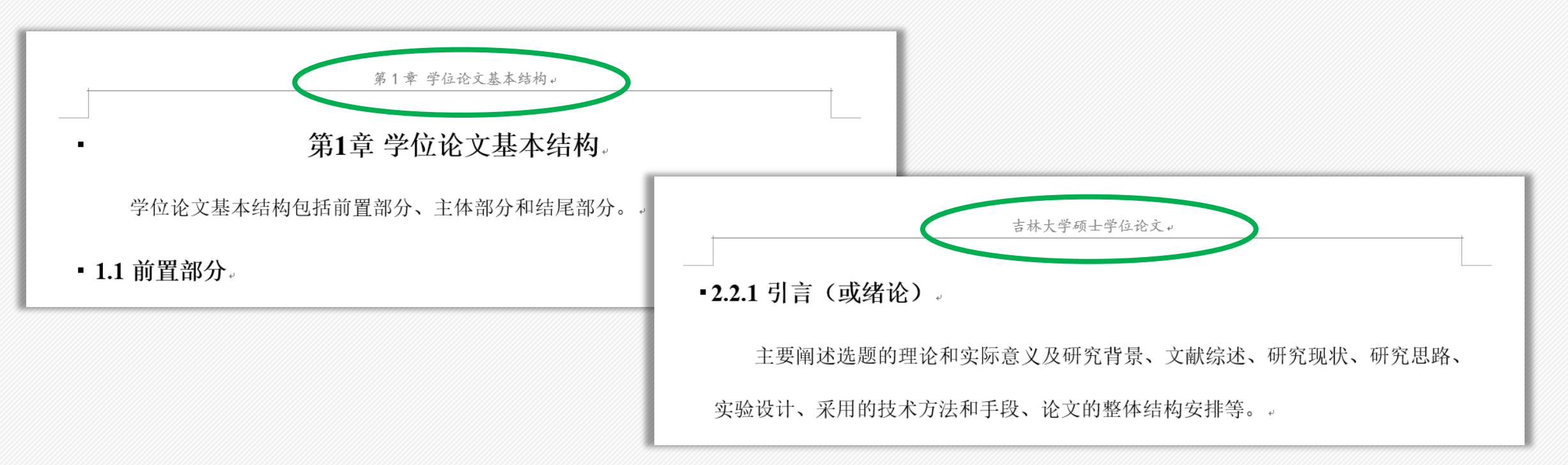

➢ 页眉设置

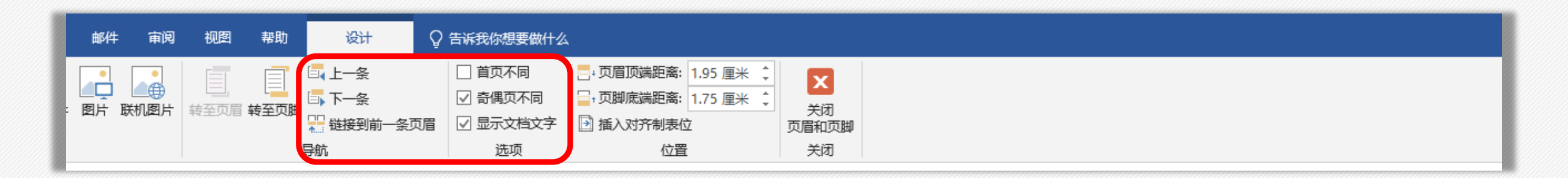

#### **首页不同、奇偶页不同、链接到前一条页眉/页脚**

- **【首页不同】**主要是指在文档排版时,首页设置页眉页脚可以和其他的不一样,可 以给首页设置特殊的页眉页脚/首页无页眉页脚。
- **【奇偶页不同】**如果勾选了奇偶页不同选项卡后,则需要分别设置奇数页和偶数页 的页眉和页脚,否则奇偶页页眉页脚相同。
- **【链接到前一条页眉/页脚】**就是当页的页眉页脚和前一条页眉页脚之间有联系。 注意, 任意一节的页眉和页脚都有单独的"链接到前一条页眉"设置。所有新创建 的节最初都开启了这一设置,当为某个页眉关闭它时,对应的页脚仍会保留链接。

➢ 页眉设置

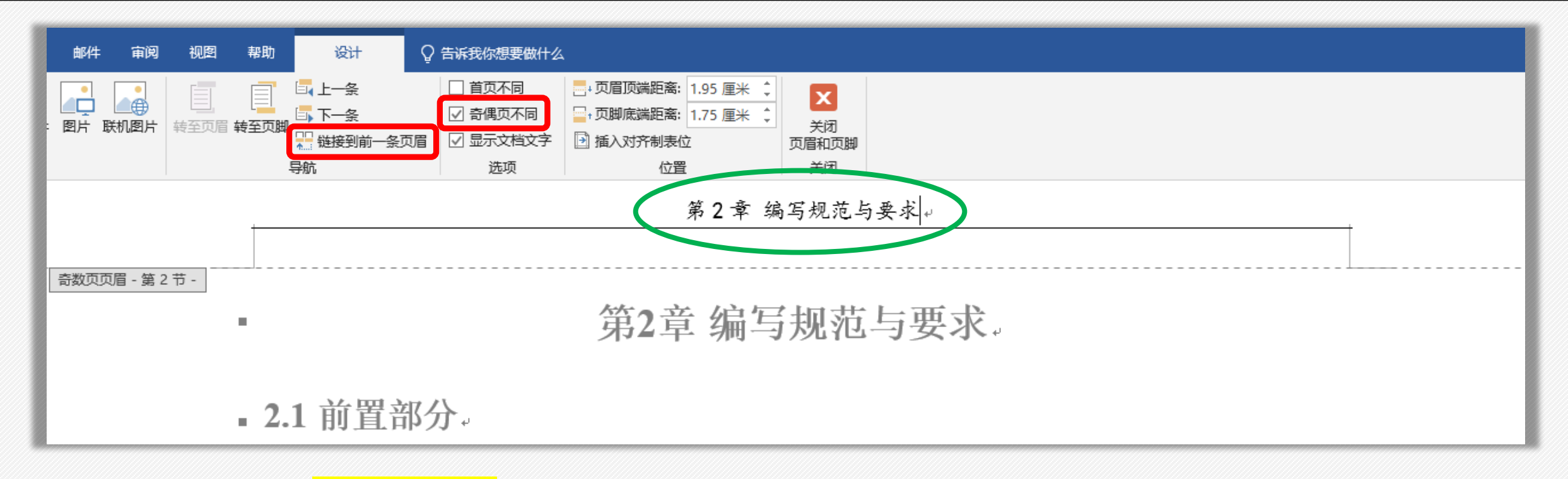

- 1、每章结尾处<mark>插入分节符</mark>
- 2、双击页眉部分
- 3、勾选"奇偶页不同",输入文字
- 4、更改页眉文字的字体字号
- 5、双击下一章节页眉,取消"链接到前一条页眉",输入文字……

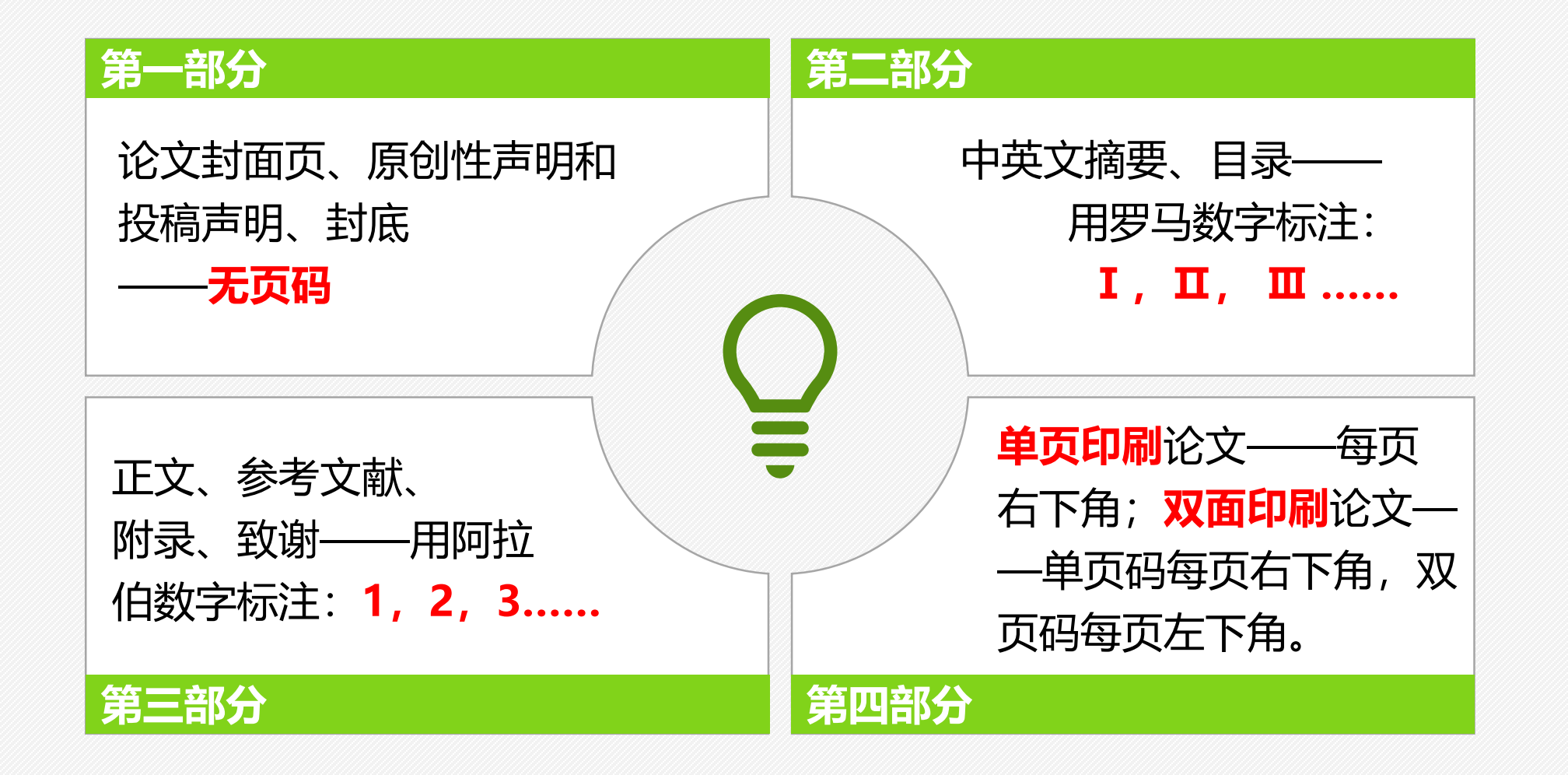

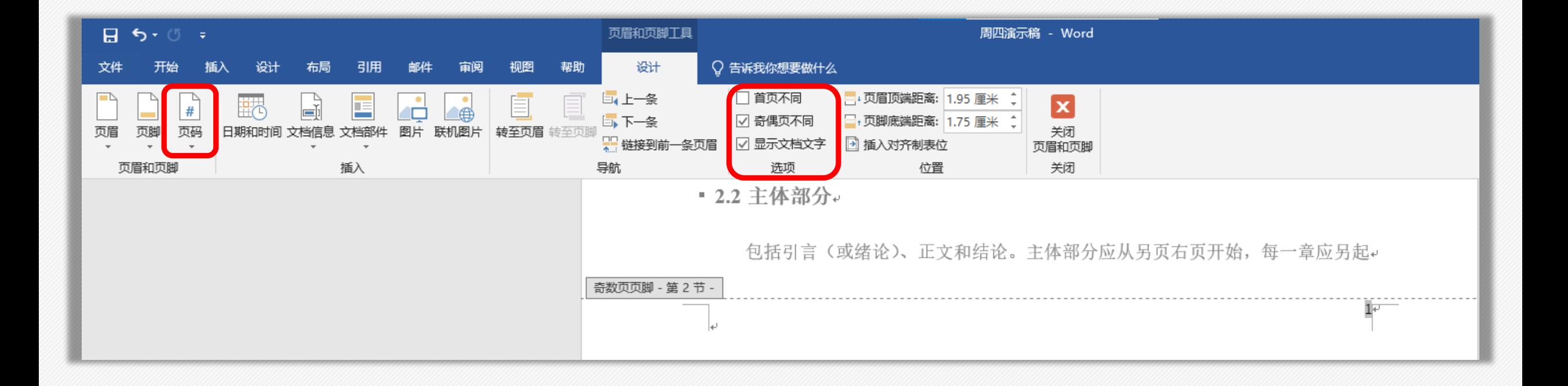

1、双击页脚

2、找到"页码",勾选"奇偶页不同",取消"链接到前一条页眉"

➢ 页脚设置

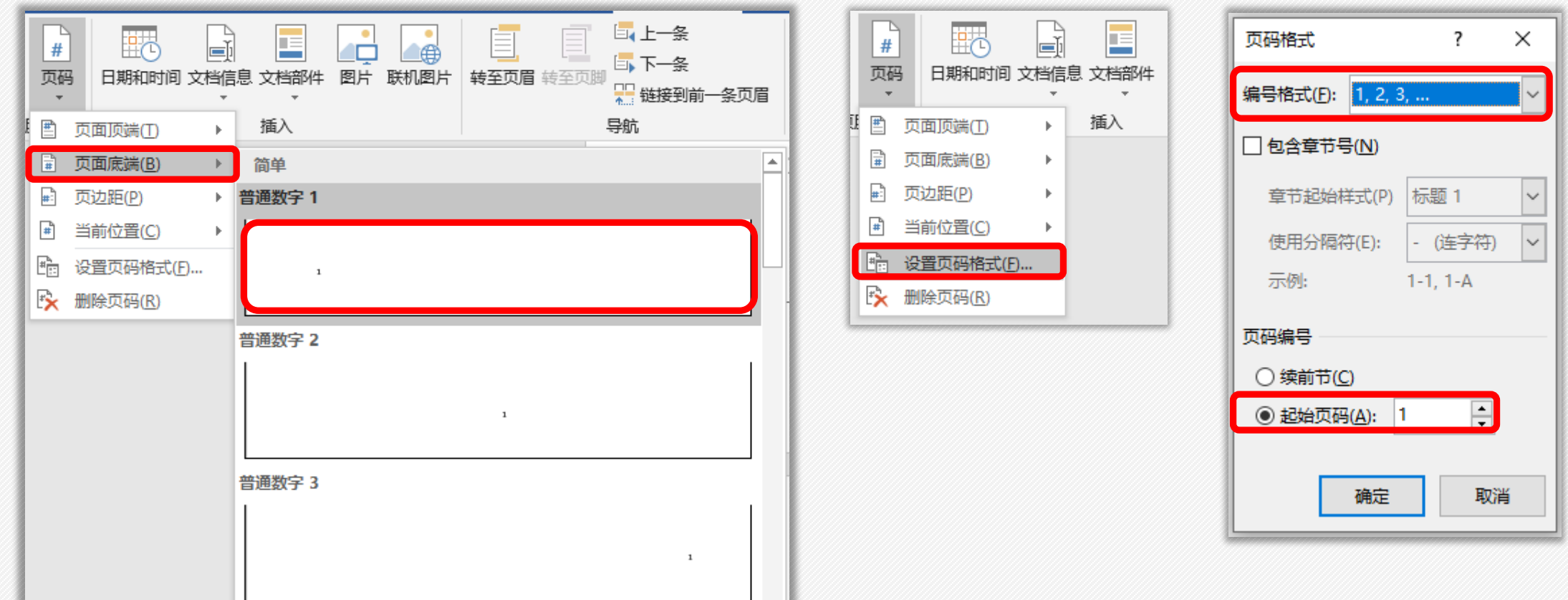

- 3、选择页码-页面底端,在左侧/右侧显示页码
- 4、找到"设置页码格式",选择编号格式为阿拉伯数字/罗马数字
- 5、续前节/设置起始页码,点击确定

➢ 论文定稿

## **毕业论文定稿需要注意什么?**

1、初稿完成后,应请指导老师审阅并提出修改意见,然后依据老师的建议进行修改。

2、对论文内容进行适当删改和增补,及时查漏补缺。突出论文核心和研究的重点,保证语 句通顺,措辞准确,意思清晰。对于内容和结构上仍需要推敲、调整,检查一下错别字、病 句等是否改正。

3、格式应符合学校标准。参考文献和目录不能手动键入,否则可能会导致论文重复率变高。 检查正文中各段落的编号是否符合规定,页码的编排是否合乎规范要求;检查标点符号使用 是否准确。内容没有印刷错误和漏字,在完全定稿后以PDF格式保存,否则布局会混乱。

4、注意与论文有关的资料和数据有无变动和遗失;检查图表格式和内容是否符合要求;检 查论文内容有否遗漏;检查文章观点是否明确清晰。

➢ 小结

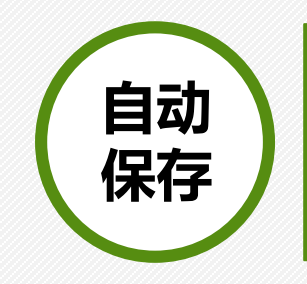

设置每5分钟进行一次自 动保存, 或快捷键Ctrl+S。

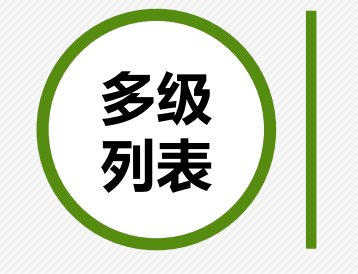

用多级列表功能代替手动 输入编号,可实现编号自 动更新。

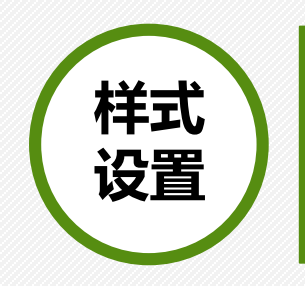

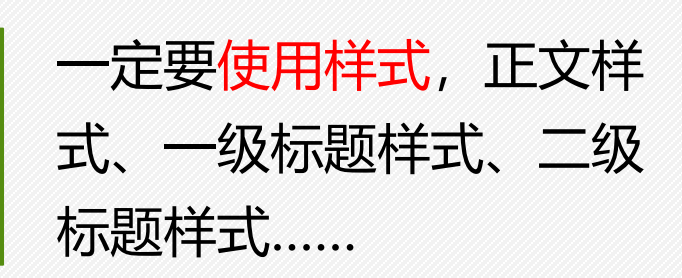

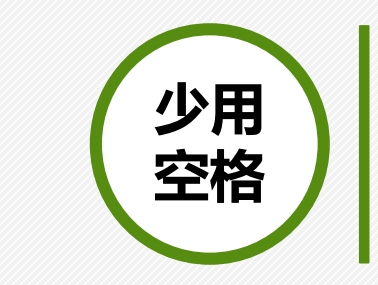

用标尺、段落缩进、对齐 方式、制表位等来替代空 格的使用。

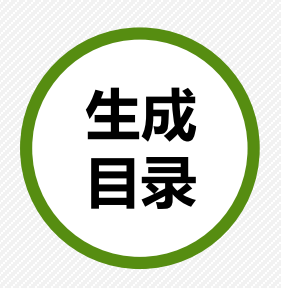

确保出现在目录中的标题 应用了标题样式,并且设 置了大纲级别。

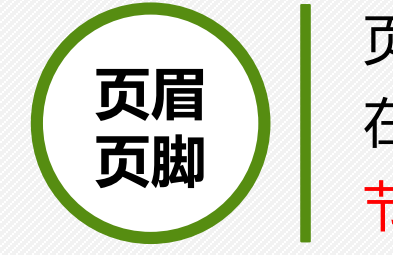

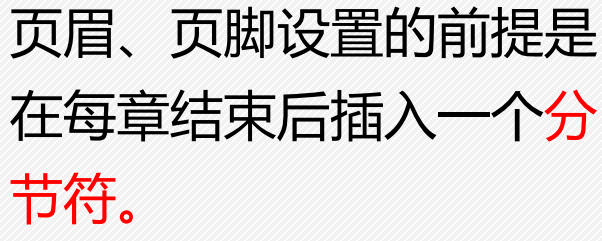

# **祝大家毕业论文顺利通过[,](http://www.yanj.cn/)**

# **圆满完成学业!**

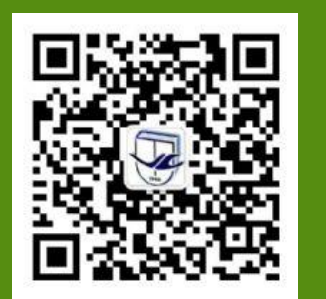

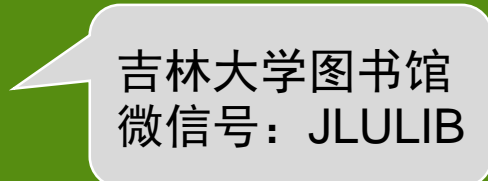